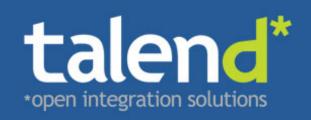

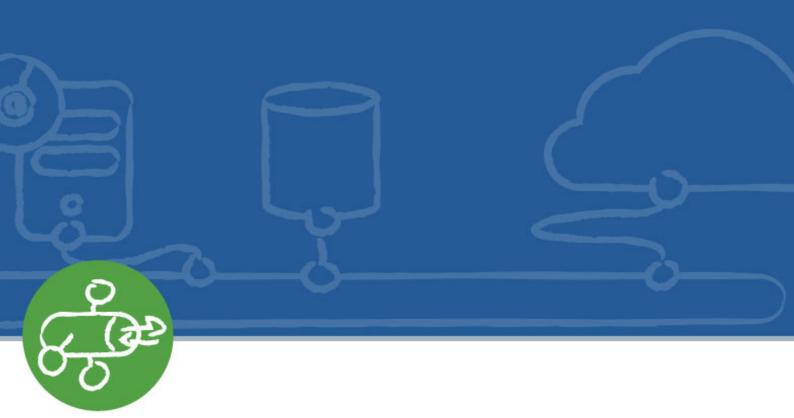

# Talend Open Studio for ESB Mediation Components

Reference Guide

5.2.1

Adapted for v5.2.1. Supersedes previous Reference Guide releases.

#### Copyleft

This documentation is provided under the terms of the Creative Commons Public License (CCPL).

For more information about what you can and cannot do with this documentation in accordance with the CCPL, please read: http://creativecommons.org/licenses/by-nc-sa/2.0/

#### **Notices**

Talend, Talend Integration Factory, Talend Service Factory, and Talend ESB are trademarks of Talend, Inc.

Apache CXF, CXF, Apache Karaf, Karaf, Apache Camel, Camel, Apache Maven, Maven, Apache Archiva and Archiva are trademarks of The Apache Foundation.

SoapUI is a trademark of SmartBear Software.

All other brands, product names, company names, trademarks and service marks are the properties of their respective owners.

#### Scenario 3: Sending and receiving a **Table of Contents** scheduled delivery of messages from a JMS Queue using Camel Quartz ...... 64 Preface ..... v cMail ...... 70 General information ...... v cMail Properties ...... 70 Purpose ..... v Scenario: Using cMail to send and Audience ..... v receive mails ...... 70 Typographical conventions ..... v cMessagingEndpoint ...... 74 Feedback and Support ..... v cMessagingEndpoint properties ............ 74 Context components ...... 1 Commonly used Camel components..... 74 cBeanRegister ..... 2 Scenario 1: Moving files from one cBeanRegister properties ...... 2 Scenario 2: Sending files to another cConfig ...... 3 Scenario 3: Using an Xquery cConfig properties ...... 3 Scenario: Implementing a dataset from the Registry ...... 3 cTimer ...... 89 cJMSConnectionFactory ...... 7 cTimer properties ...... 89 cJMSConnectionFactory properties . . . . . 7 Related Scenario: ...... 89 Related scenario: ...... 8 Miscellaneous components ...... 91 Exception components ...... 9 cErrorHandler ...... 10 cLog properties ...... 92 cErrorHandler properties ...... 10 Related scenario: ..... 92 Scenario: Logging the exception thrown during a client/server talk ...... 10 cLoop properties ...... 93 cIntercept ...... 14 cStop ...... 94 Scenario: Intercepting several routes and redirect them in a single new Processor components ...... 95 cOnException ...... 18 cBean ...... 96 cBean properties ...... 96 Scenario: Using cOnException to ignore exceptions and continue cDelayer ...... 97 cDelayer properties ...... 97 cTry ...... 23 Scenario: Using cDelayer to delay message routing ...... 97 Scenario: Using cTry to build Try/ cExchangePattern ..... 101 Catch/Finally blocks for exception cExchangePattern properties ............ 101 Scenario: Enabling the InOut Messaging components ...... 29 exchange pattern to get replies ...... 101 cJavaDSLProcessor ...... 105 cJavaDSLProcessor properties ........... 105 cCXF properties ...... 30 Scenario 1: Providing a Web service Related scenario: ...... 105 using cCXF from a WSDL file ........... 31 cProcessor ...... 106 Scenario 2: Providing a Web service cProcessor properties ...... 106 Scenario 3: Providing a Web service cTalendJob ...... 107 cTalendJob properties ...... 107 cDataset ...... 40 Scenario: Using camel message cDataset properties ...... 40 headers as context parameters to call Scenario: Using cDataset to receive a job ...... 107 cFile ...... 44 cAggregate ...... 114 Scenario: Reading files from one Scenario: Aggregating three directory and writing them to another ......44 cDynamicRouter ...... 121 Scenario: Routing files conditionally Related scenario: ...... 47 to different file paths ...... 121 cIdempotentConsumer ...... 126 cIdempotentConsumer properties . . . . . 126 Scenario: Retrieving the content of a Scenario: Deduplicating messages while routing them ...... 126 cJMS ...... 53 cLoadBalancer ...... 131 cJMS properties ...... 53 Scenario 1: Sending and receiving a Scenario: Distributing messages to message from a JMS queue ...... 53 receiver endpoints based on round Scenario 2: Setting up a JMS local transaction ...... 57 cMessageFilter ...... 136

| cMessageFilter properties              | 136  |
|----------------------------------------|------|
| Scenario: Filtering messages           |      |
| according to a criterion               | 136  |
| cMessageRouter                         | 140  |
| cMessageRouter properties              | 140  |
| Scenario: Routing messages             |      |
| according to a criterion               | 140  |
| cMulticast                             | 145  |
| cMulticast properties                  | 145  |
| Scenario: Route a message to           | 1 13 |
| multiple endpoints and set a new       |      |
| body for each                          | 145  |
| cPipesAndFilters                       | 151  |
|                                        | 151  |
| cPipesAndFilters properties            | 131  |
| Scenario: Using cPipesAndFilters to    | 1.51 |
| process the task in sequence           | 151  |
| cRecipientList                         | 155  |
| cRecipientList properties              | 155  |
| Scenario: Routing a message to         |      |
| multiple recipients                    | 155  |
| cRoutingSlip                           | 159  |
| cRoutingSlip properties                | 159  |
| Scenario 1: Routing a message          |      |
| consecutively to a series of endpoints |      |
|                                        | 159  |
| Scenario 2: Routing each message       |      |
| •                                      | 163  |
| cSplitter                              | 166  |
| cSplitter properties                   |      |
| Related scenario:                      | 166  |
| cThrottler                             | 167  |
| cThrottler properties                  | 167  |
| Scenario: Throttling the message       | 107  |
|                                        | 167  |
| flow                                   | 167  |
| Viewing the code and executing the     | 1.00 |
| Route                                  | 169  |
| cWireTap                               | 171  |
| cWireTap properties                    | 171  |
| Scenario: Wiretapping a message in     |      |
| a Route                                | 171  |
| Transformation components              | 175  |
| cContentEnricher                       | 176  |
| cContentEnricher properties            | 176  |
| Scenario: Receiving messages from a    |      |
| list of URLs                           | 176  |
| cConvertBodyTo                         | 183  |
| cConvertBodyTo properties              | 183  |
| Scenario: Converting the body          | 100  |
| of an XML file into an                 |      |
| org.w3c.dom.Document.class             | 183  |
| cSetBody                               | 188  |
|                                        | 188  |
| cSetBody properties                    | 100  |
| Scenario: Replacing the content of     | 100  |
| messages with their extracts           | 188  |
| cSetHeader                             | 192  |
| cSetHeader properties                  | 192  |
| Scenario: Splitting a message          |      |
| and renaming the sub-messages          |      |
| according to contained information     | 192  |
| Related scenarios                      | 196  |

#### **Preface**

#### **General information**

#### **Purpose**

This Reference Guide explains in detail the major Camel components of the **Mediation** perspective of *Talend Open Studio for ESB*.

Information presented in this document applies to *Talend Open Studio for ESB* releases beginning with **5.2.1**.

#### **Audience**

This guide is for users and administrators of Talend Open Studio for ESB.

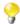

The layout of GUI screens provided in this document may vary slightly from your actual GUI.

#### Typographical conventions

This guide uses the following typographical conventions:

- text in **bold:** window and dialog box buttons and fields, keyboard keys, menus, and menu options,
- text in [bold]: window, wizard, and dialog box titles,
- text in courier: system parameters typed in by the user,
- text in *italics*: file, schema, column, row, and variable names referred to in all use cases, and also
  names of the fields in the Basic and Advanced setting views referred to in the property table for
  each component,
- The cicon indicates an item that provides additional information about an important point. It is also used to add comments related to a table or a figure,
- The icon indicates a message that gives information about the execution requirements or recommendation type. It is also used to refer to situations or information the end-user needs to be aware of or pay special attention to.

# Feedback and Support

Your feedback is valuable. Do not hesitate to give your input, make suggestions or requests regarding this documentation or product and find support from the **Talend** team, on **Talend**'s Forum website at:

http://talendforge.org/forum

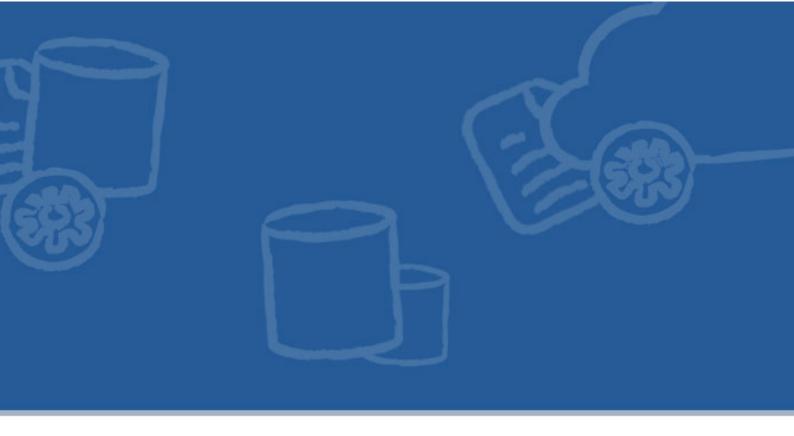

# **Context components**

This chapter details the major components that you can find in the **Context** family from the **Palette** of the **Mediation** perspective of *Talend Open Studio for ESB*.

The **Context** family groups components that define contexts you want to use in your Routes.

# cBeanRegister

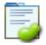

# cBeanRegister properties

| <b>Component Family</b> | Context                                                                             |                                                                                                    |
|-------------------------|-------------------------------------------------------------------------------------|----------------------------------------------------------------------------------------------------|
| Function                | cBeanRegister registers a Java bean that can be referenced by a cBean.              |                                                                                                    |
| Purpose                 | cBeanRegister allows you to register a Java bean that can be referenced by a cBean. |                                                                                                    |
| Basic settings          | Id                                                                                  | Enter the Id for the Java bean you want to register.                                                                                                    |
|                         | Simple                                                                              | Select this option to call a bean class that is stored in the <b>Code</b> node of the <b>Repository</b> .                                                                                                    |
|                         | Customized                                                                          | Select this option to define the Java bean by entering the code in the <b>Code</b> box.                                                                                                    |
|                         | Class Name                                                                          | This field appears when the <b>Simple</b> option is selected.                                                                                                    |
|                         |                                                                                     | Enter the name of the bean class that is stored in the <b>Code</b> node of the <b>Repository</b> .                                                                                                    |
|                         |                                                                                     | For more information about creating and using Java Beans, see <i>Talend Open Studio for ESB User Guide</i> .                                                                                                    |
|                         | Specify Arguments                                                                   | This check box appears when the <b>Simple</b> option is selected. Select this check box to set the optional arguments in the corresponding table. Click [+] as many times as required to add arguments to the table. |
|                         | Imports                                                                             | This box appears when the <b>Customized</b> option is selected.                                                                                                    |
|                         |                                                                                     | Enter the Java code that helps to import, if necessary, external libraries used in the <b>Code</b> box.                                                                                                    |
|                         | Code                                                                                | This box appears when the <b>Customized</b> option is selected.                                                                                                    |
|                         |                                                                                     | Enter the code of the bean in the box.                                                                                                    |
| Usage                   | cBeanRegister cannot be added directly in a Route.                                  |                                                                                                    |
| Limitation              | n/a                                                                                 |                                                                                                    |

#### **Related Scenario**

For a related scenario, see:

• cConvertBodyTo: section Scenario: Converting the body of an XML file into an org.w3c.dom.Document.class.

# cConfig

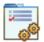

## cConfig properties

| <b>Component Family</b> | Context                                                                                                    |                                                                                                    |
|-------------------------|----------------------------------------------------------------------------------------------------|----------------------------------------------------------------------------------------------------|
| Function                | cConfig allows you to set the CamelContext.                                                                     |                                                                                                    |
| Purpose                 | cConfig manipulates the Camel context as needed by the Routes.                                                  |                                                                                                    |
| Basic settings          | Imports Enter the Java code that helps to import, if necessary, external libraries used in the <b>Code</b> box. |                                                                                                    |
|                         | Code Write a piece of code to manipulate the CamelContext.                                                      |                                                                                                    |
|                         | Dependencies                                                                                                    | Select the library or libraries that is required by the CamelContext or Typeconverter Registry from the list. |
| Usage                   | cConfig cannot be added directly in a Route.                                                                    |                                                                                                    |
| Limitation              | n/a                                                                                                    |                                                                                                    |

#### Scenario: Implementing a dataset from the Registry

In this scenario, an instance of dataset is added in the Registry and implemented by a **cMessagingEndpoint** component.

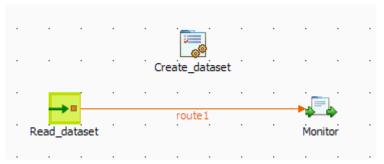

#### **Dropping and linking the components**

- 1. From the **Palette**, expand the **Context** folder, and drop a **cConfig** component onto the design workspace.
- 2. Expand the **Messaging** folder, and drop a **cMessagingEndpoint** component onto the design workspace.
- 3. Expand the **Processor** folder, and drop a **cProcessor** component onto the design workspace.
- 4. Right-click the input **cMessagingEndpoint** component, select **Row** > **Route** from the contextual menu and click the **cProcessor** component.
- 5. Label the components to better identify their functionality.

#### **Configuring the components**

1. Double-click the **cConfig** component, which is labelled *Create\_dataset*, to display its **Basic settings** view in the **Component** tab. and set its parameters.

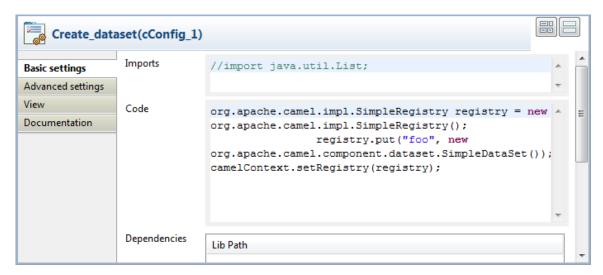

2. Write a piece of code in the **Code** field to register the dataset instance *foo* into the registry, as shown below.

3. Double-click the input **cMessagingEndpoint** component, which is labelled *Read\_dataset*, to display its **Basic settings** view in the **Component** tab.

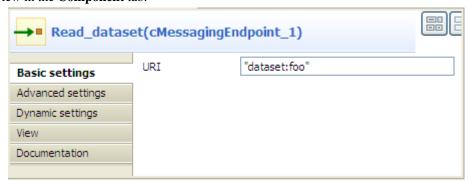

- 4. In the **URI** field, enter *dataset:foo* between the quotation marks.
- 5. Double-click the **cProcessor** component, which is labelled *Monitor*, to display its **Basic settings** view in the **Component** tab.

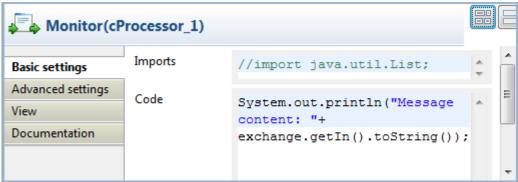

6. In the **Code** box, customize the code as follows so that the **Run** console displays the message contents:

```
System.out.println("Message content: "+
exchange.getIn().toString());
```

7. Press **Ctrl+S** to save your route.

#### Viewing code and executing the Route

1. Click the **Code** tab at the bottom of the design workspace to have a look at the generated code.

```
public void initRoute() throws Exception {
    routeBuilder = new org.apache.camel.builder.RouteBuilder() {
        public void configure() throws Exception {
            from(uriMap.get("Read dataset"))
                     .routeId("Read dataset").process(
                            new org.apache.camel.Processor() {
                                 public void process(
                                         org.apache.camel.Exchange exchange)
                                         throws Exception {
                                     System.out
                                             .println("Message content: "
                                                     + exchange
                                                              .getIn()
                                                              .toString());
                                 }
                            }).id("cProcessor 1");
        }
    };
    getCamelContexts().get(0).addRoutes(routeBuilder);
```

As shown in the code, a message route is built from the endpoint identified byRead\_dataset and cProcessor\_1 gets the message content and displays it on the console.

2. Click the **Run** view to display it and click the **Run** button to launch the execution of your route. You can also press **F6** to execute it.

RESULT: The message content is printed in the console.

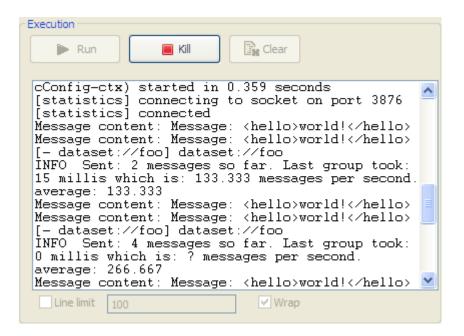

# **cJMSConnectionFactory**

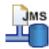

# cJMSConnectionFactory properties

| <b>Component Family</b> | Context                                                                                                    |                                                                                                    |  |
|-------------------------|----------------------------------------------------------------------------------------------------|----------------------------------------------------------------------------------------------------|--|
| Function                | <b>cJMSConnectionFactory</b> specifies the connection factory that can be used by multiple <b>cJM</b> components in a Route. |                                                                                                    |  |
| Purpose                 | cJMSConnectionFactory is used                                                                                                | d to specify the JMS connection factory for message handling.                                                                                                    |  |
|                         | MQ Server                                                                                                    | Select an MQ server from <b>ActiveMQ</b> , <b>Customized</b> , or <b>WebSphere MQ</b> .                                                                                                    |  |
|                         | Use Transaction                                                                                                    | Select this check box to enable local transaction in the current Route.                                                                                                    |  |
|                         | Broker URI                                                                                                    | Type in the URI of the message broker. For intra-Route message handling, you can simply use the default URI vm://localhost?                                                                          |  |
|                         | (for <b>ActiveMQ</b> only)                                                                                                   | broker.persistent=false.                                                                                                    |  |
|                         | Use PooledConnectionFactory (for ActiveMQ only)                                                                              | Select this check box to use PooledConnectionFactory.                                                                                                    |  |
|                         | Max Connections                                                                                                    | Specify the maximum number of connections of the                                                                                                    |  |
|                         | (for <b>ActiveMQ</b> only)                                                                                                   | PooledConnectionFactory. This field is available only when the Use PooledConnectionFactory check box is selected.                                                                                    |  |
|                         | Max Active (for <b>ActiveMO</b> only)                                                                                        | Specify the maximum number of sessions per connection. This field is available only when the <b>Use PooledConnectionFactory</b> check box is selected.                                               |  |
|                         | 1, 2,                                                                                                    |                                                                                                    |  |
|                         | Idle Timeout (in ms) (for ActiveMQ only)                                                                                     | Specify the maximum waiting time (in milliseconds) before the connection breaks. This field is available only when the <b>Use PooledConnectionFactory</b> check box is selected.                     |  |
|                         | Expiry Timeout (in ms)                                                                                                    | Specify the time (in milliseconds) before the connection breaks since                                                                                                    |  |
|                         | (for <b>ActiveMQ</b> only)                                                                                                   | it is used for the first time. The default value is 60000. The expiry is disabled if 0 is specified. This field is available only when the <b>Use PooledConnectionFactory</b> check box is selected. |  |
|                         | Codes                                                                                                    | Write a piece of code to specify the JMS connection factory to be used for message handling.                                                                                                    |  |
|                         | (for <b>Customized</b> only)                                                                                                 | used for message nanding.                                                                                                    |  |
|                         | Dependencies                                                                                                    | Specify the library or libraries required by the JMS connection factory.                                                                                                    |  |
|                         | (for <b>Customized</b> only)                                                                                                 |                                                                                                    |  |
|                         | Host Name                                                                                                    | Type in the name or IP address of the host on which the IBM WebSphere MQ server is running.                                                                                                    |  |
|                         | (for <b>WebSphere MQ</b> only)  Port                                                                                         | Type in the port of the IBM WebSphere MQ server, <b>1414</b> by default.                                                                                                    |  |
|                         |                                                                                                    | Type in the port of the ibivi webspinere ivig server, 1414 by default.                                                                                                    |  |
|                         | (for WebSphere MQ only)                                                                                                    |                                                                                                    |  |
|                         | Transport Type                                                                                                    | Select a type of message transport between the IBM WebSphere MQ server and the WebSphere MQ broker from <b>Bindings</b> , <b>Bindings</b>                                                            |  |
|                         | (for <b>WebSphere MQ</b> only)                                                                                               | then Client, and Client.                                                                                                    |  |
|                         | Queue Manager                                                                                                    | Type in the name of the queue manager, or specify the name of the IBM WebSphere MQ server to find a queue manager.                                                                                   |  |
|                         | (for <b>WebSphere MQ</b> only)                                                                                               | This webspirete in Q server to find a queue manager.                                                                                                    |  |
|                         | Authentication                                                                                                    | On some operating systems, select this check box and provide                                                                                                    |  |
|                         | (for <b>WebSphere MQ</b> only)                                                                                               | the username and password for the IBM WebSphere MQ server to validate the access permission. This option is not required on Windows.                                                                 |  |

|            |                                                            | Specify additional libraries required by the IBM WebSphere MQ broker, which are normally provided with the server installer. |
|------------|------------------------------------------------------------|----------------------------------------------------------------------------------------------------|
|            | (for WebSphere MQ)                                         | broker, which are normany provided with the server instance.                                                                 |
| Usage      | cJMSConnectionFactory cannot be added directly in a Route. |                                                                                                    |
| Limitation | n/a                                                        |                                                                                                    |

## Related scenario:

For a related scenario, see section Scenario 1: Sending and receiving a message from a JMS queue.

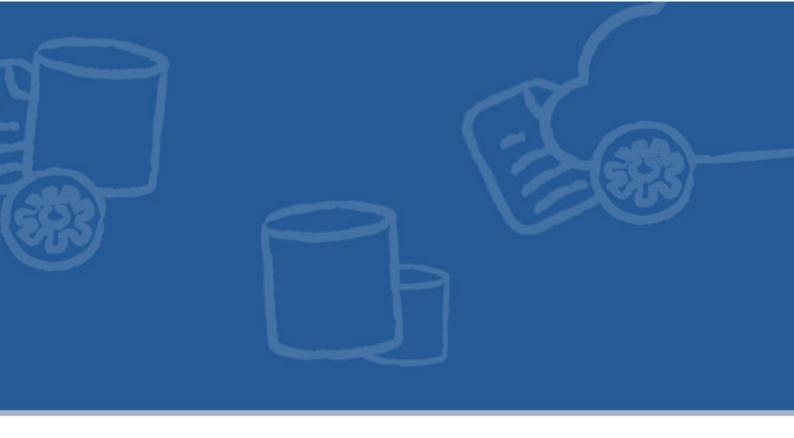

# **Exception components**

This chapter details the major components that you can find in the **Exception** family from the **Palette** of the **Mediation** perspective of *Talend Open Studio for ESB*.

The Exception family groups components that are dedicated to exception handling of Routes.

## cErrorHandler

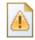

## cErrorHandler properties

| <b>Component Family</b> | Exception                                              | Exception                                                                                                    |  |
|-------------------------|--------------------------------------------------------|----------------------------------------------------------------------------------------------------|--|
| Function                | <b>cErrorHandler</b> provid<br>Consumer.               | <b>cErrorHandler</b> provides multiple strategies to deal with errors processing an Event Driver Consumer.                                                                                                    |  |
| Purpose                 | cErrorHandler offers                                   | cErrorHandler offers different strategies for error handling during the processing.                                                                                                    |  |
| Basic settings          | Default Handler                                        | This error handler does not support a dead letter queue and will return exceptions back to the caller.                                                                                                    |  |
|                         |                                                        | <b>Set Maximum Redeliveries</b> : select this check box to set the number of redeliveries in the <b>Maximum Redeliveries</b> (int) field.                                                                                                    |  |
|                         |                                                        | <b>Set Redelivery Delay</b> : select this check box to set the initial redelivery delay (in milliseconds) in the <b>Redelivery Delay (long)</b> field.                                                                                                    |  |
|                         |                                                        | <b>Set Retry Attempted Log Level</b> : select this check box to select the log level in the <b>Level</b> list for log messages when retries are attempted.                                                                                                    |  |
|                         |                                                        | <b>Asynchronized Delayed Redelivery</b> : select this check box to allow asynchronous delayed redelivery.                                                                                                    |  |
|                         |                                                        | More Configurations by Code: select this check box to enter codes in the Code box for further configuration.                                                                                                    |  |
|                         | Dead Letter                                            | This handler supports attempting to redeliver the message exchange a number of times before sending it to a dead letter endpoint.                                                                                                    |  |
|                         |                                                        | <b>Dead Letter Uri</b> : select this check box to define the endpoint of the dead letter queue.                                                                                                    |  |
|                         |                                                        | Other parameters share the same meaning as those of the default handler.                                                                                                    |  |
|                         | Logging Handler                                        | This handler logs the exceptions.                                                                                                    |  |
|                         |                                                        | <b>Set Logger Name</b> : select this check box to give a name to the logger in the <b>Name</b> field.                                                                                                    |  |
|                         |                                                        | <b>Set Log Level</b> : select this check box to decide the log level from the <b>Level</b> list.                                                                                                    |  |
| Usage                   | is used separately, it wi<br>or end of a sub-route, it | <b>cErrorHandler</b> is used separately or as a middle or end component in a Route. If this component is used separately, it will handle errors in all sub-routes. If this component is used in the middle or end of a sub-route, it will only handle exceptions that happen in the components of this sub-route, either before or after the <b>cErrorHandler</b> . |  |
| Limitation              | n/a                                                    |                                                                                                    |  |

# Scenario: Logging the exception thrown during a client/server talk

In this scenario, a Jetty server is started before a client browser requests access to it. Then an exception is thrown at the server side and logged by **cErrorHandler**.

#### Dropping and linking the components

- Drop the following components from the Palette onto the workspace: cMessagingEndpoint, cErrorHandler and cProcessor, labelled as Jetty\_Server, Error\_Handler and Throw\_Exception respectively.
- 2. Link cMessagingEndpoint and cProcessor using a Row > Route connection.

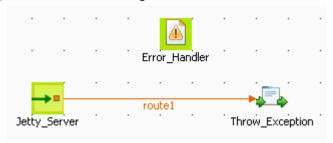

#### Configuring the components

1. Double-click **cErrorHandler** to open its **Basic settings** view in the **Component** tab.

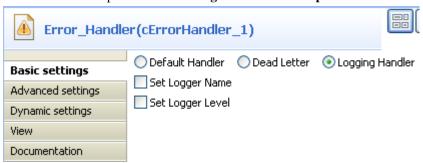

- 2. Select **Logging Handler** to log the exceptions that are thrown.
- 3. Double-click cMessagingEndpoint to open its Basic settings view in the Component tab.

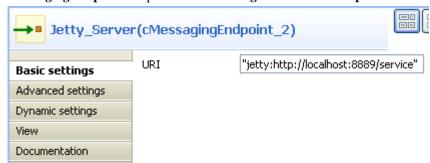

- 4. In the **Uri** field, enter jetty:http://localhost:8889/service to specify the Jetty server.
- 5. Click **Advanced settings** for further setup.

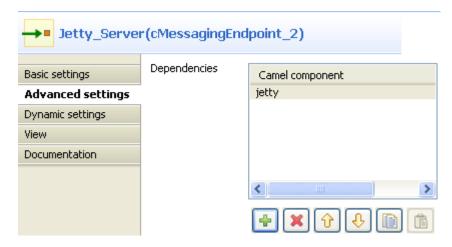

- 6. In the **Dependencies** table, click the [+] button to add a line and select jetty from the **Camel component** list.
- 7. Double-click **cProcessor** to open its **Basic settings** view in the **Component** tab.

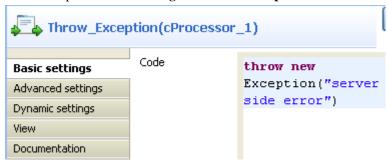

- 8. In the Code box, enter throw new Exception("server side error") to throw an exception.
- 9. Press **Ctrl+S** to save your Route.

#### Viewing code and executing the Route

1. Click the **Code** tab at the bottom of the design workspace to check the generated code.

As shown above, the route starts from the endpoint Jetty\_Server and throws the exception of server side error via cProcessor\_1.

2. Press **F6** to execute the Route.

```
TestErrorHandler-ctx) started in 0.531 seconds [statistics] connecting to socket on port 3743 [statistics] connected
```

The Jetty server has started.

3. Launch an Internet browser and enter http://localhost:8889/service (the Jetty server URI configured above) in the address bar to access the server.

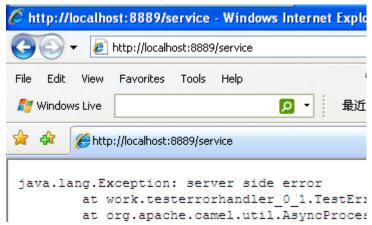

As shown above, the request failed due to the server error.

4. Go to the Studio and check the results in the **Run** tab.

```
TestErrorHandler-ctx) started in 0.531 seconds
[statistics] connecting to socket on port 3743
[statistics] connected
[qtp32200294-21] Logger ERROR
Failed delivery for (MessageId:
ID-talend-andy-3694-1334888116328-0-2 on ExchangeId:
ID-talend-andy-3694-1334888116328-0-1). Exhausted after delivery attempt: 1 caught: java.lang.Exception: server side error
java.lang.Exception: server side error
at
work.testerrorhandler_0_1.TestErrorHandler$1CamelImpl$1
$1.process(TestErrorHandler.java:229)
[file:/E:/TOS_ESB-r81689]
-V5_1_0NB/workspace/_Java/classes/:1
```

As shown above, **cErrorHandler** has logged the exception at the level of *ERROR*.

# cIntercept

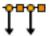

# cIntercept properties

| <b>Component Family</b> | Exception           | Exception                                                                                                    |  |
|-------------------------|---------------------|----------------------------------------------------------------------------------------------------|--|
| Function                | routes them in a    | <b>cIntercept</b> intercepts the messages in all the sub-routes on a Route before they are produced, and routes them in a new single sub-route without modifying the original ones. When this detour is complete, message routing to the originally intended target endpoints continues.                                                                |  |
| Purpose                 |                     | <b>cIntercept</b> intercepts each message sub-route and redirects it in another sub-route without modifying the original one. This can be useful at testing time to simulate error handling.                                                                                                    |  |
| Usage                   | cIntercept is a sta | cIntercept is a start component of a sub-route.                                                                                                    |  |
| Connections             | Row / Route         | Row / Route Select the <b>Route</b> link to intercept all the messages of all the sub-routes listened to by the <b>cIntercept</b> .                                                                                                    |  |
|                         | Trigger / When      | Select the When link to filter the messages to intercept and click the Component view.  In the Type list, select the type of language you will use to declare your condition.  In the Condition field, type in the condition that will be used to filter the messages.  All the messages that do not match this condition are dropped by default or can |  |
| Limitation              | To keep the origin  | be retrieved with the <b>Otherwise</b> link to a different channel.                                                                                                    |  |
| Limitation              | 10 keep the origin  | To keep the original sub-routes untouched, cIntercept only be used in a separate sub-route.                                                                                                    |  |

# Scenario: Intercepting several routes and redirect them in a single new route

In this scenario, messages on two sub-routes are intercepted and routed along a new sub-route, which is then terminated before the original sub-routes continue.

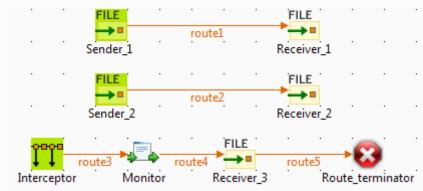

#### **Dropping and linking the components**

This scenario requires five **cFile** components, one **cIntercept** component, one **cProcessor** component, and one **cStop** component.

- 1. From the **Messaging** folder of the **Palette**, drop four **cFile** components onto the design workspace.
- 2. Connect the two pairs of **cFile** components using **Row** > **Route** connections. Messages on these two subroutes will be intercepted.
- 3. From the **Exception** folder, drop a **cIntercept** component onto the design workspace.
- 4. From the **Processor** folder, drop a **cProcessor** component onto the design workspace.
- 5. From the **Messaging** folder, drop a fifth **cFile** component onto the design workspace.
- 6. From the **Miscellaneous** folder, drop a **cStop** component onto the design workspace.
- 7. Connect these four components one to the next using **Row** > **Route** connections. Along this sub-route, intercepted messages will be directed to a new endpoint before the entire Route is terminated.
- 8. Label the components to better identify their roles in the Route.

#### Configuring the components and connections

In this scenario, the **cIntercept** component intercepts all the messages on all the sub-routes as soon as the messages are sent and does not have properties to set. The **cStop** component stops the sub-route on which it is dropped before it completes and does not have properties to set. Therefore, you only need to configure the messaging endpoints and monitor components.

1. Double-click the **cFile** component labeled *Sender\_1* to display its **Basic settings** view in the **Component** tab.

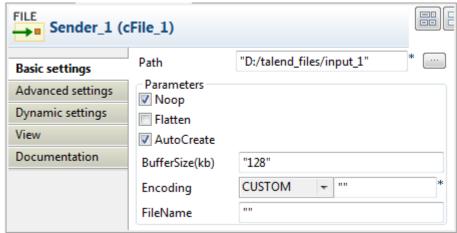

- 2. In the **Path** field, specify the file path to the first source your are going to send messages from, and leave the other parameters as they are.
- 3. Double-click the **cFile** component labeled *Receiver\_1* to display its **Basic settings** view in the **Component** tab.

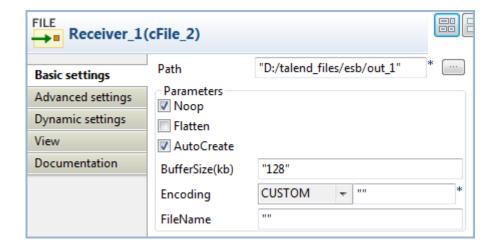

- 4. In the **Path** field, specify the file path to the first destination you are going to send messages to, and leave the other parameters as they are.
- 5. In the same way, set the **cFile** components labeled *Sender\_2* and *Receiver\_2* across the second sub-route.
- 6. Double-click the **cProcessor** component, which is labeled *Monitor*, to display its **Basic settings** view in the **Component** tab, and customize the code in the **Code** area to display the file names of the messages intercepted on the console:

```
System.out.println("Message intercepted: "+
exchange.getIn().getHeader("CamelFileName"));
```

7. Double-click the **cFile** component labeled *Receiver\_3* to display its **Basic settings** view in the **Component** tab.

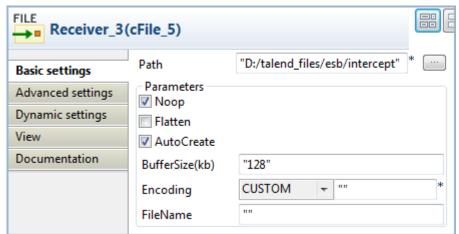

- 8. In the **Path** field, specify the file path to the destination for the intercepted messages, and leave the other parameters as they are.
- 9. Press **Ctrl+S** to save your Route.

#### Viewing code and executing the Route

1. Click the **Code** tab at the bottom of the design workspace to have a look at the generated code.

```
public void initRoute() throws Exception {
    routeBuilder = new org.apache.camel.builder.RouteBuilder() {
        public void configure() throws Exception {
            intercept()
                    .routeId("Interceptor")
                    .process(new org.apache.camel.Processor() {
                        public void process(
                                 org.apache.camel.Exchange exchange)
                                 throws Exception {
                             System.out
                                     .println("Message intercepted: "
                                             + exchange
                                                     .getIn()
                                                     .getHeader(
                                                             "CamelFileName"));
                    }).id("cProcessor 1").to(
                            uriMap.get("Receiver 3")).id("cFile 5")
                    .stop()
                    .id("cStop_1");
            from(uriMap.get("Sender_1 ")).routeId("Sender_1 ").to(
                    uriMap.get("Receiver 1")).id("cFile 2");
            from(uriMap.get("Sender 2")).routeId("Sender 2").to(
                    uriMap.get("Receiver 2")).id("cFile 4");
    };
    getCamelContexts().get(0).addRoutes(routeBuilder);
```

As shown in this piece of code, Interceptor intercepts all messages on route, the intercepted messages are directed. to the endpoint  $Receiver\_3$ , and  $cStop\_1$  terminates message routing before the messages are routed from the endpoint  $Sender\_1$ . to the endpoint  $Receiver\_1$  and from the endpoint  $Sender\_2$ . to the endpoint  $Receiver\_2$ .

Click the **Run** view and click the **Run** button to launch the execution of your Route. You can also press F6 to execute it.

RESULT: Files are sent from the endpoints, caught by the **cIntercept** component, monitored by the **cProcessor** component and sent to a new endpoint, and then the original sub-routes are terminated before they can continue.

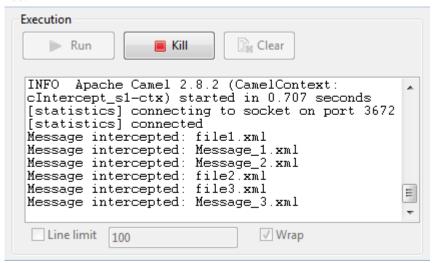

# **cOnException**

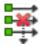

## cOnException properties

| <b>Component Family</b> | Exception                          | Exception                                                                                                    |  |  |
|-------------------------|------------------------------------|----------------------------------------------------------------------------------------------------|--|--|
| Function                | cOnException catches the d         | cOnException catches the defined exceptions to trigger desired actions.                                                                                             |  |  |
| Purpose                 | cOnException is designed to        | o catch the defined exceptions for desired error handling.                                                                                                    |  |  |
| <b>Basic settings</b>   | Exceptions                         | Exceptions Click the plus button to add as many lines as needed in the table to define the exceptions to be caught.                                                 |  |  |
|                         | Set a redelivering tries count     | Select this check box to set the maximum redelivering tries in the <b>Maximum redelivering tries</b> field.                                                         |  |  |
|                         | Non blocking asynchronous behavior | Select this check box to enable the feature of not blocking asynchronous behavior.                                                                                  |  |  |
|                         | Exception behavior                 | None: select this option to take no action on the original route.  Handle the exceptions: select this option to handle exceptions and break out the original route. |  |  |
|                         |                                    | <b>Ignore the exceptions</b> : select this option to ignore the exceptions and continue routing in the original route.                                              |  |  |
|                         | © 1                                | Select this check box to route the original message instead of the current message that might be changed during the routing.                                        |  |  |
| Usage                   | cOnException is generally t        | cOnException is generally used as a standalone component in a sub-route.                                                                                            |  |  |
| Limitation              | n/a                                | n/a                                                                                                    |  |  |

# Scenario: Using cOnException to ignore exceptions and continue message routing

In this scenario, a **cOnException** component is used to ignore an IO exception thrown by a Java bean so that the message is successfully routed to the destination in spite of the exception.

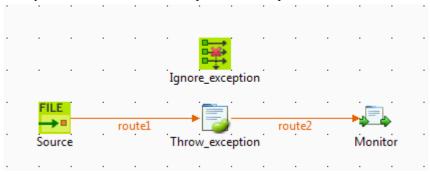

#### Dropping and linking the components

- 1. Drag and drop these components from the **Palette** onto the workspace: a **cOnException** component, a **cFile** component, a **cBean** component, and **cProcessor** component.
- 2. Link **cFile** to **cBean** using a **Row** > **Route** connection.
- 3. Link **cBean** to **cProcessor** using a **Row** > **Route** connection.
- 4. Label the components to better identify their roles in the Route.

#### **Configuring the components**

1. Double-click the **cOnException** component, which is labelled *Ignore\_exception*, to open its **Basic settings** view in the **Component** tab.

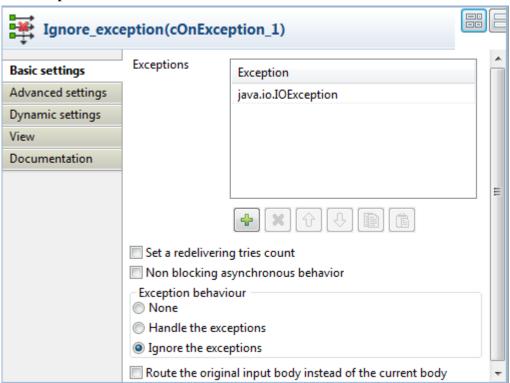

- 2. Click the plus button to add a line in the **Exceptions** table, and define the exception to catch. In this example, enter java.io.IOException to handle IO exceptions.
  - In the **Exception behavior** area, select the **Ignore the exceptions** option to ignore exceptions and let message routing continue. Leave the other parameters as they are.
- 3. Double-click the **cFile** component, which is labelled *Source*, to open its **Basic settings** view in the **Component** tab.

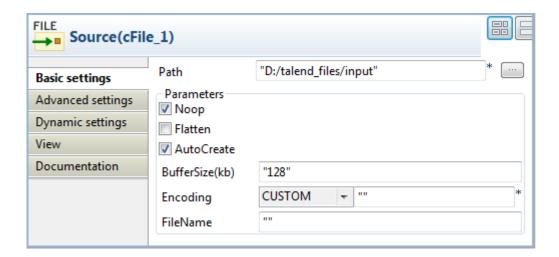

- 4. In the **Path** field, enter the path of the message source, and leave the other parameters as they are.
- 5. Double-click the **cBean** component, which is labelled *Throw\_exception*, to open its **Basic settings** view in the **Component** tab.

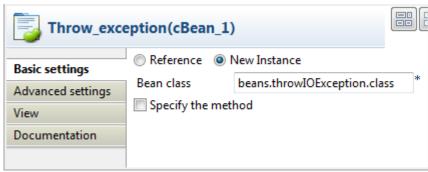

6. Select **New Instance** and in the **Bean class** field, enter the name of the bean to throw an IO exception, *beans.throwIOException.class* in this scenario.

Note that this bean has already been defined in the **Code** node of the **Repository** and it looks like this:

```
package beans;
import java.io.IOException;
import org.apache.camel.Exchange;

public class throwIOException {
    /**
    * @throws IOException
    */
    public static void helloExample(String message, Exchange exchange) throws
IOException {
        throw new IOException("An IOException has been caught");
    }
}
```

For more information about creating and using Java Beans, see Talend Open Studio for ESB User Guide.

7. Double-click the **cProcessor** component, which is labelled *Monitor*, to open its **Basic settings** view in the **Component** tab.

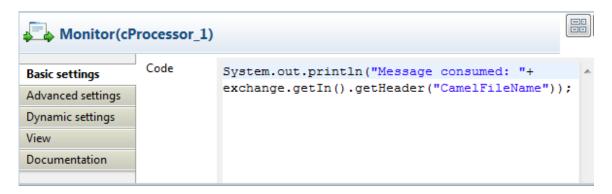

8. In the **Code** area, customize the code to display the file name of the consumed message on the **Run** console:

```
System.out.println("Message consumed: "+
exchange.getIn().getHeader("CamelFileName"));
```

9. Press **Ctrl+S** to save your Route.

}

#### Viewing code and executing the Route

1. Click the **Code** tab at the bottom of the design workspace to check the generated code.

```
public void initRoute() throws Exception {
    routeBuilder = new org.apache.camel.builder.RouteBuilder() {
        public void configure() throws Exception {
            onException(java.io.IOException.class)
            .continued(true).routeId("Ignore exception");
            from(uriMap.get("Source")).routeId("Source").bean(
                    beans.throwIOException.class).id("cBean 1")
                    .process(new org.apache.camel.Processor() {
                        public void process(
                                org.apache.camel.Exchange exchange)
                                throws Exception {
                            System.out.println("Message consumed: "
                                    + exchange.getIn().getHeader(
                                             "CamelFileName"));
                        3
                    }).id("cProcessor 1");
    };
    getCamelContexts().get(0).addRoutes(routeBuilder);
}
```

As shown above, Ignore\_exception handles any IO exception thrown by .bean(beans.throwIOException.class) invoked by cBean\_1, so that messages from the endpoint Source can be successfully routed onwards (continued(true)) in spite of the exception.

2. Press **F6** to execute the Route.

The route gets executed successfully and the files from the source are successfully routed to the destination.

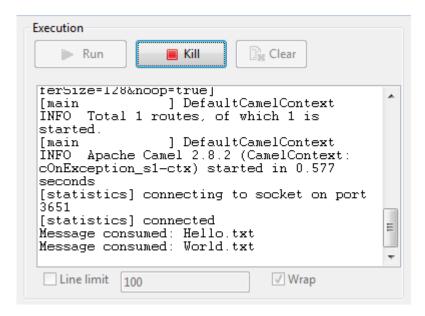

3. Change the exception handling option in the **cOnException** component or deactivate the component and run the Route again.

The exception thrown by the Java bean prevents the messages from being routed successfully.

# **cTry**

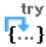

# cTry properties

| <b>Component Family</b> | Exception    | Exception                                                                                                    |  |
|-------------------------|--------------|----------------------------------------------------------------------------------------------------|--|
| Function                | cTry offers  | cTry offers Java's exception handling abilities by building Try/Catch/Finally blocks.                                                                                                    |  |
| Purpose                 | cTry is desi | cTry is designed to build Try/Catch/Finally blocks to handle exceptions.                                                                                                    |  |
| Usage                   | cTry is used | l as a middle component in a Route.                                                                                                    |  |
| Connections             | Try          | Select this link to isolate the part of your Route that is likely to throw an exception or exceptions.  When the Try link is followed by multiple components, a compile error may occur showing "The method doCatch() is undefined for the type ExpressionNode". In this case, use a cJavaDSLProcessor component to end the Try block with the code .endDoTry() as a workaround.  Catch  Select this link to catch any exception thrown in the Route.  In the Exceptions field, type in an expression to filter the type of exception to catch.  This link can be used only when a Try link is present. |  |
|                         | Catch        |                                                                                                    |  |
|                         | Finally      | Select link to execute final instructions regardless of any exceptions that may occur in the Route.  This link can be used only when a Try link is present.                                                                                                    |  |
|                         | Route        | Select this link to route all the messages from the sender to the next endpoint.                                                                                                    |  |
| Limitation              | n/a          | n/a                                                                                                    |  |

# Scenario: Using cTry to build Try/Catch/Finally blocks for exception handling

In this scenario, the content of each file sent from the message sender to the receiver is checked and if any file does not meet the content requirement, an exception is thrown and the relevant information is displayed on the console.

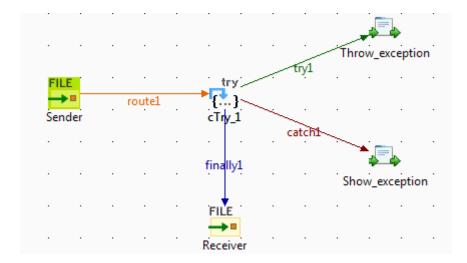

#### **Dropping and linking components**

- 1. From the **Messaging** folder of the **Palette**, drop two**cFile** components onto the design workspace, one as the message sender and the other as the message receiver.
- 2. From the **Exception** folder, drop a **cTry** component onto the design workspace to build Try, Catch and Finally blocks.
- 3. From the **Processor** folder, drop two **cProcessor** components onto the design workspace.
- 4. Link the **cFile** component serving as message sender to the **cTry** component using a **Row** > **Route** connection.
- 5. Link the **cTry** component to one **cProcessor** using a **Row** > **Try** connection. This **cProcessor** component will throw an exception if any file coming via this connection does not contain the required content.
- 6. Link the **cTry** component to the other **cProcessor** component using a **Row** > **Catch** connection to catch the exception. This **cProcessor** component will display the information related to the exception and the file name that does not contain the required content.
- 7. Link the cTry component to the receiving cFile component using a Row > Finally connection.
- 8. Label the components according to their roles in the Route.

#### Configuring the components and connections

1. Double-click the **cFile** component labeled *Sender* to open its **Basic settings** view in the **Component** tab.

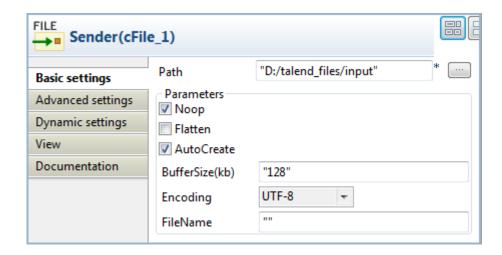

- 2. In the **Path** field, fill in or browse to the path to the folder that holds the source files.
- 3. From the **Encoding** list, select the encoding type of your source files. Leave the other parameters as they are.
- 4. Repeat these step to define the output file path and encoding type in the **Basic settings** view of the other **cFile** component, which is labeled *Receiver*.
- 5. Double-click the **cProcessor** component labeled *Throw\_exception* to open its **Basic settings** view in the **Component** tab, and customize the code in the **Code** area to throw an exception and display relevant information if any file coming via the **try** connection does not meet the content requirement, as follows:

```
String body = exchange.getIn().getBody(String.class);
System.out.println("\nTrying: "+body);
Exception e = new Exception("Only 'Talend Integration Solutions' is acceptable.
Please check the file:");
if(!"Talend Integration Solutions".equals(body)){
  throw e;
}else{
    System.out.println("File is good.");
}
```

6. Click the **catch** connection and then the **Component** tab to open its **Basic settings** view, and fill the **Expression** field with an expression to specify the type of exception to catch.

In this scenario, fill in Exception. class to catch any exception thrown.

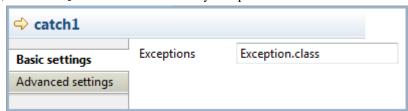

7. Double-click **cProcessor** component labeled *Show\_exception* to open its **Basic settings** view in the **Component** tab, and customize the code in the **Code** area to display the exception information and the related file name, as follows:

```
System.out.println(exchange.getProperty("CamelExceptionCaught")+
" " + exchange.getIn().getHeader("CamelFileName"));
```

8. Click **Ctrl+S** to save your Route.

#### Viewing code and executing the Route

1. Click the **Code** tab at the bottom of the design workspace to check the generated code.

```
public void initRoute() throws Exception {
    routeBuilder = new org.apache.camel.builder.RouteBuilder() {
        public void configure() throws Exception {
            from(uriMap.get("Sender"))
                    .routeId("Sender")
                    .id("cTry_1")
                    .doTrv()
                    .process(new org.apache.camel.Processor() {
                        public void process(
                                org.apache.camel.Exchange exchange)
                                throws Exception {
                            String body = exchange.getIn().getBody(
                                    String.class);
                            System.out.println("\nTrying: " + body);
                            Exception e = new Exception(
                                     "Only 'Talend Integration Solutions' is acceptable. Please check the file:");
                            if (!"Talend Integration Solutions"
                                    .equals(body)) {
                            } else {
                                System.out.println("File is good.");
                            ;
                    }).id("cProcessor_1").doCatch(Exception.class)
                    .process(new org.apache.camel.Processor() {
                        public void process(
                                org.apache.camel.Exchange exchange)
                                throws Exception {
                            System.out
                                    .println(exchange
                                            .getProperty("CamelExceptionCaught")
                                             + exchange
                                                     .getIn()
                                                    .getHeader(
                                                             "CamelFileName"));
                    }).id("cProcessor_2").doFinally().to(
                            uriMap.get("Receiver")).id("cFile 2");
```

As shown above, while messages are routed from the sender .to the receiver, .doTry(), .doCatch() and .doFinally() blocks are built by cTry\_1. Thus, when any file does not meet the content requirement, an exception is thrown and caught, before each file is finally routed to the receiver.

2. Press **F6** to execute the Route.

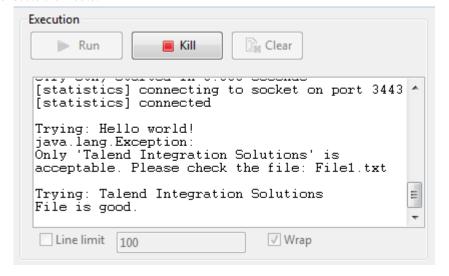

RESULT: When a file that does not meet the content requirement is detected, an exception is thrown, and the exception information is displayed on the console. Regardless of the exception, all the files from the sender are sent to the receiver.

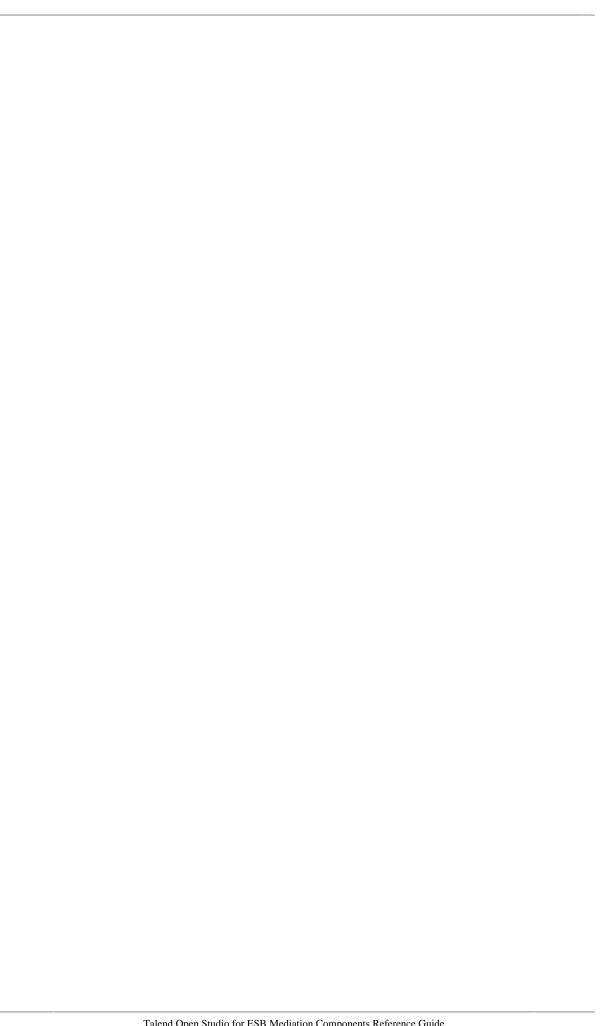

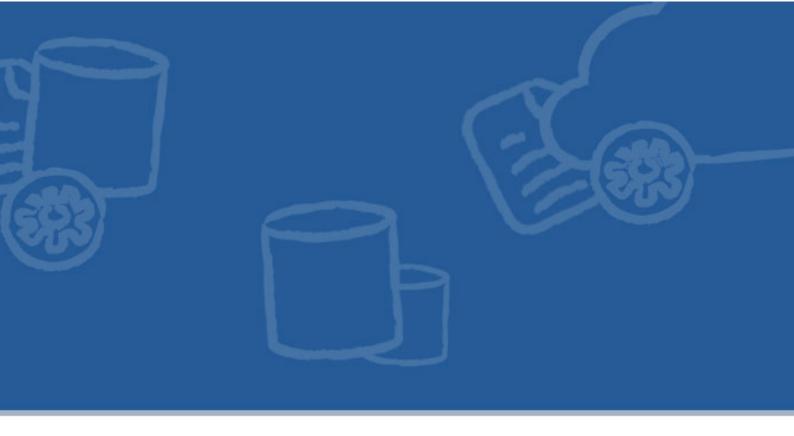

# **Messaging components**

This chapter details the major components that you can find in the **Messaging** family from the **Palette** of the **Mediation** perspective of *Talend Open Studio for ESB*.

The **Messaging** family groups components that provide access to messaging endpoints, file systems, repository of code, and so on.

# cCXF

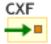

# cCXF properties

| <b>Component Family</b> | ent Family Messaging                                                         |                                                                                                    |  |
|-------------------------|------------------------------------------------------------------------------|----------------------------------------------------------------------------------------------------|--|
| Function                | cCXF provides integration with Apache CXF for connecting to JAX-WS services. |                                                                                                    |  |
| Purpose                 | cCXF is used to provide                                                      | or consume Web services.                                                                                                    |  |
| Basic settings          | Service/Address                                                              | The service endpoint URL where the Web service is provided.                                                                                                    |  |
|                         |                                                                              | In case <b>cCXF</b> is used to consume a Web service and the endpoint lookup shall use the Service Locator (the <b>Use Service Locator</b> check box is selected), the URL needs to be "locator://anyAddress/".                                                                                                    |  |
|                         | Service/Type                                                                 | Select which type you want to use to provide Web service. Either wsdlURL or serviceClass.                                                                                                    |  |
|                         |                                                                              | wsdlURL: Select this type to provide the Web service from a WSDL file. Choose Repository or File to provide the Web service from a Route Resource or the file system.                                                                                                    |  |
|                         |                                                                              | <b>serviceClass</b> : Select this type to provide the Web service from an SEI (Service Endpoint Interface) Java class.                                                                                                    |  |
|                         | Service/WSDL File                                                            | This field appears when the <b>wsdlURL</b> service type is selected. If the WSDL file is from the file system, browse to or enter the path to the WSDL file. If the WSDL file is from a Route Resource, click [] and select the one you want from the Resources tree view. The <b>Version</b> list appears allowing you to choose from all the versions of the Route Resource. |  |
|                         | Service/Service Class                                                        | This field appears when the <b>serviceClass</b> service type is selected. Enter the name of the service class to be used to provide the Web service.                                                                                                    |  |
|                         | Service/Dataformat                                                           | The exchange data style. POJO, PAYLOAD, RAW, or CXF_MESSAGE.                                                                                                    |  |
|                         |                                                                              | <b>POJO</b> s (Plain Old Java Objects) are the Java parameters to the method being invoked on the target server.                                                                                                    |  |
|                         |                                                                              | PAYLOAD is the message payload, the contents of the soap:body.                                                                                                    |  |
|                         |                                                                              | <b>RAW</b> is the raw message that is received from the transport layer without SAM (Service Activity Monitor) support.                                                                                                    |  |
|                         |                                                                              | <b>CXF_MESSAGE</b> is the raw message that is received from the transport layer with SAM support.                                                                                                    |  |
|                         | Service                                                                      | Select this check box to specify the service port. This option is useful especially when there are multi service ports in the WSDL or service class.                                                                                                    |  |
|                         | Service Name                                                                 | The service name this service is implementing. It maps to the wsdl:service@name in the format of ns:SERVICE_NAME where ns is a namespace prefix valid at this scope.                                                                                                    |  |
|                         | Port Name                                                                    | The endpoint name this service is implementing. It maps to the wsdl:port@name, in the format of ns:port_NAME where ns is a namespace prefix valid at this scope.                                                                                                    |  |

|                   | ESB Features/Use Service<br>Activity Monitor                                     | Captures events and stores this information to facilitate indepth analysis of service activity and track-and-trace of messages throughout a business transaction. This can be used to analyze service response times, identify traffic patterns, perform root cause analysis and more.  This feature is not supported when MESSAGE is used as the processing mode. When MESSAGE is selected in the Dataformat field, the Use Service Activity Monitor check box is disabled. |
|-------------------|----------------------------------------------------------------------------------|----------------------------------------------------------------------------------------------------|
|                   | ESB Features/Use Service<br>Locator                                              | Provides service consumers with a mechanism to discover service endpoints at runtime without specifying the physical location of the endpoint. Additionally, it allows service providers to automatically register and unregister their service endpoints at the Service Locator.  For service consumers, the URL additionally needs to be set to "locator://anyAddress/" in the CXF Configuration / Address field.                                                          |
|                   |                                                                                  | The <b>Custom Properties</b> table appears when the <b>Use Service</b> Locator check box is selected. Click to add as many properties as needed to the table. Enter the name and the value of each property in the <b>Property Name</b> field and the <b>Property Value</b> field respectively to identify the service. For more information, see <i>Talend ESB Runtime Configuration Guide</i> for how to install and configure the Service Locator.                        |
| Advanced settings | Arguments                                                                        | Set the optional arguments in the corresponding table. Click [+] as many times as required to add arguments to the table. Then click the corresponding <b>Value</b> field and enter a value. See the site <a href="http://camel.apache.org/cxf.html">http://camel.apache.org/cxf.html</a> for available URI options.                                                                                                    |
| Usage             | cCXF can be a start, middle or end component in a Route.                         |                                                                                                    |
| Limitation        | Multiple <b>cCXF</b> components with the same label in a Route is not supported. |                                                                                                    |

## Scenario 1: Providing a Web service using cCXF from a WSDL file

In this scenario, a Web service is produced by a cCXF component using a WSDL file.

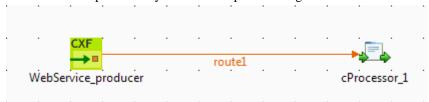

### Dropping and linking the components

This use case requires one **cCXF** component and one **cProcessor** component.

- 1. From the **Palette**, expand the **Messaging** folder, and drop a **cCXF** component onto the design workspace.
- 2. Expand the **Processor** folder, and drop a **cProcessor** component onto the design workspace.
- Right-click the cCXF component, select Row > Route from the contextual menu and click the cProcessor component.

4. Label the **cCXF** component for better identification of its functionality.

#### **Configuring the components**

In this scenario, the **cProcessor** component is used only to enable the **cCXF** component to function as a service producer. Therefore, it does not need any configuration.

1. Double-click the **cCXF** component to display its **Basic settings** view in the **Component** tab.

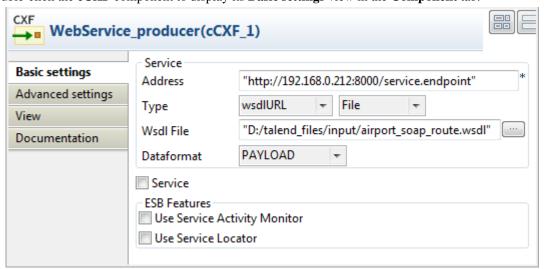

- 2. In the **Address** field, type in the service endpoint URL for the Web service to be provided, <a href="http://192.168.0.212:8000/service.endpoint">http://192.168.0.212:8000/service.endpoint</a> in this example.
- 3. From the **Type** list, select **wsdlURL** to enable producing the Web service from a WSDL file.
- 4. In the **Wsdl File** field, browse to or type in the path to the WSDL file to be used.
- 5. From the **Dataformat** list, select **PAYLOAD** mode for the **wsdlURL** data format.
- 6. Press **Ctrl+S** to save your route.

#### Viewing code and executing the Route

1. Click the **Code** tab at the bottom of the design workspace to have a look at the generated code.

As shown in the code, the **cCXF** component labelled WebService\_producer produces the Web service from an input file airport\_soap\_route.wsdl using the endpoint URL http://l92.168.0.212:8000/service.endpoint.

2. Click the **Run** view to display it and click the **Run** button to launch the execution of your Route. You can also press **F6** to execute it.

RESULT: The service is successfully started. You can access it from a Web browser using the service endpoint URL followed by ?wsdl.

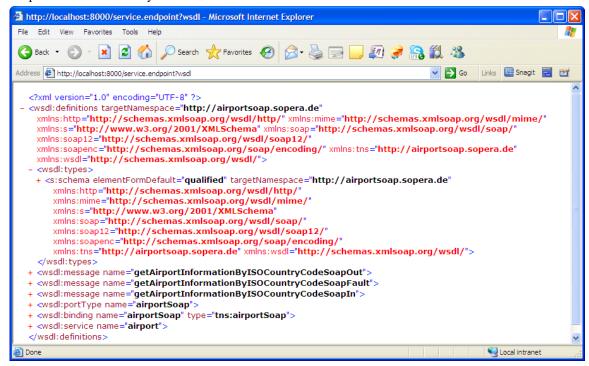

## Scenario 2: Providing a Web service using cCXF from a Java class

In this scenario, a Web service is provided from a Java class file using a **cCXF** component.

#### **Creating a Java class**

1. From the repository tree view, expand the **Code** node and right click the **Beans** node. In the contextual menu, select **Create Bean**.

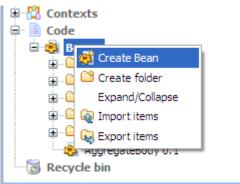

2. The **New Bean** wizard opens. In the **Name** field, type in a name for the bean, for example, *CXFdemobean*. Click **Finish** to close the wizard.

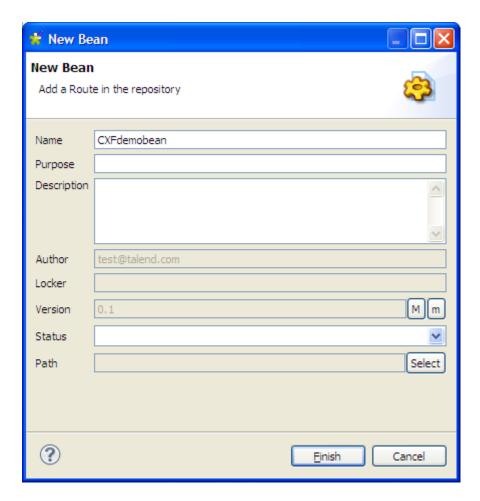

3. Change the class type to interface, change the return type to string and remove the message body.

```
package beans;

public interface CXFdemobean {
    public String helloExample(String message) ;
}
```

4. Press **Ctrl+S** to save your bean.

#### **Dropping and linking the components**

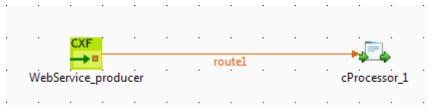

This use case requires one cCXF component and one cProcessor component.

- 1. From the **Palette**, expand the **Messaging** folder, select the **cCXF** component and drop it onto the design workspace.
- 2. Expand the **Processor** folder, select the **cProcessor** component and drop it onto the design workspace.
- 3. Right-click the **cCXF** component, select **Row** > **Route** in the contextual menu and click the **cProcessor** component.

4. Label the components for better identification of their functionality.

#### Configuring the components

In this scenario, the **cProcessor** component is used only to enable the **cCXF** component to function as a service producer. Therefore, it does not need any configuration.

1. Double-click the **cCXF** component to display its **Basic settings** view in the **Component** tab.

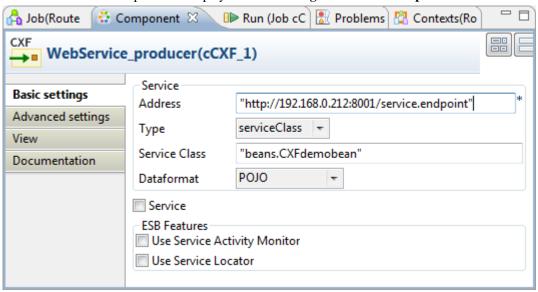

- 2. In the **Address** field, type in the service endpoint URL for the Web service to be provided, <a href="http://192.168.0.212:8001/service.endpoint">http://192.168.0.212:8001/service.endpoint</a> in this example.
- 3. From the **Type** from, select **serviceClass** to start the Web service from a Java class.
- 4. In the **Service Class** field, specify the predefined bean class, *CXF demobean* in this example.
- 5. From the **Dataformat** list, select **POJO** as the **serviceClass** service data format.
- 6. Press **Ctrl+S** to save your Route.

#### Viewing code and executing the Route

1. Click the **Code** tab at the bottom of the design workspace to have a look at the generated code.

As shown in the code, the  $\mathbf{cCXF}$  component labelled WebService\_producer produces the Web service from an predefined bean beans.CXFdemobean using the endpoint URL http://l92.168.0.212:8001/service.endpoint.

2. Click the **Run** view to display it and click the **Run** button to launch the execution of your Route. You can also press **F6** to execute it.

RESULT: The service is successfully started. You can access it from a Web browser using the service endpoint URL followed by ?wsdl.

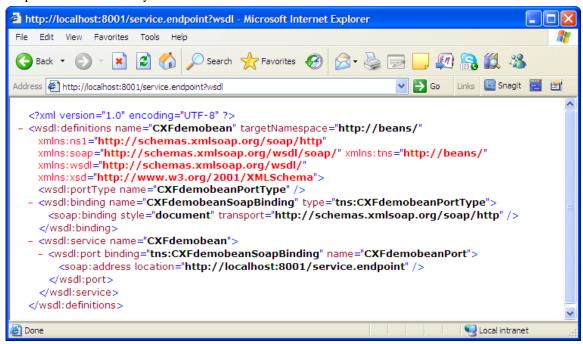

## Scenario 3: Providing a Web service from a Route Resource

In this scenario, a Web service is provided from a Route Resource using a **cCXF** component.

#### **Creating a Route Resource**

1. From the **Repository** tree view, right-click the **Resources** node and select **Create Resource** from the context menu.

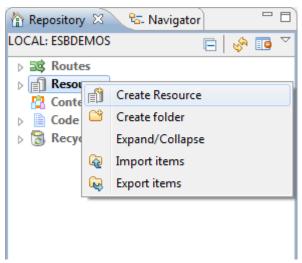

2. The **New Route Resource** wizard opens. In the **Name** field, type in a name for the Resource, for example, *DemoServiceWsdl*. Click **Finish** to close the wizard.

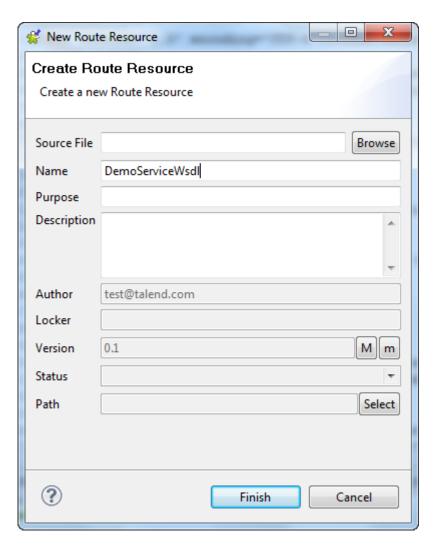

- 3. Browse to an existing WSDL file from the local file system and click **Finish**.
- 4. Press **Ctrl+S** to save your Route Resource.

#### **Dropping and linking the components**

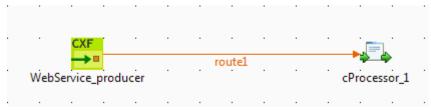

This use case requires a cCXF and a cProcessor component.

- 1. From the **Palette**, expand the **Messaging** folder, and drop a **cCXF** component onto the design workspace.
- 2. Expand the **Processor** folder, and drop a **cProcessor** component onto the design workspace.
- Right-click the cCXF component, select Row > Route from the contextual menu and click the cProcessor component.
- 4. Label the **cCXF** component for better identification of its functionality.

#### **Configuring the components**

In this scenario, the **cProcessor** component is used only to enable the **cCXF** component to function as a service producer. Therefore, it does not need any configuration.

1. Double-click the cCXF component to display its Basic settings view in the Component tab.

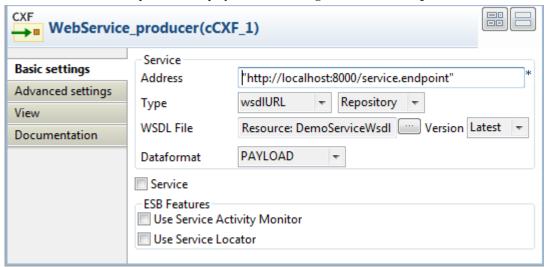

- 2. In the **Address** field, type in the service endpoint URL for the Web service to be provided, http://localhost:8000/service.endpoint in this example.
- From the Type list, select wsdlURl and use the Repository property type to start the Web service from the Route Resource that we have created.
- 4. In the **WSDL File** field, click the [...] button and select *DemoServiceWsdl* from the Resources tree view. Click **OK** to close the wizard.
- 5. Press **Ctrl+S** to save your Route.

#### Viewing code and executing the Route

1. Click the **Code** tab at the bottom of the design workspace to have a look at the generated code.

As shown in the code, the **cCXF** component labelled WebService\_producer produces the Web service from an predefined Route Resource DemoServiceWsdl using the endpoint URL http://localhost:8000/service.endpoint.

2. Click the **Run** view to display it and click the **Run** button to launch the execution of your Route. You can also press **F6** to execute it.

RESULT: The service is successfully started. You can access it from a Web browser using the service endpoint URL followed by ?wsdl.

```
_ _ _ X
      Http://localhost:8000/service.endpoint?wsdl
                                           ρ- 20 c ×
                                                        localhost
                                                                                ×
<?xml version="1.0" encoding="UTF-8"?>
<wsdl:definitions name="DemoService" xmlns:xsd="http://www.w3.org/2001/XMLSchema"
xmlns:wsdl="http://schemas.xmlsoap.org/wsdl/" xmlns:tns="http://www.talend.org/service/"</pre>
xmlns:soap="http://schemas.xmlsoap.org/wsdl/soap/"
targetNamespace="http://www.talend.org/service/">
 + <wsdl:types>
 + <wsdl:message name="DemoServiceOperationResponse">
- <wsdl:message name="DemoServiceOperationRequest">
       <wsdl:part name="parameters" element="tns:DemoServiceOperationRequest">
           </wsdl:part>
   </wsdl:message>
  - <wsdl:portType name="DemoServicePortType">
     + <wsdl:operation name="DemoServiceOperation">
   </wsdl:portType>
   <wsdl:binding name="DemoServiceBinding" type="tns:DemoServicePortType">
     </wsdl:binding>
   <wsdl:service name="DemoService">
      + <wsdl:port name="DemoServicePort" binding="tns:DemoServiceBinding">
    </wsdl:service>
</wsdl:definitions>
```

### **cDataset**

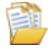

## cDataset properties

| <b>Component Family</b> | Messaging                                                                                                    |                                                                                                    |
|-------------------------|----------------------------------------------------------------------------------------------------|----------------------------------------------------------------------------------------------------|
| Function                | The <b>cDataset</b> component creates a new dataset or references an existing dataset to send or receive messages.             |                                                                                                    |
| Purpose                 | The <b>cDataset</b> component allows you to create a new dataset or reference an existing dataset to send or receive messages. |                                                                                                    |
| Basic settings          | Id                                                                                                    | The ID of the Dataset bean.                                                                                                    |
|                         | Produce Delay                                                                                                    | Specify a delay in milliseconds to cause producers to pause.                                                                                                    |
|                         | Consume Delay                                                                                                    | Specify a delay in milliseconds to cause consumers to pause.                                                                                                    |
|                         | Preload Size                                                                                                    | Specify how many messages should be sent before the Route completes its initialization.                                                                                                    |
|                         | Initial Delay                                                                                                    | Specify the time in milliseconds to wait before starting sending messages.                                                                                                    |
|                         | Minimum Rate                                                                                                    | Specify the least number of messages that the dataset should contain before starting sending messages.                                                                                                |
|                         | Register new Bean                                                                                                    | Select this check box to register a new bean.                                                                                                    |
|                         | Bean Class                                                                                                    | Enter the class of the bean. This field appears when the <b>Register new Bean</b> check box is selected.                                                                                              |
|                         | Arguments                                                                                                    | Set the optional arguments in the corresponding table. Click [+] as many times as required to add arguments to the table. This table appears when the <b>Register new Bean</b> check box is selected. |
| Usage                   | cDataset can be a start, middle, or end component of a Route.                                                                  |                                                                                                    |
| Limitation              | n/a                                                                                                    |                                                                                                    |

## Scenario: Using cDataset to receive messages

In this scenario, a **cDataset** component is used to receive messages triggered by a **cTimer**.

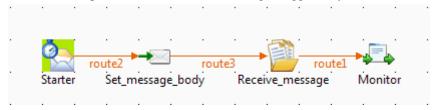

#### **Dropping and linking the components**

1. From the **Messaging** folder of the **Palette**, drag and drop a **cTimer** and a **cDataset** component onto the design workspace.

- 2. From the **Transformation** folder, drag and drop a **cSetBody** component onto the design workspace.
- 3. From the **Processor** folder, drag and drop one **cProcessor** component onto the design workspace.
- 4. Connect the components using **Row** > **Route** connections.
- 5. Label the components to better identify their roles in the Route, as shown above.

#### **Configuring the components**

1. Double-click the first **cTimer** component, which is labelled *Starter*, to open its **Basic settings** view in the **Component** tab.

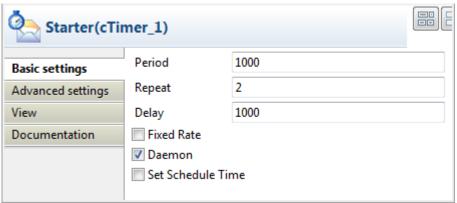

- In the Repeat field, enter 2 to generate the message exchange twice. Keep the default settings of the other options.
- 3. Double-click the **cSetBody** component, which is labelled *Set\_message\_body*, to open its **Basic settings** view in the **Component** tab.

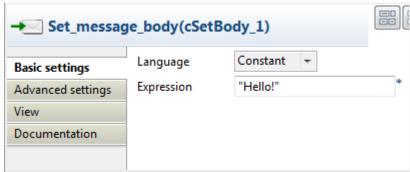

- 4. Select **Constant** in the **Language** list and enter "Hello!" in the **Expression** field as the message body.
- 5. Double-click the **cDataset** component, which is labelled *Receive\_message*, to open its **Basic settings** view in the **Component** tab.

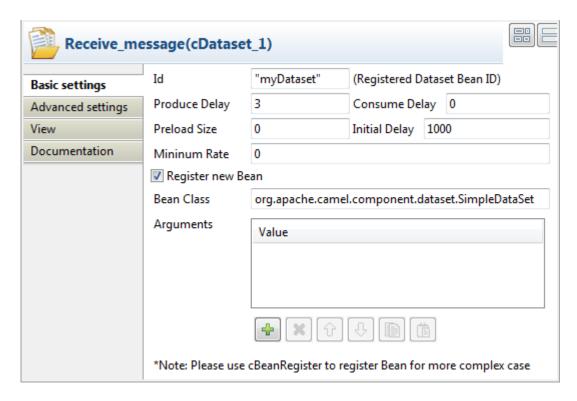

- 6. In the **Id** field, enter "myDataset" as the dataset bean ID. Keep the default settings of the other options.
  - In the **Bean Class** field, the default implementation that is shipped by Camel org.apache.camel.component.dataset.SimpleDataSet is set. In this use case, a new dataset bean is registered.
- 7. Double-click the first **cProcessor** component, which is labelled *Monitor*, to open its **Basics settings** view in the **Component** tab.

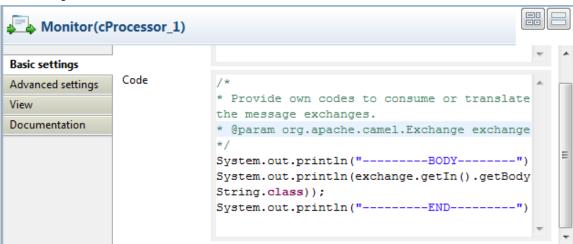

8. In the **Code** area, customize the code to show the body of the message exchanges.

```
System.out.println("-----BODY-----");
System.out.println(exchange.getIn().getBody(String.class));
System.out.println("----END-----")
```

9. Press **Ctrl+S** to save your Route.

#### Viewing the code and executing the Route

1. Click the **Code** tab at the bottom of the design workspace to have a look at the generated code.

```
public void configure() throws Exception {
    from(uriMap.get("Starter cTimer 1"))
            .routeId("Starter cTimer 1").setBody()
            .constant("Hello!").id("cSetBody 1")
            .to(uriMap.get("Receive message cDataset 1"))
            .id("cDataset 1")
            .process(new org.apache.camel.Processor() {
               public void process(
                       org.apache.camel.Exchange exchange)
                       throws Exception {
                     * Provide own codes to consume or translate the
                    * message exchanges.
                    * @param org.apache.camel.Exchange exchange
                   System.out.println("-----BODY-----");
                   System.out.println(exchange.getIn().getBody(
                           String.class));
                   System.out.println("-----:);
           }).id("cProcessor 1");
```

As shown in the code, the Route is built from the Starter\_cTimer\_1 endpoint, set the message body as "Hello!" by cSetBody\_1, routed .to cDataset\_1, and then processed by cProcessor\_1.

2. Press **F6** to execute the Route.

RESULT: The message body is displayed twice in the execution console.

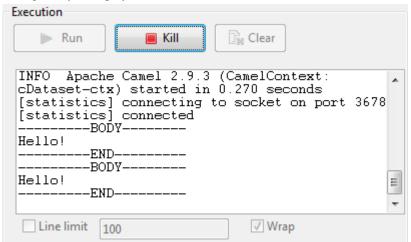

## **cFile**

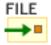

## cFile properties

| <b>Component Family</b> | Messaging                     | Messaging                                                                                                    |  |
|-------------------------|-------------------------------|----------------------------------------------------------------------------------------------------|--|
| Function                | cFile provides access to file | cFile provides access to file systems.                                                                                                    |  |
| Purpose                 | _                             | <b>cFile</b> allows files to be processed by any other Camel components or messages from other components to be saved to disk.                                                                                                    |  |
| Basic settings          | Path                          | Path to the file or files to be accessed or saved.                                                                                                    |  |
|                         | Parameters/Noop               | Select this check box to keep the file or files in the original folder after being read.                                                                                                    |  |
|                         | Parameters/Flatten            | Select this check box to flatten the file name path to strip any leading paths. This allows you to consume recursively into sub-directories, but when you, for example, write the files to another directory, they will be written in a single directory.                                                                |  |
|                         | Parameters/AutoCreate         | Select this check box to create the directory specified in the <b>Path</b> field automatically if it does not exist.                                                                                                    |  |
|                         | Parameters/BufferSize(kb)     | Write buffer sized in bytes.                                                                                                    |  |
|                         | Encoding                      | Specify the encoding of the file, <b>ISO-8859-15</b> , <b>UTF-8</b> , or <b>CUSTOM</b> .                                                                                                    |  |
|                         | FileName                      | The name of the file to be processed. Use this option if you want to consume only a single file in the specified directory.                                                                                                    |  |
| Advanced settings       | Advanced                      | Set the optional arguments in the corresponding table. Click [+] as many times as required to add arguments to the table. Then click the corresponding <b>Value</b> field and enter a value. See the site <a href="http://camel.apache.org/file2.html">http://camel.apache.org/file2.html</a> for available URI options. |  |
| Usage                   | cFile can be a start, middle  | cFile can be a start, middle or end component in a Route.                                                                                                    |  |
| Limitation              | n/a                           |                                                                                                    |  |

## Scenario: Reading files from one directory and writing them to another

In this scenario, an input **cFile** component is configured to visit a local file directory and send the files in the directory to an output **cFile** component which writes the files in another directory.

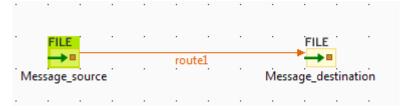

#### Dropping and linking the components

- 1. From the **Palette**, expand the **Messaging** folder and select the **cFile** component. Drop one as the input component and another as the output component onto the design workspace.
- 2. Right-click the input **cFile** component, select **Row** > **Route** in the contextual menu and click the output **cFile** component.
- 3. Label the components to better identify their respective functionality.

#### **Configuring the components**

1. Double-click the input **cFile** component to display its **Basic settings** view in the **Component** tab.

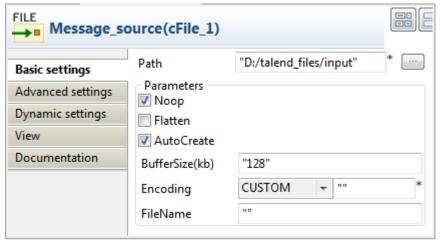

- 2. In the **Path** field, browse to or enter the input file path, and leave the other parameters as they are.
- 3. Double-click the output **cFile** component to display its **Basic settings** view in the **Component** tab.

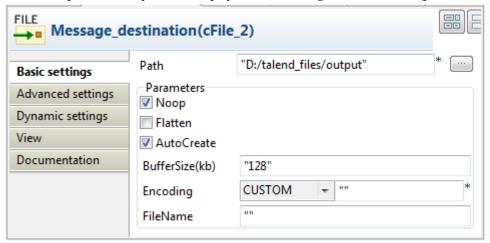

- 4. In the **Path** field, browse to or enter the output file path, as shown above. Leave the other parameters as they are.
- 5. Press **Ctrl+S** to save your route.

#### Viewing code and executing the Route

1. Click the **Code** tab at the bottom of the design workspace to have a look at the generated code.

As shown in the code, a message route is built from one endpoint .to another.

2. Click the **Run** view to display it and click the **Run** button to launch the execution of your Route. You can also press **F6** to execute it.

RESULT: The input files are written to specified output directory.

## cFtp

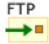

## cFtp properties

| <b>Component Family</b> | Messaging                   | Messaging                                                                                                    |  |
|-------------------------|-----------------------------|----------------------------------------------------------------------------------------------------|--|
| Function                | cFtp provides access to re  | cFtp provides access to remote file systems over the FTP, FTPS and SFTP protocols.                                                                                                    |  |
| Purpose                 | cFtp allows data exchang    | cFtp allows data exchange over remote file systems.                                                                                                    |  |
| Basic settings          | Parameters/type             | Select the file transfer protocol, <b>ftp</b> or <b>sftp</b> , <b>ftps</b> .                                                                                                    |  |
|                         | Parameters/server           | Type in the remote server address to be accessed.                                                                                                    |  |
|                         | Parameters/port             | Type in the port number to be accessed.                                                                                                    |  |
|                         | Parameters/username         | Type in the user authentication information.                                                                                                    |  |
|                         | Parameters/password         | Type in the user authentication information.                                                                                                    |  |
|                         | Parameters/directory        | Enter the directory you want to access on the remote server. If not specified, the root directory will be accessed.                                                                                                    |  |
| Advanced settings       | Advanced                    | Set the optional arguments in the corresponding table. Click [+] as many times as required to add arguments to the table. Then click the corresponding <b>Value</b> field and enter a value. See the site <a href="http://camel.apache.org/ftp.html">http://camel.apache.org/ftp.html</a> for available URI options. |  |
| Usage                   | cFtp can be a start, middle | cFtp can be a start, middle or end component in a Route.                                                                                                    |  |
| Limitation              | n/a                         | n/a                                                                                                    |  |

## Related scenario:

No scenario is available for this component yet.

## cHttp

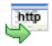

## cHttp properties

| Component Family | Messaging                                                                                                    | Messaging                                                                                                    |  |
|------------------|----------------------------------------------------------------------------------------------------|----------------------------------------------------------------------------------------------------|--|
| Function         | <b>cHttp</b> provides Http-based endpoints for consuming external Http resources, i.e. as a client to call external servers using Http. |                                                                                                    |  |
| Purpose          | <b>cHttp</b> is designed to build a client endpoint to call external Http resources using Http.                                         |                                                                                                    |  |
| Basic settings   | Uri                                                                                                    | The URI of the Http resource to call.                                                                                                    |  |
|                  | Method                                                                                                    | List of the Http request methods.                                                                                                    |  |
|                  | Get                                                                                                    | Retrieve the information identified by the request URI:                                                                                                    |  |
|                  |                                                                                                    | Parameters: click the [+] button to add lines as needed and define the key and value in the table.                                                                                                    |  |
|                  |                                                                                                    | <b>Encoder Charset</b> : enter the encoder charset in the field.                                                                                                    |  |
|                  | Post                                                                                                    | Request that the origin server accept the entity enclosed in the request as a new subordinate of the resource identified by the request URI:                                                                                                    |  |
|                  |                                                                                                    | Plain Text: select the Content-Type from text/plain, text/html, text/xml, application/x-www-form-urlencoded, application/xml, application/json, or other (specify the Content-Type in the next field that appears when other is selected), and type in the text in the Content box as the request message.                                                                                     |  |
|                  |                                                                                                    | Form Style: click the [+] button to add lines as needed and define the key and value in the <b>Parameters</b> table. Also, enter the encoder charset in the <b>Encoder Charset</b> field.                                                                                                    |  |
|                  |                                                                                                    | Use Message Body: use the incoming message body as the Http request. Select the Content-Type from text/plain, text/html, text/xml, application/x-www-form-urlencoded, application/xml, application/json, or other (specify the Content-Type in the next field that appears when other is selected),                                                                                            |  |
|                  | Put                                                                                                    | Request that the enclosed entity be stored under the supplied request URI.                                                                                                    |  |
|                  |                                                                                                    | <b>Plain Text</b> : select the <b>Content-Type</b> from <i>text/plain</i> , <i>text/html</i> , <i>text/xml</i> , <i>application/x-www-form-urlencoded</i> , <i>application/xml</i> , <i>application/json</i> , or <i>other</i> (specify the Content-Type in the next field that appears when <i>other</i> is selected), and type in the text in the <b>Content</b> box as the request message. |  |
|                  |                                                                                                    | <b>Form Style</b> : click the [+] button to add lines as needed and define the key and value in the <b>Parameters</b> table. Also, enter the encoder charset in the <b>Encoder Charset</b> field.                                                                                                    |  |
|                  |                                                                                                    | Use Message Body: use the incoming message body as the Http request. Select the Content-Type from text/plain, text/html, text/xml, application/x-www-form-urlencoded, application/xml, application/json, or other (specify the Content-Type in the next field that appears when other is selected),                                                                                            |  |
|                  | Delete                                                                                                    | Request that the origin server delete the resource identified by the request URI.                                                                                                    |  |

|                   |                                                                                                    | <b>Parameters</b> : click the [+] button to add lines as needed and define the key and value in the table.                                 |
|-------------------|----------------------------------------------------------------------------------------------------|----------------------------------------------------------------------------------------------------|
|                   |                                                                                                    | <b>Encoder Charset</b> : enter the encoder charset in the field.                                                                           |
|                   | Head                                                                                                    | Identical to GET except that the server MUST NOT return a message body in the response:                                                    |
|                   |                                                                                                    | <b>Parameters</b> : click the [+] button to add lines as needed and define the key and value in the table.                                 |
|                   |                                                                                                    | <b>Encoder Charset</b> : enter the encoder charset in the field.                                                                           |
|                   | Options                                                                                                    | Represent a request for information about the communication options available on the request/response chain identified by the request URI. |
|                   | Trace                                                                                                    | Invoke a remote, application-layer loop-back of the request message.                                                                       |
| Advanced settings | Headers                                                                                                    | Click the [+] button to add lines as needed and define the key and value for headers.                                                      |
| Usage             | <b>cHttp</b> provides Http based endpoints for consuming external Http resources, i.e. as a client to call external servers using Http. |                                                                                                    |
| Limitation        |                                                                                                    |                                                                                                    |

### Scenario: Retrieving the content of a remote file

In this scenario, **cHttp** is used to request the body of a weather condition definition file that is available at http://wsf.cdyne.com/WeatherWS/Weather.asmx.

#### **Dropping and linking the components**

- Drop the following components from the Palette onto the workspace: cMessagingEndpoint, cSetBody, cHttp and cProcessor, labelled as STARTER, HTTP\_REQUEST\_BODY, GET\_WEATHER\_DESCRIPTION and PRINT\_RESPONSE respectively.
- 2. Link the components using a **Row** > **Route** connection.

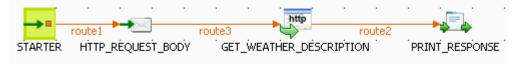

#### **Configuring the components**

1. Double-click **cMessagingEndpoint** to open its **Basic settings** view in the **Component** tab.

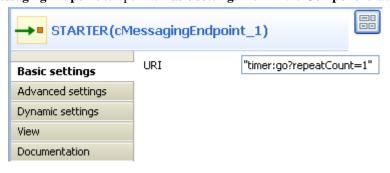

- 2. In the **URI** field, enter timer:go?repeatCount=1 to define a timer for starting message exchanges. In this example, only one message exchange will be carried out due to the setting of repeatCount=1.
- 3. Double-click **cSetBody** to open its **Basic settings** view in the **Component** tab.

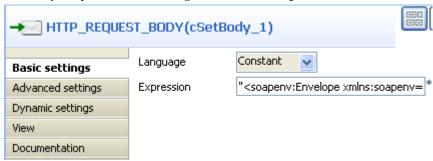

- 4. In the **Language** field, select *Constant*.
- 5. In the **Expression** field, enter the following as the body of the request message:

```
<soapenv:Envelope xmlns:soapenv=\"http://schemas.xmlsoap.org/soap/envelope/\"
xmlns:weat=\"http://ws.cdyne.com
/WeatherWS/\"><soapenv:Header/><soapenv:Body><weat:GetWeatherDefinitionInformation/
></soapenv:Body></soapenv:Envelope>
```

6. Double-click **cHttp** to open its **Basic settings** view in the **Component** tab.

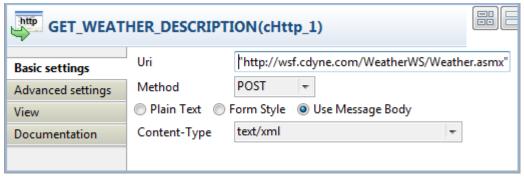

- 7. In the **Uri** field, enter the location of the file to fetch, *http://wsf.cdyne.com/WeatherWS/Weather.asmx* in this example.
- 8. Select *POST* in the **Method** list and then the **Use Message Body** radio button. Select *text/xml* in the **Content-Type** list.
- 9. Click **Advanced settings** for further setup.

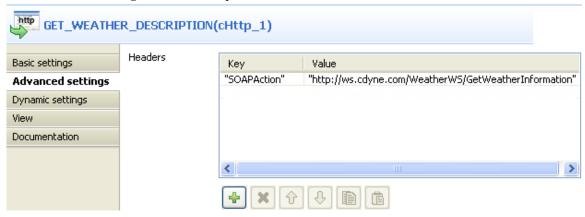

10. Click the [+] button to add a line in the **Headers** table.

Type in SOAPAction and http://ws.cdyne.com/WeatherWS/GetWeatherInformation for the **Key** and **Value** fields.

11. Double-click **cProcessor** to open its **Basic settings** view in the **Component** tab.

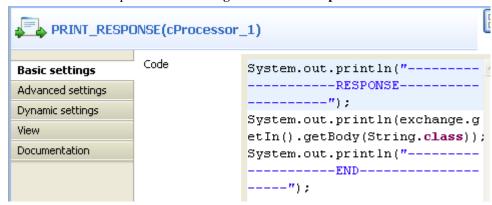

12. In the **Code** area, enter the following to print the response from the remote website, i.e. the body of the desired file:

```
System.out.println("-----");
System.out.println(exchange.getIn().getBody(String.class));
System.out.println("-------END------");
```

13. Press **Ctrl+S** to save your Route.

#### Viewing code and executing the Route

1. Click the **Code** tab at the bottom of the design workspace to check the generated code.

```
public void initRoute() throws Exception {
   routeBuilder = new org.apache.camel.builder.RouteBuilder() {
       public void configure() throws Exception {
           from(uriMap.get("STARTER"))
                  .routeId("STARTER")
                   .setBody()
                          "<soapenv:Envelope xmlns:soapenv=\"http://schemas.xmlsoap.org/soap/envel
                   .id("cSetBody_1")
                   .setHeader("CamelHttpMethod", constant("POST"))
                   .setHeader("Content-Type",
                          constant("text/xml;charset=UTF-8"))
                   .setHeader(
                          "SOAPAction".
                          constant("http://ws.cdyne.com/WeatherWS/GetWeatherInformation"))
                   .to(uriMap.get("GET WEATHER DESCRIPTION"))
                   .id("cHttp_1").process(
                          new org.apache.camel.Processor() {
                              public void process(
                                     org.apache.camel.Exchange exchange)
                                     throws Exception (
                                  System.out
                                         .println("------RESPONSE-----
                                  System.out.println(exchange
                                         .getIn().getBody(
                                                 String.class));
                                  System.out
                                         .println("----");
                          }).id("cProcessor 1");
```

As shown above, the message exchange starts from the endpoint STARTER, gets its body set to <soapenv:Envelope xmlns:soapenv=\"http://schemas.xmlsoap.org/soap/envelope/\"xmlns:weat=\"http://ws.cdyne.com/WeatherWS/\"><soapenv:Header/
><soapenv:Body><weat:GetWeatherDefinitionInformation/></soapenv:Body></
soapenv:Envelope> at cSetBody\_1, and then is sent out to the specified website by cHttp\_1. Finally, the response is printed out via cProcessor\_1.

#### 2. Press **F6** to execute the Route.

```
[statistics] connecting to socket on port 3992
[statistics] connected
                   --RESPONSE--
<?xml version="1.0" encoding="utf-8"?><soap:Envelope</pre>
xmlns:soap="http://schemas.xmlsoap.org/soap/envelope/"
xmlns:xsi="http://www.w3.org/2001/XMLSchema-instance"
xmlns:xsd="http://www.w3.org/2001/XMLSchema"><soap:Body><GetWeat
herInformationResponse
xmlns="http://ws.cdyne.com/WeatherWS/"><GetWeatherInformationRes
ult><WeatherDescription><WeatherID>1</WeatherID><Description>Thu
nder
Storms</Description><PictureURL>http://ws.cdvne.com/WeatherWS/Im
ages/thunderstorms.gif</PictureURL></WeatherDescription><Weather
Description><WeatherID>2</WeatherID><Description>Partly
ription>VeatherID>37
VeatherID>
Description>AM
CLOUDS</Description><PictureURL>http://ws.cdyne.com/WeatherWS/Im
ages/partlycloudy.gif</PictureURL></WeatherDescription></GetWeat
herInformationResult></GetWeatherInformationResponse></soap:Body
></soap:Envelope>
                    -END---
```

As shown above, the retrieved file defines up to 37 weather conditions with detailed description.

#### **cJMS**

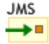

### **cJMS** properties

| <b>Component Family</b> | Messaging                   |                                                                                                    |  |
|-------------------------|-----------------------------|----------------------------------------------------------------------------------------------------|--|
| Function                | cJMS allows messages to b   | cJMS allows messages to be sent to, or consumed from, a JMS Queue or Topic.                                                                                                    |  |
| Purpose                 | cJMS is used to send messa  | cJMS is used to send messages to, or consume messages from, a JMS Queue or Topic.                                                                                                    |  |
|                         | URI/Type                    | Select the messaging type, either <b>queue</b> or <b>topic</b> .                                                                                                    |  |
|                         | URI/Destination             | Type in a name for the JMS queue or topic.                                                                                                    |  |
|                         | ConnectionFactory           | Click the three-dot button and select a JMS connection factory to be used for handling messages or enter the name of the corresponding <b>cJMSConnectionFactory</b> component directly in the field.                                                                                                    |  |
| Advanced settings       | URI Options                 | Set the optional arguments in the corresponding table. Click [+] as many times as required to add arguments to the table. Then click the corresponding value field and enter a value. See the site <a href="http://camel.apache.org/jms.html">http://camel.apache.org/jms.html</a> for available URI options. |  |
| Usage                   | cJMS can be a start, middle | cJMS can be a start, middle or end component in a Route.                                                                                                    |  |
| Limitation              | n/a                         |                                                                                                    |  |

## Scenario 1: Sending and receiving a message from a JMS queue

In this scenario, a **cJMS** component sends messages from the local file system to a message queue in one subroute, and the messages are then consumed by another **cJMS** component in the other sub-route.

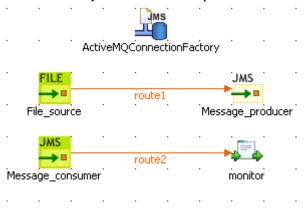

#### **Dropping and linking the components**

1. From the **Palette**, expand the **Context** folder, and drop a **cJMSConnectionFactory** component onto the design workspace to specify the JMS connection factory for handling messages.

- 2. From the **Messaging** folder, drop one **cFile** and two **cJMS** components onto the design workspace.
- 3. From the **Processor** folder, drop a **cProcessor** component onto the design workspace.
- Connect the cFile component to a cJMS component using a Row > Route connection as the message producer sub-route.
- Connect the other cJMS component to the cProcessor component using a Row > Route connection as the message consumer sub-route.
- 6. Label the components properly for better identification of their functionalities.

#### Configuring the components

1. Double-click the **cJMSConnectionFactory** component to display its **Basic settings** view in the **Component** tab.

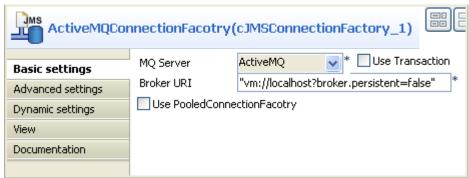

2. From the **MQ Server** list, select an MQ server. In this use case, we use the default ActiveMQ server to handle the messages.

In the **Broker URI** field, type in the URI of the message broker. Here we simply use the default URI "vm://localhost?broker.persistent=false".

3. In the message producer sub-route, double-click the **cFile** component to display its **Basic settings** view.

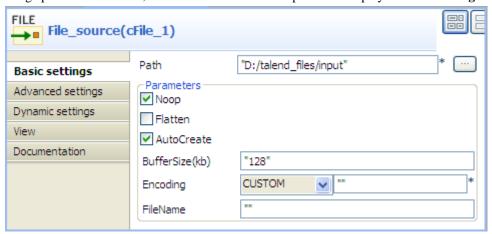

4. Define the properties of the **cFile** component.

In this use case, simply specify the path to the folder that holds the source file to be sent as electronic message, and leave the other parameters as they are.

5. Double-click the **cJMS** component labeled *Message\_producer* to display its **Basic settings** view.

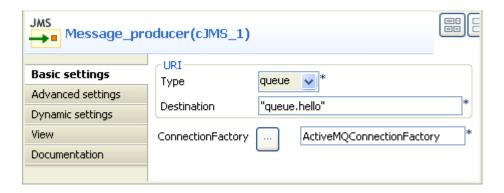

6. From the **Type** list, select **queue** to send the messages to a JMS queue.

In the **Destination** field, type in a name for the JMS queue, "queue.hello" in this use case.

Double-click the [...] button next to **ConnectionFactory**. Select the JMS connection factory that you have just configured in the dialog box and click **OK**. You can also enter the name of the **cJMSConnectionFactory** component directly in the field.

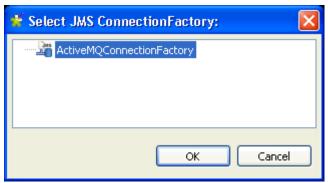

7. Switch to the message consumer sub-route, and double click the **cJMS** component labeled *Message\_consumer* to display its **Basic settings** view.

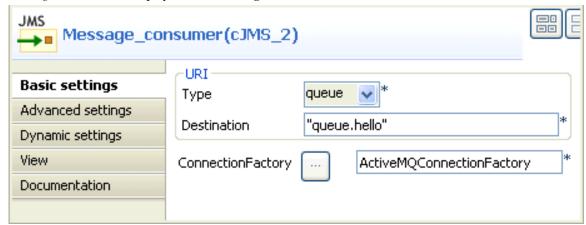

- 8. Configure the message consumer using exactly the same parameters as in the message producer.
- 9. Double-click the **cProcessor** component to display its **Basic settings** view.

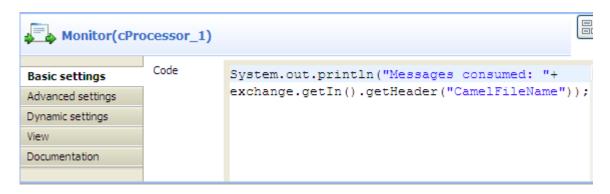

10. In the **Code** area, customize the code as shown below to display the file names of the consumed messages on the **Run** console.

```
System.out.println("Message consumed: "+
exchange.getIn().getHeader("CamelFileName"));
```

11. Press **Ctrl+S** to save your Routes.

#### Viewing code and executing the Route

1. Click the **Code** tab at the bottom of the design workspace to have a look at the generated code.

```
public void initRoute() throws Exception {
    routeBuilder = new org.apache.camel.builder.RouteBuilder() {
        public void configure() throws Exception {
            from(uriMap.get("File source")).routeId("File source")
                    .to(uriMap.get("Message producer"))
                    .id("cJMS 1");
            from(uriMap.get("Message_consumer")).routeId(
                    "Message_consumer").process(
                    new org.apache.camel.Processor() {
                        public void process(
                                org.apache.camel.Exchange exchange)
                                throws Exception {
                            System.out.println("Message consumed: "
                                    + exchange.getIn().getHeader(
                                            "CamelFileName"));
                    }).id("cProcessor 1");
  );
    getCamelContexts().get(0).addRoutes(routeBuilder);
 typeConverterRegistry = camelContext.getTypeConverterRegistry();
 javax.jms.ConnectionFactory jmsConnectionFactory = null;
 jmsConnectionFactory = new org.apache.activemq.ActiveMQConnectionFactory(
         "vm://localhost?broker.persistent=false");
 camelContext.addComponent("cJMSConnectionFactory1",
         org.apache.camel.component.jms.JmsComponent
                 .jmsComponent(jmsConnectionFactory));
```

In the partially shown code, a message route is built from the File\_source .to the Message\_producer which then sends the message to a message queue via a broker identified by vm://localhost?broker.persistent=false. The message from the Message\_consumer is processed by cProcessor\_1.

2. Click the **Run** button in the **Run** view to launch the execution of your Route. You can also press **F6** to execute it.

RESULT: The message is received by the consumer, as shown on the **Run** console.

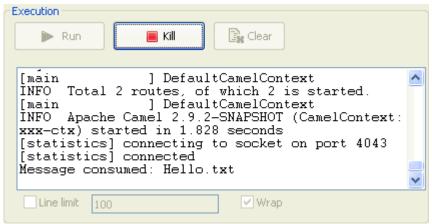

#### Scenario 2: Setting up a JMS local transaction

In this scenario, a local transaction with three steps is performed to send, test and consume a JMS message:

- 1. The first Route is used to send a "hello world!" message to feed the queue.hello JMS queue.
- 2. The second Route is used to test the received JMS message. This message is redelivered six times to the *queue.hello* queue and is then moved to the *Dead Letter* JMS queue. The Route is programmed to throw an exception every time an exchange is processed by the Route.
- 3. The last Route is used to consume the "hello world!" message from the Dead Letter JMS queue.

#### Sending a message to the queue.hello JMS queue

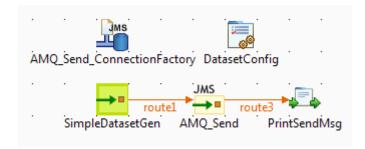

#### Dropping and linking the components

- From the Palette, drop the five following components onto the design workspace: one cJMSConnectionFactory, one cConfig, one cMessagingEndpoint, one cJMS and one cProcessor component.
- 2. Connect the **cMessagingEndpoint** component to the **cJMS** using a **Row** > **Route** connection.
- 3. Connect the **cJMS** component to the **cProcessor** component using a **Row** > **Route** connection.

#### Configuring the components

1. Double-click the **cJMSConnectionFactory** component labelled *AMQ\_Send\_ConnectionFactory* to display its **Basic settings** view in the **Component** tab.

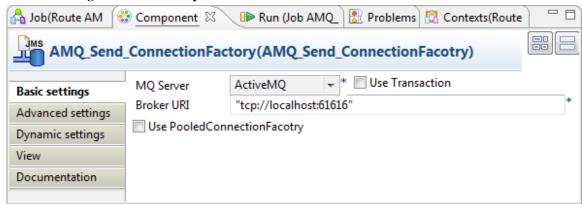

- 2. From the **MQ Server** list, select an MQ server. In this use case, we use the default ActiveMQ server to handle the messages.
- 3. In the **Broker URI** field, type in Active MQ's default URI of the localhost server: "tcp://localhost:61616".

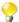

When using ActiveMQ to handle messages between different Routes, you need to launch the ActiveMQ server before executing the Routes. For more information on installing and launching ActiveMQ server, see the Apache Web site <a href="http://activemq.apache.org/index.html">http://activemq.apache.org/index.html</a>.

4. Double-click the **cConfig** component, which is labelled *DatasetConfig*, to display its **Basic settings** view in the **Component** tab and set its parameters.

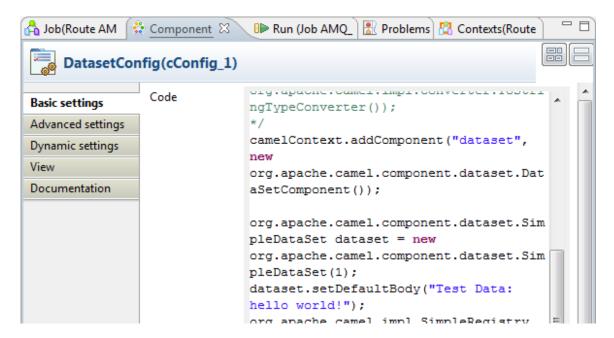

5. Write a piece of code in the **Code** field to register the dataset instance *hello* into the registry, as shown below.

```
org.apache.camel.component.dataset.SimpleDataSet dataset = new
org.apache.camel.component.dataset.SimpleDataSet(1);
dataset.setDefaultBody("Test Data: hello world!");
org.apache.camel.impl.SimpleRegistry registry = new
org.apache.camel.impl.SimpleRegistry();
    registry.put("hello",dataset);
camelContext.setRegistry(registry);
```

6. Double-click the **cMessagingEndpoint** component, which is labelled *SimpleDatasetGen*, to display its **Basic settings** view in the **Component** tab. and set its parameters.

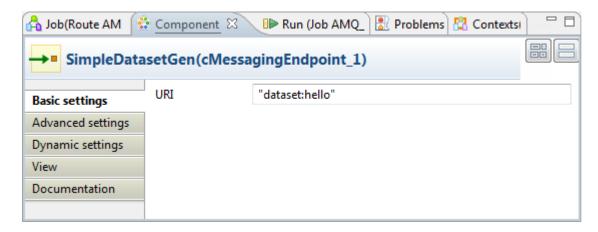

- 7. In the **URI** field, enter *dataset:hello* between the quotation marks.
- 8. Double-click the **cJMS** component labeled *AMQ\_Send* to display its **Basic settings** view.

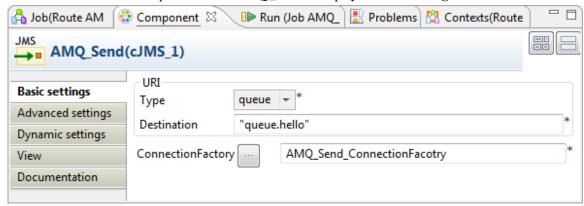

9. From the **Type** list, select **queue** to send the message to a JMS queue.

In the **Destination** field, type in a name for the JMS queue, "queue.hello" in this use case.

Double-click the [...] button next to **ConnectionFactory**. Select the JMS connection factory that you have just configured in the dialog box and click **OK**. You can also enter the name of the **cJMSConnectionFactory** component directly in the field.

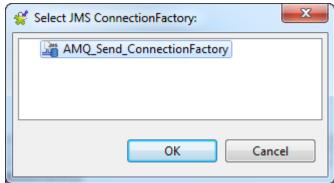

10. Double-click the cProcessor component labelled PrintSendMsg to display its Basic settings view in the Component tab, and customize the code in the Code area to display the sent message intercepted on the console.

System.out.println("AMQ Send: "+

exchange.getIn().getBody(String.class));

#### **Executing the Route**

Click the Run button in the Run view to launch the execution of your Route. You can also press F6 to
execute it.

RESULT: One "hello world!" message is sent to the JMS Queue, as shown in the Run console.

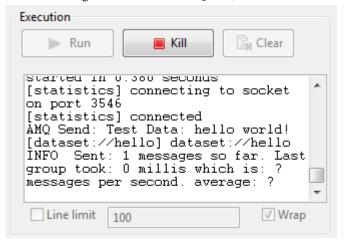

#### Testing the received message

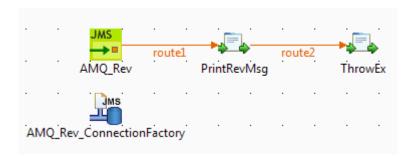

#### **Dropping and linking the components**

- 1. From the **Palette**, drop the four following components onto the design workspace: one **cJMS**, two **cProcessor** components and one **cJMSConnectionFactory**.
- 2. Connect the **cJMS** component to the first **cProcessor** using a **Row** > **Route** connection.
- 3. Connect the first **cProcessor** component to the second **cProcessor** component using a **Row** > **Route** connection.

#### **Configuring the components**

1. Double-click the **cJMSConnectionFactory** component labelled *AMQ\_Rev\_ConnectionFactory* to display its **Basic settings** view in the **Component** tab.

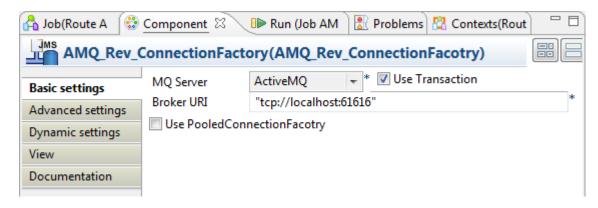

2. From the **MQ Server** list, select an MQ server. In this use case, we use the default ActiveMQ server to handle the messages.

Select the Use transaction check box.

- 3. In the **Broker URI** field, type in Active MQ's default URI of the localhost server: "tcp://localhost:61616".
- 4. Double-click the **cJMS** component labeled *AMQ\_Rev* to display its **Basic settings** view.

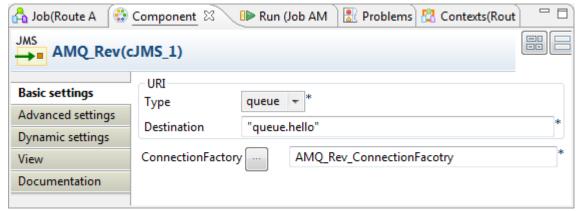

5. From the **Type** list, select **queue** to send the messages to a JMS queue.

In the **Destination** field, type in a name for the JMS queue, "queue.hello" in this use case.

Double-click the [...] button next to **ConnectionFactory**. Select the JMS connection factory that you have just configured in the dialog box and click **OK**. You can also enter the name of the **cJMSConnectionFactory** component directly in the field.

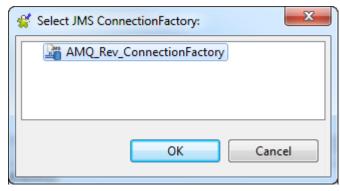

5. Double-click the first **cProcessor** component labelled *PrintRevMsg* to display its **Basic settings** view in the **Component** tab, and customize the code in the **Code** area to display the received message intercepted on the console.

System.out.println("AMQ Receive: "+

```
exchange.getIn().getBody(String.class));
```

7. Double-click the second **cProcessor** component labelled *ThrowEx* to display its **Basic settings** view in the **Component** tab, and customize the code in the **Code** area to throw the *Force fail* exception every time an exchange is processed by the route.

```
throw new Exception("Force fail")
```

#### **Executing the Route**

Click the Run button in the Run view to launch the execution of your Route. You can also press F6 to
execute it.

RESULT: The "hello world!" message is tested and a rollback transaction is performed. Once the message redelivery attempts exceeds six times, the pending message is sent to the Dead Letter JMS Queue.

#### Consuming the message from the *DeadLetter JMS* queue

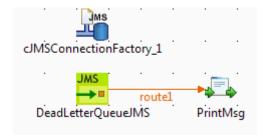

#### **Dropping and linking the components**

- 1. From the **Palette**, drop the three following components onto the design workspace: one **cJMSConnectionFactory**, one **cJMS** and one **cProcessor** component.
- 2. Connect the **cJMS** component to the **cProcessor** component using a **Row** > **Route** connection.

#### Configuring the components

 Double-click the cJMSConnectionFactory component to display its Basic settings view in the Component tab.

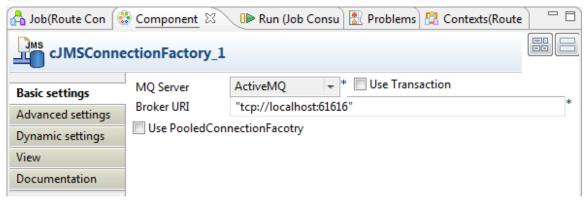

- 2. From the **MQ Server** list, select an MQ server. In this use case, we use the default ActiveMQ server to handle the messages.
- 3. In the Broker URI field, type in Active MQ's default URI of the localhost server: "tcp://localhost:61616".

4. Double-click the **cJMS** component labeled *DeadLetterQueueJMS* to display its **Basic settings** view.

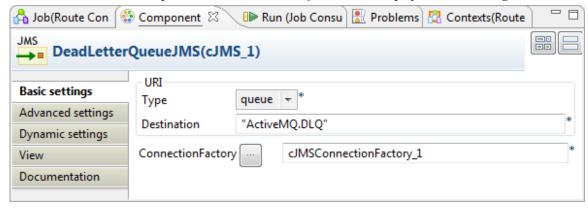

5. From the **Type** list, select **queue** to send the messages to a JMS queue.

In the **Destination** field, type in a name for the JMS queue, "ActiveMQ.DLQ" in this use case (the default Dead Letter Queue in ActiveMQ).

Double-click the [...] button next to **ConnectionFactory**. Select the JMS connection factory that you have just configured in the dialog box and click **OK**. You can also enter the name of the **cJMSConnectionFactory** component directly in the field.

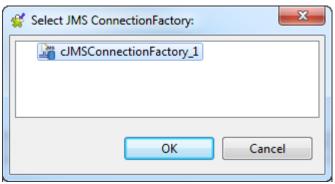

6. Double-click the **cProcessor** component labelled *PrintMsg* to display its **Basic settings** view in the **Component** tab, and customize the code in the **Code** area to display the received message intercepted on the console.

```
System.out.println("AMQ Receive: "+
exchange.getIn().getBody(String.class));
```

#### **Executing the Route**

• Click the **Run** button in the **Run** view to launch the execution of your Route. You can also press **F6** to execute it.

RESULT: The "hello world!" message that was in the Dead Letter queue is consumed, as shown in the Run console.

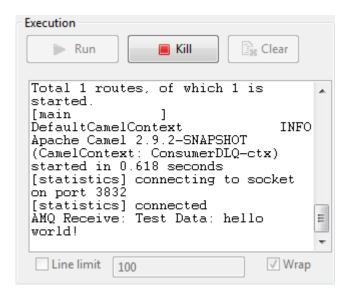

# Scenario 3: Sending and receiving a scheduled delivery of messages from a JMS Queue using Camel Quartz

This scenario will show you how to use the Camel Quartz component to provide a scheduled delivery of messages from a JMS Queue.

To do this, we will build two Routes, a message producer Route and a consumer Route. We will implement the Quartz component in the producer Route to send scheduled messages to a JMS Queue. The messages are then consumed by the consumer Route.

In this use case, we will use Apache ActiveMQ as the message broker. We need to launch the ActiveMQ server before executing the Route. For more information about installing and launching ActiveMQ server, see the site <a href="http://activemq.apache.org/index.html">http://activemq.apache.org/index.html</a>.

#### **Building the producer Route**

#### **Dropping and linking the components**

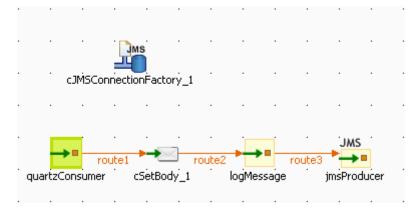

1. From the **Palette**, drag and drop a **cJMSConnectionFactory**, a **cJMS**, a **cSetBody**, and two **cMessagingEndpoint** components onto the design workspace.

2. Label the components for better identification of their roles and link them with the **Row** > **Route** connection as shown above.

#### **Configuring the components**

1. Double-click the **cJMSConnectionFactory** component to display its **Basic settings** view in the **Component** tab.

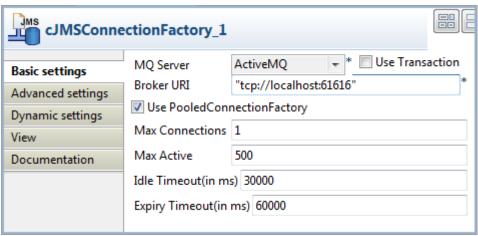

2. From the MQ Server list, select ActiveMQ to handle messages.

In the Broker URI field, type in the URI of the local Active MQ server, "tcp://localhost:61616".

Select the **Use PooledConnectionFatory** check box and keep the default settings.

3. Double-click the quartzConsumer component to open its Basic settings view in the Component tab.

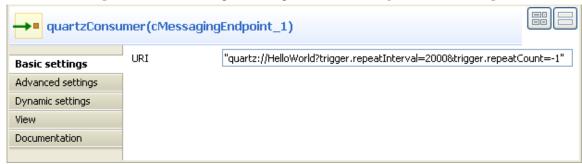

- 4. In the **URI** field, enter the code "quartz://HelloWorld? trigger.repeatInterval=2000&trigger.repeatCount=-1" to define a timer for starting message exchanges. In this use case, we want the message to be delivered endlessly between an interval of two seconds. For more information about Quartz, see the site <a href="http://camel.apache.org/quartz.html">http://camel.apache.org/quartz.html</a>.
- 5. Click the **Advanced settings** view. Click at the bottom of the **Dependencies** list to add a row and select quartz from the drop-down list. For more information about the Quartz component, see the site <a href="http://camel.apache.org/quartz.html">http://camel.apache.org/quartz.html</a>.

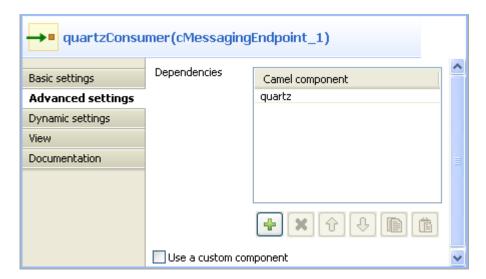

6. Double-click the **cSetBody** component to open its **Basic settings** view in the **Component** tab.

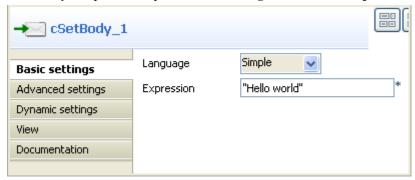

- 7. Select Simple from the Language list box and type in "Hello world" in the Expression field.
- 8. Double-click the **logMessage** component to open its **Basic settings** view in the **Component** tab.

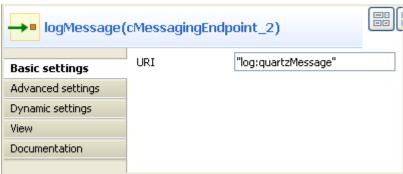

- 9. In the URI field, enter "log:quartzMessage" where the message exchanges are logged.
- 10. Double-click the **jmsProducer** component to display its **Basic settings** view in the **Component** tab.

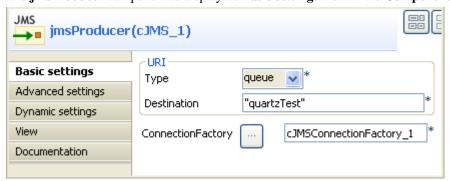

11. From the **Type** list, select **queue** to send the messages to a JMS queue.

In the **Destination** field, type in a name for the JMS queue, "quartzTest" in this use case.

In the ConnectionFactory field, enter the name of the JMS connection factory that you have just configured.

12. Press **Ctrl+S** to save your Route.

#### Viewing the code and executing the Route

1. Click the **Code** tab at the bottom of the design workspace to check the generated code.

As shown above, the message flow from quartzConsumer is given a payload by cSetBody\_1 and then sent to logMessage and jmsProducer.

2. Press **F6** to execute the Route.

RESULT: The logs of the message exchange are printed in the console.

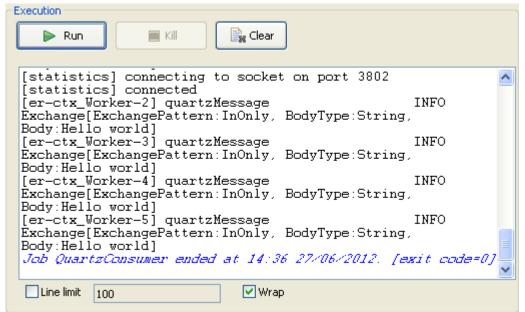

#### **Building the consumer Route**

#### Dropping and linking the components

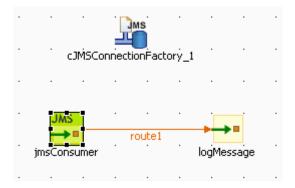

- 1. From the **Palette**, drag and drop a **cJMSConnectionFactory**, a **cJMS**, and a **cMessagingEndpoint** component onto the design workspace.
- 2. Label the components for better identification of their roles and link them with the **Row** > **Route** connection as shown above.

#### **Configuring the components**

1. Double-click the **cJMSConnectionFactory** component to display its **Basic settings** view in the **Component** tab.

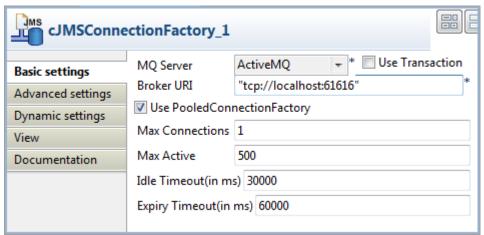

- 2. Configure the **cJMSConnectionFatory** component the same as in the producer Route.
- 3. Double-click the **imsConsumer** component to display its **Basic settings** view in the **Component** tab.

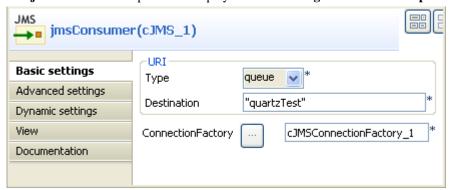

4. Configure the **jmsConsumer** component the same as the **jmsProducer** component in the producer Route to consume the messages in the defined queue "quartzTest".

5. Double-click the logMessage component to open its Basic settings view in the Component tab.

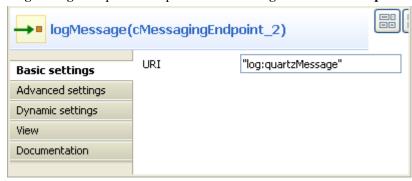

- In the URI field, enter "log:quartzMessage" where the message exchanges are logged.
- 7. Press **Ctrl+S** to save your Route.

#### Viewing the code and executing the Route

1. Click the **Code** tab at the bottom of the design workspace to check the generated code.

As shown above, the message flow is routed from jmsConsumer to logMessage.

2. Press **F6** to execute the Route.

RESULT: The logs of the message exchange are printed in the console.

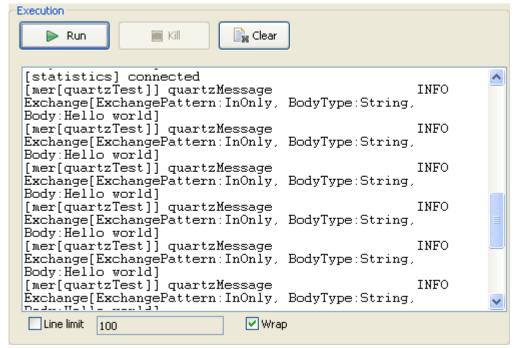

## **cMail**

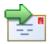

## **cMail Properties**

| Component family  | Messaging                                                                                                    |                                                                                                    |
|-------------------|----------------------------------------------------------------------------------------------------|----------------------------------------------------------------------------------------------------|
| Function          | cMail is designed to send or receive mails.                                                                         |                                                                                                    |
| Purpose           | Sends or receives mails in a route.                                                                                 |                                                                                                    |
| Basic settings    | Protocols                                                                                                    | List of protocols for sending or receiving mails.                                                                         |
|                   | Host                                                                                                    | Host name of the mail server.                                                                                             |
|                   | Port                                                                                                    | Port number of the mail server.                                                                                           |
|                   | UserName and Password                                                                                               | Login authentication data.                                                                                                |
|                   | Subject                                                                                                    | Subject of the mail being sent.                                                                                           |
|                   | Content Type                                                                                                    | The mail content type.                                                                                                    |
|                   | From                                                                                                    | The mail sender.                                                                                                    |
|                   | To                                                                                                    | The mail receivers.                                                                                                    |
|                   | CC                                                                                                    | The CC recipients of the mail. Separate multiple email addresses with a comma.                                            |
|                   | BCC                                                                                                    | The BCC recipients of the mail. Separate multiple email addresses with a comma.                                           |
| Advanced settings | Arguments                                                                                                    | Click the [+] button to add lines as needed in the <b>Arguments</b> table. Then, enter the name and value of an argument. |
| Usage             | When used as a start component, <b>cMail</b> is intended to receive mails. Otherwise, it is intended to send mails. |                                                                                                    |
| Limitation        | n/a                                                                                                    |                                                                                                    |

## Scenario: Using cMail to send and receive mails

This scenario includes two routes. The first one sends a mail while the second receives it.

Now we build a route to send a mail.

#### Mail sending

- 1. Drop the components from the **Palette** onto the workspace: **cFile**, **cMail** and **cProcessor**, respectively labelled as **Mail\_to\_send**, **Send\_Mail** and **Mail\_Sent**.
- 2. Link the components using a **Row** > **Route** connection.

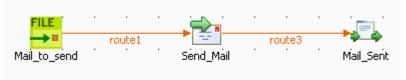

3. Double-click **cFile** to open its **Basic settings** view in the **Component** tab.

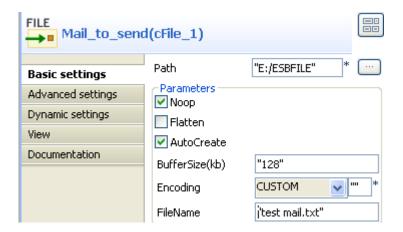

- 4. Click the [...] button next to the **Path** field to select the folder that has the file to send.
- 5. In the **FileName** field, enter the name of the file to send, *test mail.txt* in this use case. Keep the default setup of other items.

The content of this file is test mail body.

6. Double-click **cMail** to open its **Basic settings** view in the **Component** tab.

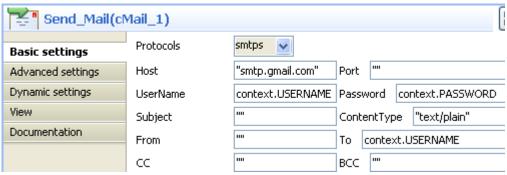

7. In the **Protocols** list, select *smtps*.

In the **Host** field, type in the host name of the smtp server, *smtp.gmail.com* in this use case.

In the **UserName** and **Password** fields, enter the login authentication credentials, which are in the form of context variables in this example. For more information about context variable setup, see *Talend Open Studio for ESB User Guide*.

Keep the default setting of the **ContentType** field, i.e. *text/plain*.

In the **To** field, enter the receiver of the mail, which is also in the form of context variable in this example.

8. Double-click **cProcessor** to open its **Basic settings** view in the **Component** tab.

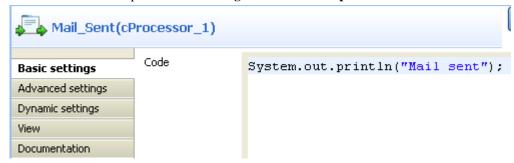

9. In the **Code** box, enter the code below to give a prompt after the mail is sent.

```
System.out.println("Mail sent");
```

10. Save the route and press **F6** to run.

```
[statistics] connecting to socket on port 3612
[statistics] connected
Mail sent
```

As shown above, the mail has been sent out successfully.

Now we build a route to receive the mail.

#### Mail receiving

- Drop the components from the Palette onto the workspace: cMail and cProcessor, respectively labelled as Receive\_Mail and Mail\_Body.
- 2. Link the components using a **Row** > **Route** connection.

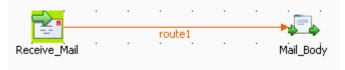

3. Double-click **cMail** to open its **Basic settings** view in the **Component** tab.

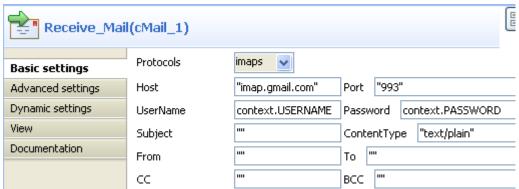

- 4. In the **Protocols** list, select *imaps*.
- 5. In the **Host** field, type in the host name of the imap server, *imap.gmail.com* in this use case.
- 6. In the **Port** field, type in the port number, 993 in this use case.
- 7. In the **UserName** and **Password** fields, enter the login authentication credentials, which are in the form of context variables in this example. For more information about context variable setup, see *Talend Open Studio for ESB User Guide*.
- 8. Keep the default setting of the **ContentType** field, i.e. *text/plain*.
- 9. Double-click **cProcessor** to open its **Basic settings** view in the **Component** tab.

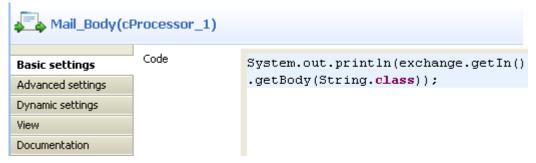

10. In the **Code** box, enter the code below to print the mail body.

```
System.out.println(exchange.getIn().getBody(String.class));
```

11. Save the route and press **F6** to run.

```
[statistics] connecting to socket on port 3915
[statistics] connected
test mail body
```

As shown above, the mail has been received and its content is test mail body.

# cMessagingEndpoint

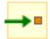

# cMessagingEndpoint properties

| Component Family  | Messaging                                                                                                    |                                                                                                    |  |
|-------------------|----------------------------------------------------------------------------------------------------|----------------------------------------------------------------------------------------------------|--|
| Function          | <b>cMessagingEndpoint</b> allows two applications to communicate by either sending or receiving messages, one endpoint can not do both. |                                                                                                    |  |
| Purpose           | cMessagingEndpoint send                                                                                                    | cMessagingEndpoint sends or receives messages.                                                                                                    |  |
| Basic settings    | URI                                                                                                    | URI of the messages to send or receive. It can be of different format:                                                                                                    |  |
|                   |                                                                                                    | -File: "file:/",                                                                                                    |  |
|                   |                                                                                                    | -Database: "jdbc:/",                                                                                                    |  |
|                   |                                                                                                    | -Protocols: "ftp:/", "http:/"                                                                                                    |  |
|                   |                                                                                                    | -etc.                                                                                                    |  |
|                   |                                                                                                    | You can add parameters to the URI using the generic URI syntax, for example:                                                                                                    |  |
|                   |                                                                                                    | "file:/directoryName?option=value&option=value"                                                                                                    |  |
|                   |                                                                                                    | For more information on the different components that can be used in cMessagingEndpoint, see Apache Camel's Website: http://camel.apache.org/components.html.                                                                                                 |  |
| Advanced settings | Dependencies                                                                                                    | By default, the camel core supports the following components: bean, browse, class, dataset, direct, file, language, log, mock, properties, ref, seda, timer, vm.                                                                                              |  |
|                   |                                                                                                    | To use other components, you have to provide the dependencies corresponding to those components in the <b>cMessagingEndpoint</b> component. To do so:                                                                                                    |  |
|                   |                                                                                                    | Click the plus button to add new lines in the Camel component list. In the line added, select the component you want to use in cMessagingEndpoint. For more information about the commonly used Camel components, see section Commonly used Camel components. |  |
|                   | Use a custom component                                                                                                    | If you want to use a custom component, select this check box and click the three-dot button to upload a jar file with your own component.                                                                                                    |  |
|                   |                                                                                                    | All the transitive dependencies of this custom component should be included in the jar file.                                                                                                    |  |
| Usage             | This component can be us position in the Route.                                                                                         | sed as sending and/or receiving message endpoint according to its                                                                                                    |  |
| Limitation        | n/a                                                                                                    |                                                                                                    |  |

# **Commonly used Camel components**

The following table lists the most commonly used Camel components that can be called by **cMessagingEndpoint**.

| Component / ArtifactId / URI                                         | Description                                                                                                    |
|----------------------------------------------------------------------|----------------------------------------------------------------------------------------------------|
| ActiveMQ / activemq-camel                                            | For JMS Messaging with Apache ActiveMQ                                                                                                    |
| activemq:[topic:]destinationName                                     |                                                                                                    |
| Atom / camel-atom                                                    | Working with Apache Abdera for atom integration, such as                                                                                                    |
| atom:uri                                                             | consuming an atom feed.                                                                                                    |
| Bean / camel-core bean:beanName[?method=someMethod]                  | Uses the Camel Bean Binding to bind message exchanges to beans in the Camel Registry. Is also used for exposing and invoking POJO (Plain Old Java Objects).                          |
| Cache / camel-cache                                                  | The cache component facilitates creation of caching endpoints and                                                                                                    |
| cache://cachename[?options]                                          | processors using EHCache as the cache implementation.                                                                                                    |
| Class / camel-core                                                   | Uses the Camel Bean Binding to bind message exchanges to beans                                                                                                    |
| class:className[?method=someMethod]                                  | in the Camel Registry. Is also used for exposing and invoking POJOs (Plain Old Java Objects).                                                                                        |
| Context / camel-context                                              | Used to refer to endpoints within a separate CamelContext to                                                                                                    |
| context:camelContextI localEndpointName                              | provide a simple black box composition approach so that routes can be combined into a CamelContext and then used as a black box component inside other routes in other CamelContexts |
| Crypto (Digital Signatures)                                          | Used to sign and verify exchanges using the Signature Service of the Java Cryptographic Extension.                                                                                   |
| <pre>crypto:sign:name[?options], crypto:verify:name[? options]</pre> | and survice Cryptographic Extension.                                                                                                    |
| CXF / camel-cxf                                                      | Working with Apache CXF for web services integration                                                                                                    |
| cxf:address[?serviceClass=]                                          |                                                                                                    |
| CXF Bean / camel-cxf                                                 | Process the exchange using a JAX WS or JAX RS annotated bean                                                                                                    |
| cxf:bean name                                                        | from the registry. Requires less configuration than the above CXF Component                                                                                                    |
| CXFRS / camel-cxf                                                    | Working with Apache CXF for REST services integration                                                                                                    |
| cxfrs:address[?resourcesClasses=]                                    |                                                                                                    |
| Direct / camel-core                                                  | Synchronous call to another endpoint from same CamelContext                                                                                                    |
| direct:name                                                          |                                                                                                    |
| Event / camel-spring                                                 | Working with Spring ApplicationEvents                                                                                                    |
| event://default, spring-event://default                              |                                                                                                    |
| Exec / camel-exec                                                    | For executing system commands                                                                                                    |
| exec://executable[?options]                                          |                                                                                                    |
| File / camel-core                                                    | Sending messages to a file or polling a file or directory.                                                                                                    |
| file://nameOfFileOrDirectory                                         |                                                                                                    |
| Flatpack / camel-flatpack                                            | Processing fixed width or delimited files or messages using the                                                                                                    |
| <br> flatpack:[fixed delim]:configFile                               | FlatPack library                                                                                                    |
| Freemarker / camel-freemarker                                        | Generates a response using a Freemarker template                                                                                                    |
| freemarker:someTemplateResource                                      |                                                                                                    |
| FTP / camel-ftp                                                      | Sending and receiving files over FTP.                                                                                                    |
| ftp://host[:port]/fileName                                           |                                                                                                    |
| FTP / camel-ftp (FTPS)                                               | Sending and receiving files over FTP Secure (TLS and SSL).                                                                                                    |
| ftps://host[:port]/fileName                                          |                                                                                                    |
| HI7                                                                  | For working with the HL7 MLLP protocol and the HL7 model using the HAPI library.                                                                                                    |
| mina:tcp://hostname[:port]                                           |                                                                                                    |

| Component / ArtifactId / URI                                                      | Description                                                                                                    |
|-----------------------------------------------------------------------------------|----------------------------------------------------------------------------------------------------|
| HTTP4 / camel-http4                                                               | For calling out to external HTTP servers using Apache HTTP                                                                                                    |
| http4://hostname[:port]                                                           | Client 4.x                                                                                                    |
| Mail / camel-mail                                                                 | Receiving email using IMap                                                                                                    |
| <pre>imap://hostname[:port]</pre>                                                 |                                                                                                    |
| Jasypt / camel-jasypt                                                             | Simplified on-the-fly encryption library, integrated with Camel.                                                                                                    |
| jasypt: uri                                                                       |                                                                                                    |
| JCR / camel-jcr                                                                   | Storing a message in a JCR (JSR-170) compliant repository like                                                                                                    |
| <pre>jcr://user:password@repository/path/to/node</pre>                            | Apache Jackrabbit                                                                                                    |
| JDBC / camel-jdbc                                                                 | For performing JDBC queries and operations                                                                                                    |
| jdbc:dataSourceName?options                                                       |                                                                                                    |
| Jetty / camel-jetty                                                               | For exposing services over HTTP                                                                                                    |
| <br> jetty:url                                                                    |                                                                                                    |
| JMS / camel-jms                                                                   | Working with JMS providers                                                                                                    |
| jms:[topic:]destinationName                                                       |                                                                                                    |
| JMX / camel-jmx                                                                   | For working with JMX notification listeners                                                                                                    |
| jmx://platform?options                                                            | -                                                                                                    |
| JPA / camel-jpa                                                                   | For using a database as a queue via the JPA specification for                                                                                                    |
| jpa://entityName                                                                  | working with OpenJPA, Hibernate or TopLink                                                                                                    |
| Jsch / camel-jsch                                                                 | Support for the scp protocol.                                                                                                    |
|                                                                                   | and the state of the state of t |
| scp://localhost/destination Log/camel-core                                        | Uses Jakarta Commons Logging to log the message exchange to                                                                                                    |
|                                                                                   | some underlying logging system like log4j                                                                                                    |
| log:loggingCategory[?level=ERROR]  Lucene/camel-lucene                            | Uses Apache Lucene to perform Java-based indexing and full text                                                                                                    |
|                                                                                   | based searches using advanced analysis/tokenization capabilities                                                                                                    |
| lucene:searcherName:insert [?analyzer= <analyzer>]   Mail / camel-mail</analyzer> | Sending and receiving email                                                                                                    |
|                                                                                   | Schuling and receiving eman                                                                                                    |
| mail://user-info@host:port                                                        |                                                                                                    |
| Mock / camel-core                                                                 | For testing routes and mediation rules using mocks                                                                                                    |
| mock:name                                                                         |                                                                                                    |
| Mail / camel-mail                                                                 | Receiving email using POP3 and JavaMail                                                                                                    |
| pop3://user-info@host:port                                                        |                                                                                                    |
| MyBatis / camel-mybatis                                                           | Performs a query, poll, insert, update or delete in a relational database using MyBatis                                                                                                    |
| mybatis://statementName                                                           |                                                                                                    |
| Properties / camel-core                                                           | The properties component facilitates using property placeholders directly in endpoint uri definitions.                                                                                                    |
| properties://key[?options]                                                        |                                                                                                    |
| Quartz / camel-quartz                                                             | Provides a scheduled delivery of messages using the Quartz scheduler                                                                                                    |
| quartz://groupName/timerName                                                      | Selection                                                                                                    |
| Ref / camel-core                                                                  | Component for lookup of existing endpoints bound in the Camel                                                                                                    |
| ref:name                                                                          | Registry.                                                                                                    |
| RMI / camel-rmi                                                                   | Working with RMI                                                                                                    |
| rmi://host[:port]                                                                 |                                                                                                    |

| Component / ArtifactId / URI                      | Description                                                                              |
|---------------------------------------------------|------------------------------------------------------------------------------------------|
| RSS / camel-rss                                   | Working with ROME for RSS integration, such as consuming an                              |
| rss:uri                                           | RSS feed.                                                                                |
| SEDA / camel-core                                 | Asynchronous call to another endpoint in the same Camel Context                          |
| seda:name                                         |                                                                                          |
| Servlet / camel-servlet                           | For exposing services over HTTP through the servlet which is                             |
|                                                   | deployed into the Web container.                                                         |
| FTP/camel-ftp(SFTP)                               | Sanding and receiving files over SETD (ETD over SSH)                                     |
|                                                   | Sending and receiving files over SFTP (FTP over SSH).                                    |
| sftp://host[:port]/fileName                       |                                                                                          |
| Mail / camel-mail                                 | Sending email using SMTP and JavaMail                                                    |
| smtp://user-info@host[:port]                      |                                                                                          |
| SMPP / camel-smpp                                 | To send and receive SMS using Short Messaging Service Center using the JSMPP library     |
| smpp://user-info@host[:port]?options              | using the JSMPP horary                                                                   |
| SNMP / camel-snmp                                 | Polling OID values and receiving traps using SNMP via SNMP4J                             |
| <br> snmp://host[:port]?options                   | library                                                                                  |
| Spring Integration / camel-spring-integration     | The bridge component of Camel and Spring Integration                                     |
| spring-integration: defaultChannelName            |                                                                                          |
| SQL / camel-sql                                   | Performing SQL queries using JDBC                                                        |
|                                                   | 1                                                                                        |
| sql:select * from table where id=#  SSH/camel-ssh | For sending commands to a SSH server                                                     |
| SSIT / Camer-SSII                                 | For sending commands to a SSIT server                                                    |
| ssh:[username[:password]@]host [:port][?options]  |                                                                                          |
| Stub                                              | Allows you to stub out some physical middleware endpoint for easier testing or debugging |
| stub:someOtherCamelUri                            |                                                                                          |
| Test / camel-spring                               | Creates a Mock endpoint which expects to receive all the message                         |
| test:expectedMessagesEndpointUri                  | bodies that could be polled from the given underlying endpoint                           |
| Timer / camel-core                                | A timer endpoint                                                                         |
| <br> timer://name                                 |                                                                                          |
| Velocity / camel-velocity                         | Generates a response using an Apache Velocity template                                   |
| velocity:someTemplateResource                     |                                                                                          |
| VM / camel-core                                   | Asynchronous call to another endpoint in the same JVM                                    |
|                                                   |                                                                                          |
| vm: name XQuery Endpoint/ camel-saxon             | Generates a response using an XQuery template                                            |
|                                                   | denorates a response using an Aquery template                                            |
| xquery:someXQueryResource                         | Q vov.                                                                                   |
| XSLT / camel-spring                               | Generates a response using an XSLT template                                              |
| xslt:someTemplateResource                         |                                                                                          |
| Zookeeper                                         | Working with ZooKeeper cluster(s)                                                        |
| zookeeper://host:port/path                        |                                                                                          |

# Scenario 1: Moving files from one message endpoint to another

This scenatio uses two cMessagingEndpoint components to read and move files from one endpoint to another.

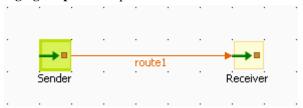

#### **Dropping and linking the components**

- 1. From the **Messaging** folder of the **Palette**, drag and drop two **cMessagingEndpoint** components onto the design workspace, one as the message sender and the other as the message receiver, and label them *Sender* and *Receiver* respectively to better identify their roles in the Route.
- 2. Right-click the component labeled *Sender*, select **Row** > **Route** in the menu and drag to the *Receiver* to link them together with a route link.

#### Configuring the components and connections

- 1. Double-click the component labeled Sender to open its **Basic settings** view in the **Component** tab.
- 2. In the **URI** field, type in the URI of the messages you want to route.

As we are handling files, type in "file:///" and the path to the folder containing the files.

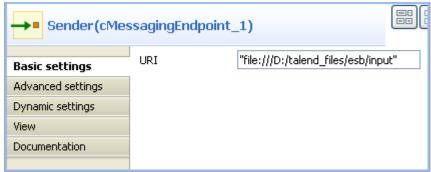

- 3. Double-click the component labeled *Receiver* to open its **Basic settings** view in the **Component** tab.
- 4. In the URI field, type in the URI of the folder where you want to route your message.

As we are handling files, type in "file:///" and the path to the folder to which the files will be sent.

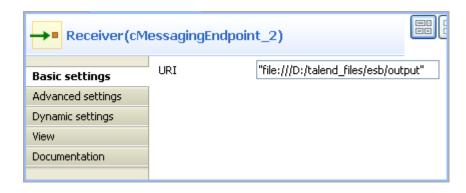

5. Press **Ctrl+S** to save your Route.

### Viewing code and executing the Route

1. To have a look at the generated code, click the **Code** tab at the bottom of the design workspace.

The code shows the from and .to corresponding to the two endpoints: from for the sending one and .to for the receiving one.

2. In the **Run** view, click the **Run** button to launch the execution of your Route.

You can also press **F6** to execute it.

RESULT: The files are moved from their original folder to the target one. Furthermore, a new **.camel** folder is created in the source folder containing the consumed files. This is Camel's default behavior. Thus, the files will not be processed endlessly but they are backed up in case of problems.

# Scenario 2: Sending files to another message endpoint

This scenario accesses FTP service and transfers files from one endpoint to another.

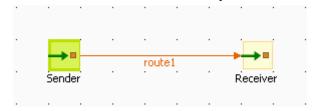

#### **Dropping and linking components**

- 1. From the **Messaging** folder of the **Palette**, drag and drop two **cMessagingEndpoint** components onto the design workspace, one as the message sender and the other as the message receiver, and label them *Sender* and *Receiver* respectively to better identify their roles in the Route.
- 2. Right-click the component labeled *Sender*, select **Row** > **Route** in the menu and drag to the *Receiver* to link them together with a route link.

#### Configuring the components and connections

- 1. Double-click the component labeled *Sender* to display its **Basic settings** view in the **Component** tab.
- 2. In the **URI** field, type in the URI of the message you want to route.

Here, we are using an FTP component: ftp://indus@degas/remy/camel with URI specific parameters authenticating the FTP connection: ?username=indus&password=indus.

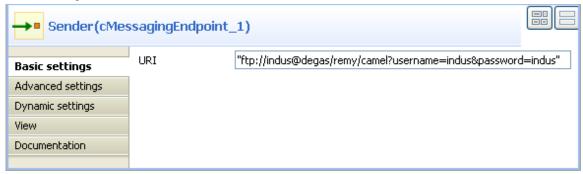

3. For the FTP component to work in Camel, click the **Advanced settings** tab of **cMessagingEndpoint**, click the [+] button to add a Camel component in the **Dependencies** table, and select *ftp* from the **Camel component** list to activate the FTP component.

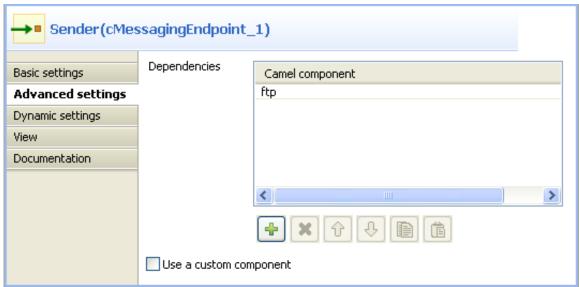

- 4. Double-click the component labeled *Receiver* to open its **Basic settings** view in the **Component** tab.
- 5. In the **URI** field, type in the URI of the folder to which you want your message to be routed.

As we are handling files, type in "file:///" and the path to the folder to which the files will be sent.

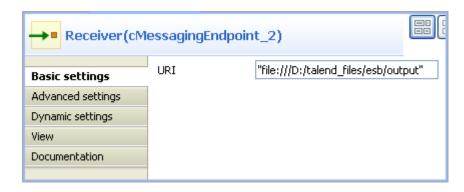

6. Press **Ctrl+S** to save your Route.

#### Viewing code and executing the Route

1. To have a look at the generated code, click the **Code** tab at the bottom of the design workspace.

In this part of code, we can see a route represented by from and .to, corresponding to the sending and receiving endpoints.

2. In the **Run** view, click the **Run** button to launch the execution of your Route.

You can also press **F6** to execute it.

RESULT: The message is sent (copied) to the receiving endpoint.

# Scenario 3: Using an Xquery endpoint to filter messages

In this scenario, we will use a **cMessagingEndpoint** component to call a Route Resource as an Xquery parser to extract messages from the local file system.

The following sample XML file is used in this scenario:

## **Creating a Route Resource**

1. From the repository tree view, right-click the **Resources** node and select **Create Resource** from the context menu.

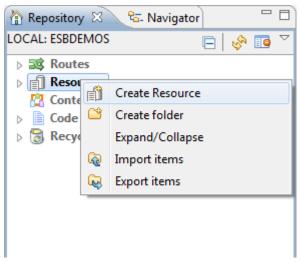

2. The **New Route Resource** wizard opens. In the **Name** field, type in a name for the Resource, for example, *SampleXquery*. Click **Finish** to close the wizard.

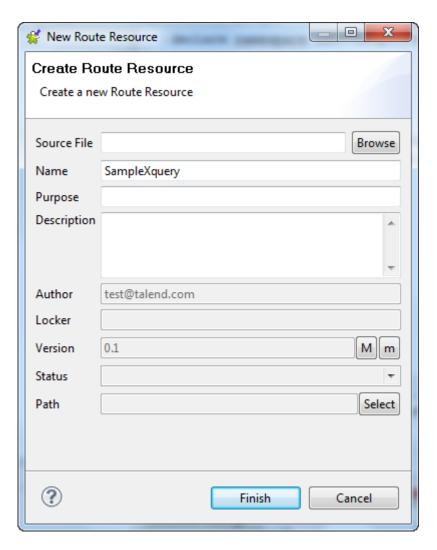

3. Enter the following code in the editor to extract the *firstName* and *lastName* of all the *person* elements.

4. Press **Ctrl+S** to save your Route Resource.

### **Dropping and linking the components**

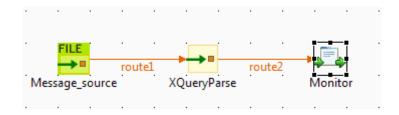

- 1. From the **Messaging** folder of the **Palette**, drag and drop a **cFile** and a **cMessagingEndpoint** component onto the design workspace.
- 2. From the **Processor** folder, drag and drop a **cProcessor** component onto the design workspace.
- 3. Link the components with the **Row** > **Route** connection as shown above.
- 4. Label the components for better identification of their functionality.

#### Configuring the components and connections

1. Double-click the cFile component to open its Basic settings view in the Component tab.

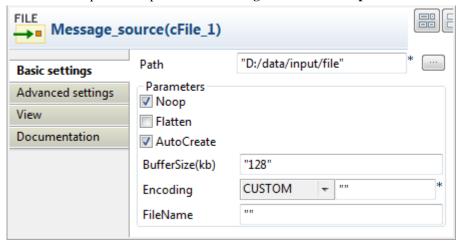

- 2. In the **Path** field, specify the path where the source file *people.xml* is located.
- 3. Right-click the Route from the repository tree view and select **Manage Route Resources** from the context menu.

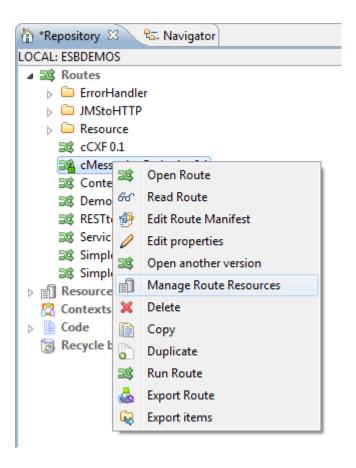

The Manage Route Resources wizard is opened.

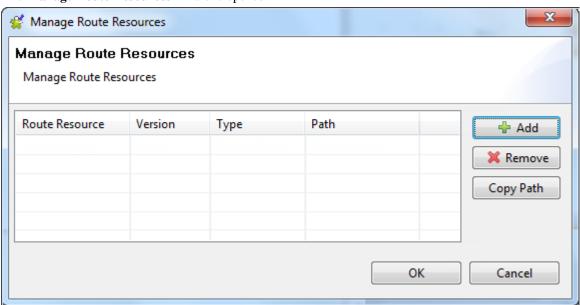

4. In the **Manage Route Resources** wizard, click **Add** and select *SampleXquery* from the Resources tree view in the dialog. Click **OK**.

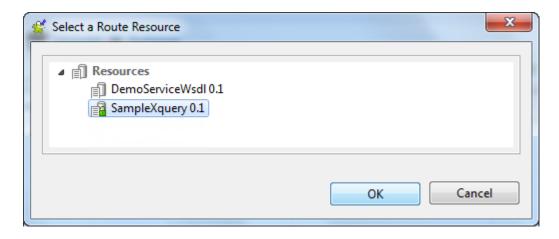

The SampleXquery Route Resource is added in the table of the Manage Route Resources wizard.

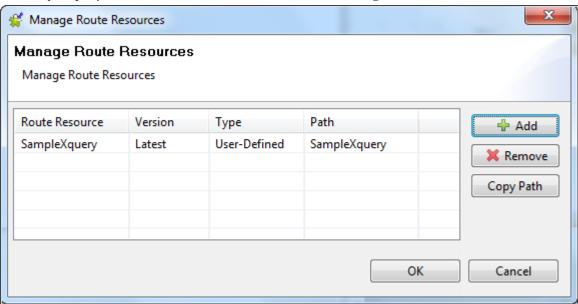

- 5. Select the *SampleXquery* from the Route Resources list and click **Copy Path**. Click **OK** to close the wizard.
- 6. Double click the **cMessagingEndpoint** component to display its **Basic settings** view in the **Component** tab.

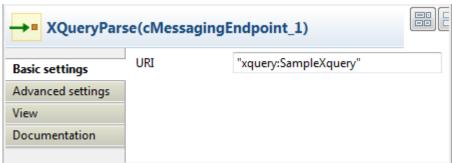

- 7. In the **URI** field, enter *xquery*: and paste the path of the Route Resource *SampleXquery* that we just copied in double quotation marks.
- 8. Click the **Advanced settings** tab, add the Camel component **saxon** in the **Dependencies** list. For more information about **Xquery**, see Apache Camel's Website: http://camel.apache.org/xquery-endpoint.html.

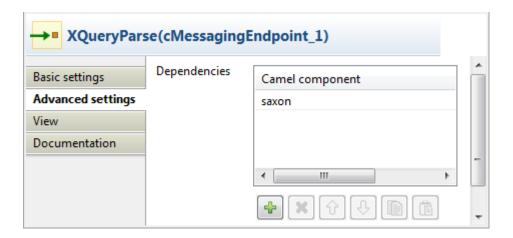

9. Double-click the **cProcessor** component to open its **Basic settings** view in the **Component** tab.

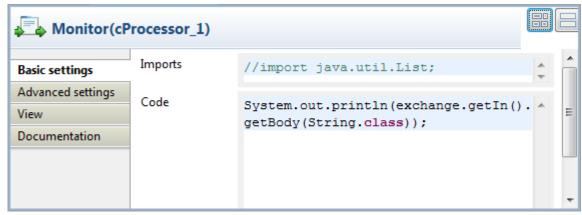

10. In the **Code** area, enter the following code to display the messages intercepted on the console:

System.out.println(exchange.getIn().getBody(String.class));

11. Press **Ctrl+S** to save your Route.

### Viewing code and executing the Route

1. To have a look at the generated code, click the **Code** tab at the bottom of the design workspace.

```
public void initRoute() throws Exception {
    routeBuilder = new org.apache.camel.builder.RouteBuilder() {
        public void configure() throws Exception {
            from(uriMap.get("Message_source_cFile_1"))
                     .routeId("Message source cFile 1")
                     .to(uriMap
                             .get("XQueryParse cMessagingEndpoint 1"))
                     .id("cMessagingEndpoint 1")
                     .process(new org.apache.camel.Processor() {
                        public void process(
                                 org.apache.camel.Exchange exchange)
                                 throws Exception {
                             System.out
                                     .println("People in London:\n"
                                             + exchange
                                                      .getIn()
                                                      .getBody(
                                                              String.class));
                         }
                     }).id("cProcessor 1");
        }
```

As shown in the code above, the message is routed from Message\_source\_cFile\_1 .to cMessagingEndpoint\_1 and then processed by cProcessor\_1.

2. In the **Run** view, click the **Run** button to launch the execution of your Route. You can also press **F6** to execute it.

RESULT: The firstName and lastName of all the person elements of the source file is printed in the console.

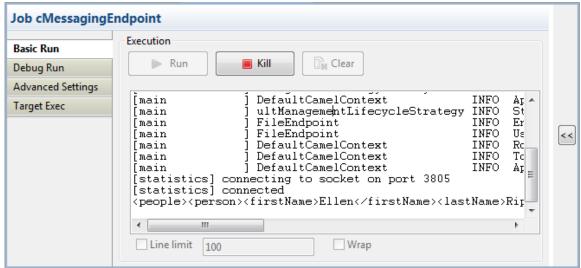

# cTimer

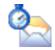

# cTimer properties

| <b>Component Family</b> | Messaging                                                                                                    | Messaging                                                                                                    |  |
|-------------------------|----------------------------------------------------------------------------------------------------|----------------------------------------------------------------------------------------------------|--|
| Function                | The <b>cTimer</b> component                                                                                                    | The <b>cTimer</b> component generates message exchanges when a timer triggers.                                                                                                    |  |
| Purpose                 | The <b>cTimer</b> component                                                                                                    | The <b>cTimer</b> component allows you to schedule message exchanges.                                                                                                    |  |
| <b>Basic settings</b>   | Period                                                                                                    | Fill this field with an integer (in milliseconds) to generate message exchanges every period.                                                                                                    |  |
|                         | Repeat                                                                                                    | Specifies a maximum limit of message exchange numbers. A value of zero or negative will generate message exchanges forever.                                                                             |  |
|                         | Delay  The number of milliseconds to wait before the f exchange is generated. This option should not be used Schedule Time option. |                                                                                                    |  |
|                         | Fixed Rate                                                                                                    | Select this check box to generate message exchanges at regular intervals, separated by the specified period.                                                                                            |  |
|                         | Daemon                                                                                                    | Specify whether the thread associated with the timer endpoint runs as a daemon.                                                                                                    |  |
|                         | Set Schedule Time                                                                                                    | Select this check box to specify the time that the first message exchange should be generated. In the <b>Time</b> field, enter the time using the pattern yyyy-MM-dd HH:mm:ss or yyyy-MM-dd'T'HH:mm:ss. |  |
| Usage                   | cTimer can only be use                                                                                                    | cTimer can only be used as a start component in a Route.                                                                                                    |  |
| Limitation              | n/a                                                                                                    | n/a                                                                                                    |  |

# **Related Scenario:**

For a related scenario, see section Scenario: Using cDataset to receive messages.

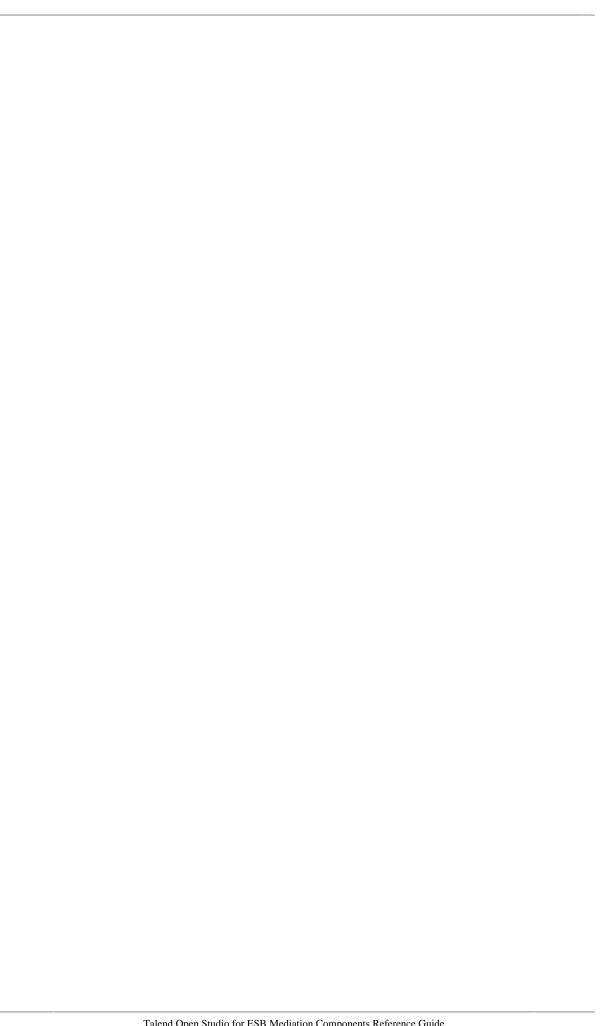

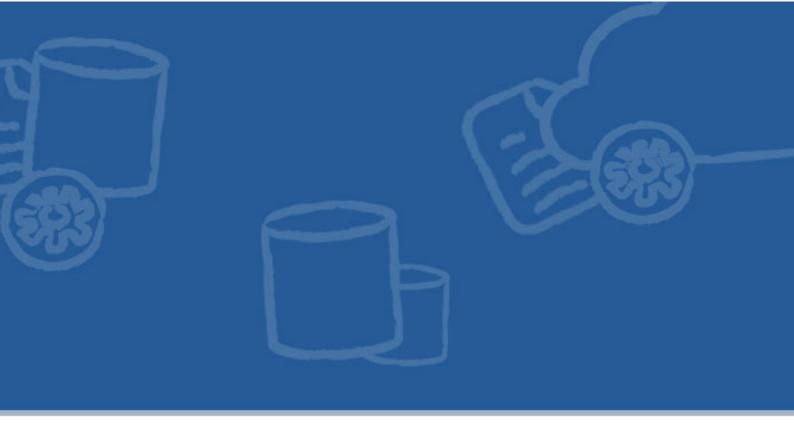

# **Miscellaneous components**

This chapter details the major components that you can find in **Miscellaneous** family from the **Palette** of the **Mediation** perspective of *Talend Open Studio for ESB*.

The Miscellaneous family groups components that cover the needs such as iterating a Route or stopping a Route.

# cLog

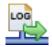

# **cLog properties**

| <b>Component Family</b> | Miscellaneous                                                                                                    | Miscellaneous                                                                                                    |  |
|-------------------------|----------------------------------------------------------------------------------------------------|----------------------------------------------------------------------------------------------------|--|
| Function                | <b>cLog</b> logs message exchanges to the underlying logging mechanism. Apache Camel provides the regular logger and the throughput logger. The default logger logs every exchange. The throughput logger logs exchanges on a group basis. By default regular logging is used. |                                                                                                    |  |
| Purpose                 | cLog is used to log message excha                                                                                                    | nges.                                                                                                    |  |
|                         | Level                                                                                                    | Select a logging level from <b>DEBUG</b> , <b>ERROR</b> , <b>INFO</b> , <b>OFF</b> , <b>TRACE</b> , or <b>WARN</b> .                                                                                                    |  |
|                         | Use default output log message                                                                                                    | Select this option to use the default output log message provided by the underlying logging mechanism.                                                                                                    |  |
|                         | Options / None                                                                                                    | Select this option to take no action on the log message.                                                                                                    |  |
|                         | (For default output log message only)                                                                                                    |                                                                                                    |  |
|                         | Options / Specifies a group size for throughput logging                                                                                                    | Select this option to use throughput logging and specify a group size for the throughput logging.                                                                                                    |  |
|                         | (For default output log message only)                                                                                                    | <b>Size</b> : Enter an integer that specifies a group size for throughput logging.                                                                                                    |  |
|                         | Options / Group message stats by time interval (in millis)                                                                                                    | Select this option to use throughput logging and group message statistics.                                                                                                    |  |
|                         | <b>Interval</b> : Specify the time interval (in milliseconds) by which the message statistics will be grouped.                                                                                                    |                                                                                                    |  |
|                         |                                                                                                    | <b>Delay</b> : Set the initial delay (in milliseconds) for message statistics.                                                                                                    |  |
|                         | Options / Format the log output  (For default output log message                                                                                                    | Select this option to format the log output. Click [+] as many times as required to add arguments to the table. Then click the corresponding value field and enter a value. See the site <a href="http://camel.apache.org/">http://camel.apache.org/</a> |  |
|                         | only)                                                                                                    | log.html for available options.                                                                                                    |  |
|                         | Specify output log message                                                                                                    | Select this option to specify the output log message.                                                                                                    |  |
|                         |                                                                                                    | Message: Use Simple language to construct a dynamic message which gets logged.                                                                                                    |  |
| Usage                   | cLog is used as a middle or end co                                                                                                    | cLog is used as a middle or end component in a Route.                                                                                                    |  |
| Limitation              | n/a                                                                                                    | n/a                                                                                                    |  |

# Related scenario:

For a related scenario, see section Scenario: Routing messages according to a criterion.

# cLoop

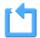

# **cLoop properties**

| <b>Component Family</b> | Miscellaneous                    | Miscellaneous                                                                                                    |  |
|-------------------------|----------------------------------|----------------------------------------------------------------------------------------------------|--|
| Function                | <b>cLoop</b> allows you to ways. | <b>cLoop</b> allows you to process a message or messages a number of times and possibly in different ways.                                                                                                    |  |
| Purpose                 | <b>cLoop</b> is used to pro      | <b>cLoop</b> is used to process a message or messages repetitively.                                                                                                    |  |
| Basic settings          | Loop Type                        | Select a type of loop to be carried out: <b>Expression</b> , <b>Header</b> , or <b>Value</b> .                                                                                                    |  |
|                         |                                  | <b>Expression</b> : Use an expression to determine the loop count.                                                                                                    |  |
|                         |                                  | <b>Header</b> : Use a header to determine the loop count.                                                                                                    |  |
|                         |                                  | Value: Use an argument to set the loop count.                                                                                                    |  |
|                         |                                  | When using Expression: In the Language field, select the language of the expression you want to use to determine the loop count between Constant, EL, Groovy, Header, Javascript, JoSQL, JXPath, MVEL, None, OGNL, PHP, Property, Python, Ruby, Simple, SpEL, SQL, XPath, XQuery. Type in the expression in the Expression field. |  |
|                         |                                  | When using <b>Header</b> : Enter the name of the header that you want to use to determine the loop count in <b>header</b> field.                                                                                                    |  |
|                         |                                  | When using <b>Value</b> : Enter an integer you want to set as the loop count in the <b>value</b> field.                                                                                                    |  |
| Usage                   | cLoop can be a mid               | cLoop can be a middle component in a Route.                                                                                                    |  |
| Limitation              | n/a                              | n/a                                                                                                    |  |

# Related scenario:

No scenario is available for this component yet.

# **cStop**

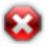

# cStop properties

| <b>Component Family</b> | Miscellaneous                                                                       |  |
|-------------------------|-------------------------------------------------------------------------------------|--|
| Function                | <b>cStop</b> stops the Route to which it is connected.                              |  |
| Purpose                 | cStop stops the Route to which it is connected.                                     |  |
| Usage                   | cStop is not a start component, but it can be a middle or end component in a Route. |  |
| Limitation              | n/a                                                                                 |  |

## **Related scenario:**

For a related scenario, see section Scenario: Intercepting several routes and redirect them in a single new route of section cIntercept.

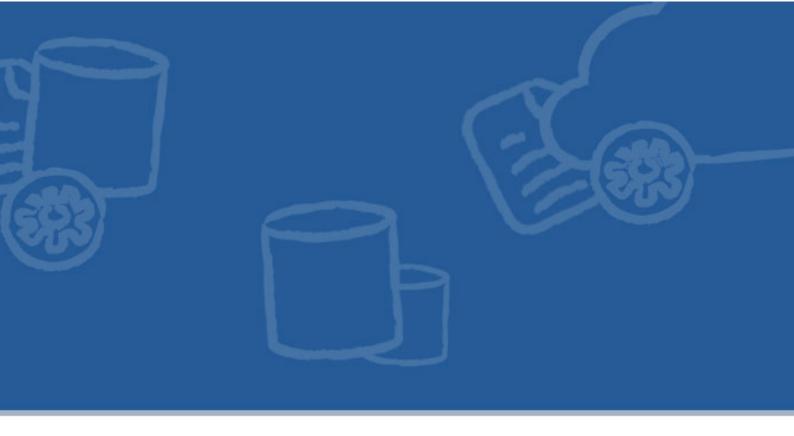

# **Processor components**

This chapter details the major components that you can find in **Processor** family from the **Palette** of the **Mediation** perspective of *Talend Open Studio for ESB*.

The **Processor** family groups components that help you to perform all types of processing tasks on message flows such monitoring the message sent or received, setting the message exchange mode, controlling the delivery time, and so on.

# cBean

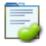

# cBean properties

| <b>Component Family</b> | Processor                               | Processor                                                                                                    |  |
|-------------------------|-----------------------------------------|----------------------------------------------------------------------------------------------------|--|
| Function                | cBean invokes a Java b a cBeanRegister. | <b>cBean</b> invokes a Java bean that is stored in the <b>Code</b> node of the <b>Repository</b> or registered by a <b>cBeanRegister</b> .              |  |
| Purpose                 |                                         | <b>cBean</b> allows you to invoke a Java bean that is stored in the <b>Code</b> node of the <b>Repository</b> or registered by a <b>cBeanRegister</b> . |  |
| Basic settings          | Reference                               | cBeanRegister.                                                                                                    |  |
|                         |                                         | In the <b>Id</b> field that appears, enter the Id of the Java bean.                                                                                     |  |
|                         | New Instance                            | Select this option to invoke a Java bean that is stored in the <b>Code</b> node of the <b>Repository</b> .                                              |  |
|                         |                                         | In the <b>Bean class</b> field that appears, enter the name of the bean class.                                                                          |  |
|                         |                                         | For more information about creating and using Java Beans, se <i>Talend Open Studio for ESB User Guide</i> .                                             |  |
|                         | Specify the method                      | Select this check box to enter the name of a method to be included in the bean.                                                                         |  |
| Usage                   | cBean can be a start, mi                | cBean can be a start, middle or end component in a Route.                                                                                               |  |
| Limitation              | n/a                                     |                                                                                                    |  |

## **Related Scenario**

For a related scenario, see:

• cConvertBodyTo: section Scenario: Converting the body of an XML file into an org.w3c.dom.Document.class.

# **cDelayer**

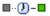

### cDelayer properties

| <b>Component Family</b> | Processor                                                                     |                                                                                                    |
|-------------------------|-------------------------------------------------------------------------------|----------------------------------------------------------------------------------------------------|
| Function                | The <b>cDelayer</b> component delays the delivery of messages.                |                                                                                                    |
| Purpose                 | The <b>cDelayer</b> component allows you to set a latency in message routing. |                                                                                                    |
| Basic settings          | Time to wait (in ms)                                                          | Fill this field with an integer (in milliseconds) to define the time to wait before sending the message to the subsequent endpoint. |
| Usage                   | This component is usually used in the middle of a Route.                      |                                                                                                    |
| Limitation              | n/a                                                                           |                                                                                                    |

### Scenario: Using cDelayer to delay message routing

In this scenario, a **cDelayer** component is used to delay the routing of each message to the target endpoint by 20 seconds.

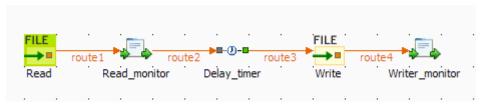

### **Dropping and linking the components**

This use case requires one **cDelayer** component, two **cFile** components, and two **cProcessor** components.

- 1. From the **Messaging** folder of the **Palette**, drop two **cFile** components onto the design workspace, one to read files from a local folder and the other to write the files to another local folder.
- 2. From the **Processor** folder of the **Palette**, drop two **cProcessor** components onto the design workspace, one next to the reading component to monitor messages read from the source file folder, and the other next to the writing component to monitor messages written to the target file folder.
- 3. From the **Processor** folder of the **Palette**, drop one **cDelayer** component onto the design workspace, between the message reading monitor component and the message writing component.
- 4. Connect the components using **Row** > **Route** connections.
- 5. Label the components to better identify their roles in the Route, as shown above.

### **Configuring the components**

1. Double-click the first **cFile** component, which is labelled *Read*, to open its **Basic settings** view in the **Component** tab.

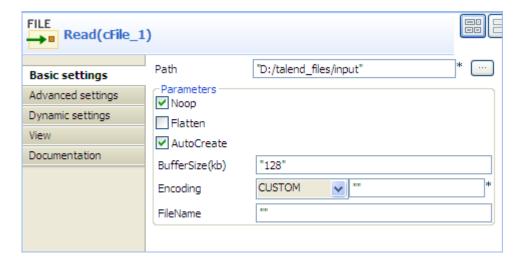

- 2. In the **Path** field, enter or browse to the path to the source files, and leave the other parameters as they are.
- 3. Repeat these steps to define the target folder in property settings of the second **cFile** component, which is labelled *Write*.
- 4. Double-click the first **cProcessor** component, which is labelled *Read\_monitor*, to open its **Basics settings** view in the **Component** tab.

```
Read_monitor(cProcessor_1)

Basic settings

Advanced settings

Dynamic settings

View

Documentation

Code

Date date=new Date();

SimpleDateFormat formatter = new
SimpleDateFormat("HH:mm:ss");
String s = formatter.format(date);
System.out.println("\nMessage "+
exchange.getIn().getHeader("CamelFileName")+
" read at "+(s));
```

5. In the **Code** area, customize the code to display the time each message is read from the source:

```
Date date=new Date();
SimpleDateFormat formatter = new SimpleDateFormat("HH:mm:ss");
String s = formatter.format(date);
System.out.println("\nMessage "+
exchange.getIn().getHeader("CamelFileName")+
" read at "+(s));
```

6. Repeat these steps to configure the second **cProcessor** component, which is labelled *Write\_monitor*, to display the time each message is written to the target:

```
Date date=new Date();
SimpleDateFormat formatter = new SimpleDateFormat("HH:mm:ss");
String s = formatter.format(date);
System.out.println("Message "+
exchange.getIn().getHeader("CamelFileName")+ " written at "+(s));
```

7. Double-click the **cDelayer** component, which is labelled *Delay\_timer*, to open its **Basic settings** view in the **Component** tab.

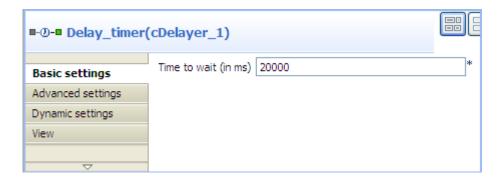

8. In the **Time to wait (in ms)** field, enter the number of milliseconds by which you want to delay message delivery. Note that the value must be a positive integer.

In this use case, we want each message to be delivered after a 20-second delay.

9. Press **Ctrl+S** to save your Route.

#### Viewing the code and executing the Route

1. Click the **Code** tab at the bottom of the design workspace to have a look at the generated code.

```
public void initRoute() throws Exception {
    routeBuilder = new org.apache.camel.builder.RouteBuilder() {
        public void configure() throws Exception {
            from(uriMap.get("Read")).routeId("Read").process(
                    new org.apache.camel.Processor() {
                        public void process (
                                org.apache.camel.Exchange exchange)
                                throws Exception {
                            Date date = new Date();
                            SimpleDateFormat formatter = new SimpleDateFormat(
                                    "HH:mm:ss");
                            String s = formatter.format(date);
                            System.out.println("\nMessage "
                                    + exchange.getIn().getHeader(
                                             "CamelFileName")
                                      " read at " + (s));
                            ;
                        3
                    }).id("cProcessor 1").delay(20000).id(
                    "cDelayer 1").to(uriMap.get("Write")).id(
                    "cFile 2").process(
```

As shown in the code, a 20-second delay is implemented according to .delay(20000) in the message routing from the Read endpoint .to the Write endpoint.

2. Press **F6** to execute the Route.

RESULT: Each message read from the source folder is routed to the target folder after a 20-second delay.

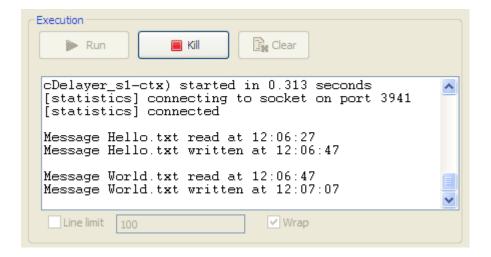

# cExchangePattern

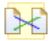

### cExchangePattern properties

| <b>Component Family</b> | Processor                  |                                                                                                    |  |
|-------------------------|----------------------------|----------------------------------------------------------------------------------------------------|--|
| Function                | cExchangePattern ca        | n be configured to indicate the message exchange mode.                                                                   |  |
| Purpose                 | cExchangePattern al        | cExchangePattern allows you to set the message exchange mode.                                                            |  |
| <b>Basic settings</b>   | Exchange Patterns          | Select the message exchange mode from InOnly or InOptionalOut, InOut, OutIn, OutOptionalIn, RobustInOnly, RobustOutOnly. |  |
| Usage                   | As a middle componer mode. | nt in a Route, cExchangePattern allows you to set the message exchange                                                   |  |
| Limitation              |                            |                                                                                                    |  |

# Scenario: Enabling the InOut exchange pattern to get replies

In this scenario, a **cExchangePattern** component is used to enable the request/reply exchange pattern in the Route, so that the client can get a reply from the server.

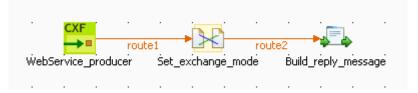

To send requests to the server side, a soapUI is needed and its configuration will be briefed in the following contents.

To build the Route, do the following.

### Dropping and linking the components

- 1. From the **Processor** folder of the **Palette**, drag and drop a **cCXF**, a **cExchangePattern** and a **cProcessor** onto the workspace, and label them *WebService\_producer*, *Set\_exchange\_mode* and *Build\_reply\_message* respectively to better identify their roles in the Route.
- 2. Link **cCXF** to **cExchangePattern** using a **Row** > **Route** connection.
- 3. Link **cExchangePattern** to **cProcessor** using a **Row** > **Route** connection.

### Configuring the components

1. Double-click **cCXF** to open its **Basic settings** view in the **Component** tab.

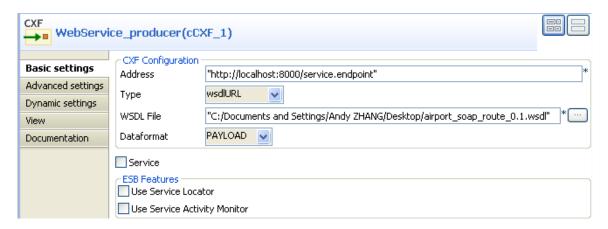

- 2. In the **Address** field, leave the default setting unchanged.
- 3. In the **Type** list, select **wsdlURL**.
- 4. In the WSDL File field, enter the URL of the wsdl file. You can also click the three-dot button to browse for it.
- 5. In the **Dataformat** list, select **PAYLOAD**.
- 6. Double-click **cExchangePattern** to open its **Basic settings** view in the **Component** tab.

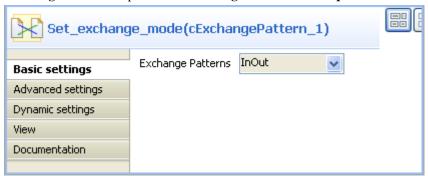

- 7. In the **Exchange Patterns** list, select **InOut** to enable the request/reply message exchange mode.
- 8. Double-click **cProcessor** to open its **Basic settings** view in the **Component** tab.

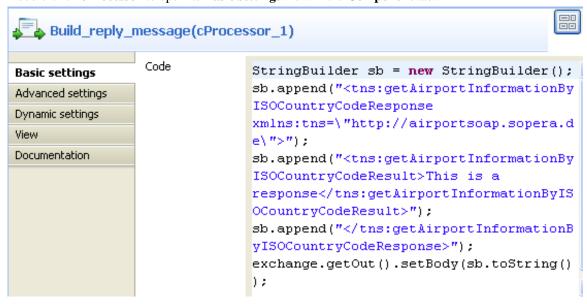

9. In the **Code** box, enter the code below.

```
StringBuilder sb = new StringBuilder();
sb.append("<tns:getAirportInformationByISOCountryCodeResponse xmlns:tns=\"http://
airportsoap.sopera.de\">");
sb.append("<tns:getAirportInformationByISOCountryCodeResult>This is a response<//>
tns:getAirportInformationByISOCountryCodeResult>");
sb.append("</tns:getAirportInformationByISOCountryCodeResponse>");
exchange.getOut().setBody(sb.toString());
```

As shown above, a string is built here and is used as a reply message of the route. It is in line with the message definition of the above wsdl file.

10. Press **Ctrl+S** to save your Route.

### Viewing code and executing the Route

1. Click the **Code** tab at the bottom of the design workspace to check the generated code.

```
public void initRoute() throws Exception {
   routeBuilder = new org.apache.camel.builder.RouteBuilder() {
       public void configure() throws Exception (
           // CXF endpoint for WebService_producer
           org.apache.camel.Endpoint endpointWebService_producer = endpoint(uriMap
                   .get("WebService_producer"));
           from(endpointWebService_producer).routeId(
                   "WebService_producer").setExchangePattern(
                   org.apache.camel.ExchangePattern.InOut).id(
                   "cExchangePattern_1").process(
                  new org.apache.camel.Processor()
                      public void process(
                              org.apache.camel.Exchange exchange)
                              throws Exception {
                          StringBuilder sb = new StringBuilder();
                          "xmlns:tns=\"http://airportsoap.sopera.de\">");
                          {\tt sb.append("<tns:getAirportInformationByISOCountryCodeResult>" + \\
                                  "This is a response</tns:getAirportInformationByISOCountryCodeResult>");
                          sb.append("</tns:getAirportInformationByISOCountryCodeResponse>");
                          exchange.getOut().setBody(
                                  sb.toString());
                   }).id("cProcessor_1");
```

As shown above, the route has its message exchange pattern set as Inout using the method .setExchangePattern(org.apache.camel.ExchangePattern.InOut). In the meantime, a string is created using StringBuilder sb = new StringBuilder() at cProcessor\_1 and is used as the reply message via the method exchange.getOut().setBody( sb.toString()).

2. Press **F6** to execute the Route.

The server Route gets started.

# Creating and sending a request to the server Route and getting a reply

1. In the soapUI, create a Test project and edit a request, as illustrated below:

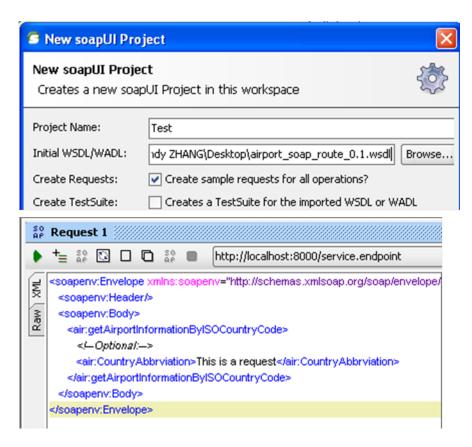

Note that the wsdl file must be same as that configured for **cCXF**, so that the request can be in line with the definition of the web service.

2. Send the request to the server Route and you can get the reply, as illustrated below:

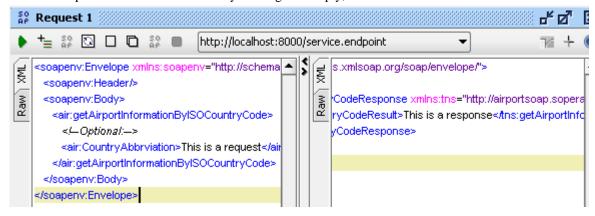

# **cJavaDSLProcessor**

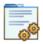

# cJavaDSLProcessor properties

| <b>Component Family</b> | Processor      |                                                                                                    |  |
|-------------------------|----------------|----------------------------------------------------------------------------------------------------|--|
| Function                |                | cJavaDSLProcessor implements producers and consumers of message exchanges or implements a Message Translator using the Java Domain Specific Language (DSL).                                                       |  |
| Purpose                 |                | <b>cJavaDSLProcessor</b> can be usable for quickly whirling up some code using Java DSL. If the code in the inner class gets a bit more complicated it is of course advised to refactor it into a separate class. |  |
| Basic settings          | Code           | Type in the code you want to implement using Java DSL.                                                                                                    |  |
| Usage                   | cJavaDSLProces | cJavaDSLProcessor is used as a middle or end component in a Route.                                                                                                    |  |
| Limitation              | n/a            |                                                                                                    |  |

# Related scenario:

For a related scenario, see section Scenario: Wiretapping a message in a Route.

# **cProcessor**

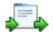

# cProcessor properties

| <b>Component Family</b> | Processor          | Processor                                                                                                    |  |
|-------------------------|--------------------|----------------------------------------------------------------------------------------------------|--|
| Function                | cProcessor impler  | <b>cProcessor</b> implements consumers of message exchanges or implements a Message Translator.                                                                                             |  |
| Purpose                 |                    | <b>cProcessor</b> can be usable for quickly whirling up some code. If the code in the inner class gets a bit more complicated it is of course advised to refactor it into a separate class. |  |
| Basic settings          | Imports            | Enter the Java code that helps to import, if necessary, external libraries used in the <b>Code</b> box.                                                                                     |  |
|                         | Code               | Type in the Java code you want to implement.                                                                                                    |  |
| Usage                   | cProcessor is used | cProcessor is used as a middle or end component in a Route.                                                                                                    |  |
| Limitation              | n/a                | n/a                                                                                                    |  |

# **Related scenario:**

For a related scenario, see section Scenario: Intercepting several routes and redirect them in a single new route of section cIntercept.

### cTalendJob

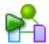

# cTalendJob properties

| <b>Component Family</b> | Processor    | Processor                                                                                                    |  |
|-------------------------|--------------|----------------------------------------------------------------------------------------------------|--|
| Function                |              | <b>cTalendJob</b> calls a Data Integration Job either from the repository or exported as an OSGI Bundle For ESB.                                                                                                    |  |
| Purpose                 | on how to bu | <b>cTalendJob</b> allows you to call a Data Integration Job in a Mediation Route. For more information on how to build a Job and how to export a Job as an OSGI Bundle for ESB, see <i>Talend Open Studio for ESB User Guide</i> .                                                                                                    |  |
| Basic settings          | Repository   | Repository Select this option to call a Job from the Repository.                                                                                                    |  |
|                         | External     | Select this option to call a Job that is exported as an OSGI Bundle For ESB.                                                                                                    |  |
|                         | Job          | This field appears when <b>Repository</b> is selected. Click [] to show the <b>Job Designs</b> tree view and select the Job that you want to call in your Route.                                                                                                    |  |
|                         | Version      | This field appears when <b>Repository</b> is selected. Select the version of the Job if more than one verson of the Job is available.                                                                                                    |  |
|                         | Library      | This field appears when <b>External</b> is selected. Select the library you want to import from the list, or click on the [] button to import the jar library of your Job.                                                                                                    |  |
|                         | Job          | This field appears when <b>External</b> is selected. Type in the name of the package and the name of your job separated by a point. For example: route_project.txmlmap_0_1.tXMLMap To get this naming, you can open the jar library of your Job, go to OSGI-INF > blueprint and edit the job.xml file, the naming is available in a bean node like <bean class="route_project.txmlmap_0_1.tXMLMap" id="job"></bean> |  |
|                         | Context      | Select from the list or type in the name of the context to use to execute your Job.                                                                                                    |  |
| Usage                   | cTalendJob   | cTalendJob can be a start, middle or end component in a Route.                                                                                                    |  |
| Limitation              | n/a          | n/a                                                                                                    |  |

# Scenario: Using camel message headers as context parameters to call a job

In this scenario, a Data Integration Job is built with a context variable defined in the **Integration** perspective. Then, a Route is established in the **Mediation** perspective with the message header defined the same as the context variable in the DI Job. Meanwhile, a **cTalendJob** component is deployed to call the DI Job and pass the value of the Route's message header to the DI Job's context variable.

## Building a DI Job and exporting it as an OSGI Bundle for ESB

- 1. In the **Integration** perspective, drop the following components from the **Palette** onto the workspace: **tFixedFlowInput** and **tLogRow**.
- 2. Link the components using a **Row** > **Main** connection.

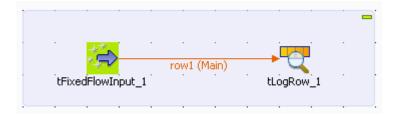

3. Double-click **tFixedFlowInput** to open its **Basic settings** view in the **Component** tab.

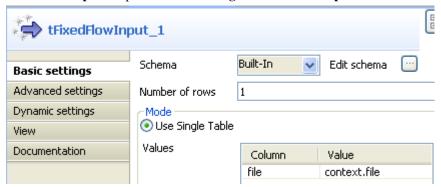

4. Click the [...] button next to **Edit schema** to open the schema editor.

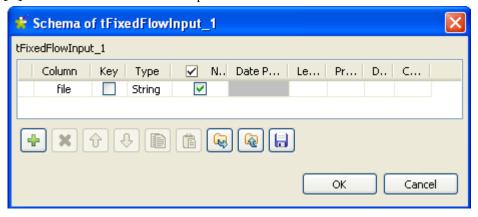

Click the [+] button to add a line.

Enter file as the column name and choose String as the data type.

Click **OK** to close the editor.

5. Select the **Use Single Table** option and enter *context.file* as the value.

Note that the context default with the variable file has been defined.

For more information about the context setup, see Talend Open Studio for ESB User Guide.

6. Double-click **tLogRow** to open its **Basic settings** view in the **Component** tab.

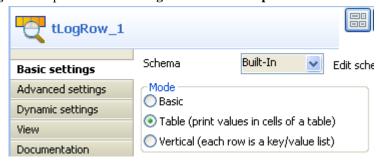

- 7. Select **Table** (**print values in cells of a table** for a better display.
- 8. Press **Ctrl+S** to save the Job.
- 9. Export the Job as an OSGI Bundle for ESB.
- 10. Unzip the generated jar file.

### Building a Route for exchanging messages and calling the DI Job

- 1. In the **Mediation** perspective, drop the following components from the **Palette** onto the workspace: **cFile**, **cSetHeader** and **cTalendJob**, respectively labelled as **File\_Source**, **Set\_Header** and **Call\_DI-Job**.
- 2. Link the components using a **Row** > **Route** connection.

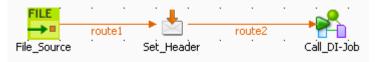

3. Double-click **cFile** to open its **Basic settings** view in the **Component** tab.

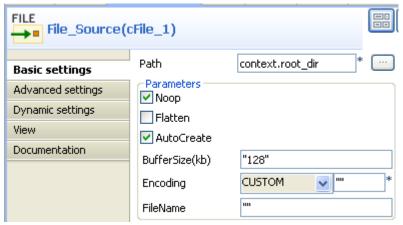

4. In the **Path** field, enter the variable *context.root\_dir* to specify the file path.

Keep other default settings as they are.

For more information about the context setup, see Talend Open Studio for ESB User Guide.

5. Double-click **cSetHeader** to open its **Basic settings** view in the **Component** tab.

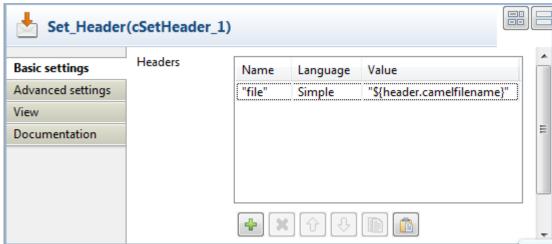

6. Click [+] to add a row to the **Headers** table.

In the **Name** field, enter *file*, which is the same as the context variable of the DI Job.

Select Simple from the Language list.

In the **Value** field, enter *\${header.camelfilename}* to get the file name.

7. Double-click **cTalendJob** to open its **Basic settings** view in the **Component** tab.

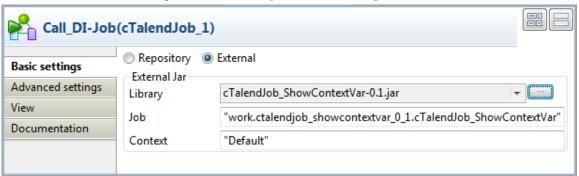

- 8. Select the **External** option and click the [...] button to browse the generated jar file for the DI Job.
- 9. Go to the unzipped folder of the above JAR file and open the *job.xml* in the *<DI\_Job\_JAR\_Path>\OSGI-INF\blueprint* folder, *E:\cTalendJob\_ShowContextVar-0.1\OSGI-INF\blueprint* in this example.

Go to the *bean* tag and copy the content of the attribute *class*, work.ctalendjob\_showcontextvar\_0\_1.cTalendJob\_ShowContextVar in this example.

Paste it in the Job field.

10. Press **Ctrl+S** to save the Route.

## Viewing the code and executing the Route

1. Click the **Code** tab at the bottom of the design workspace to check the generated code.

As shown above, File\_Source provides a file for the message exchange, cSetHeader sets a message header and uses the source file name as the header value, and finally that value is passed to cTalendJob\_1 for execution of the DI Job.

2. Press **F6** to execute the Route.

3. Put a file into the folder specified by *context.root\_dir*, *test mail.txt* in this example.

The result below can be found.

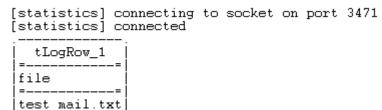

As shown above, the source file name is displayed via **tLogRow** as the Route's message header value has been passed to the context variable of the DI Job.

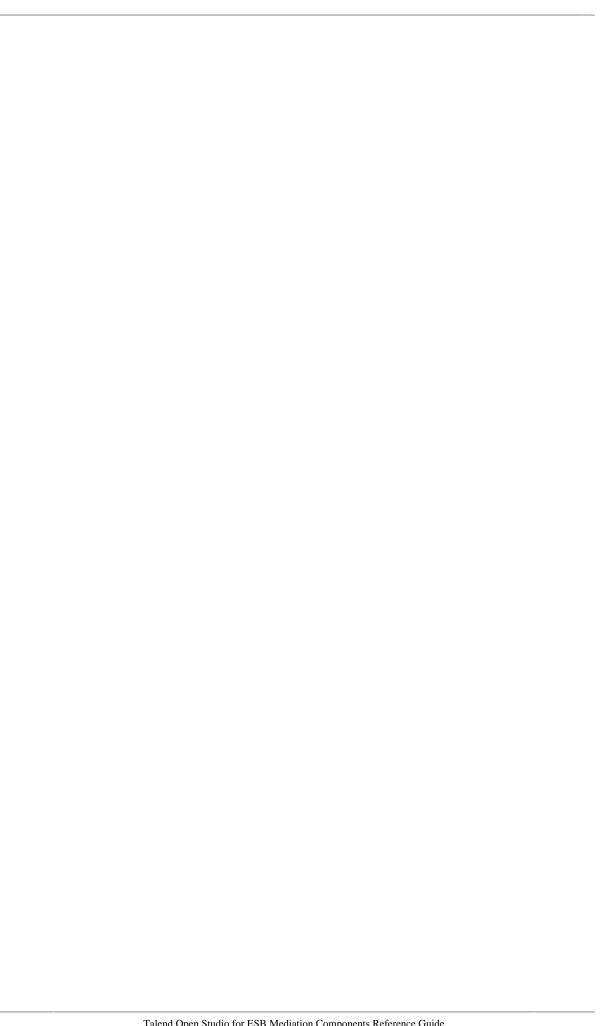

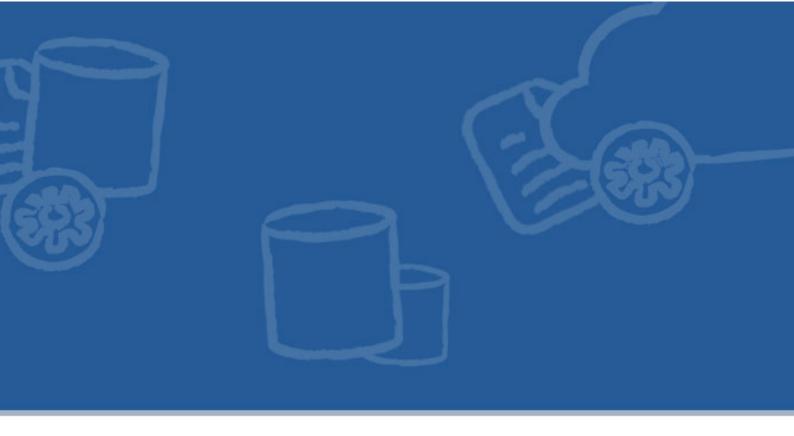

# **Routing components**

This chapter details the major components that you can find in **Routing** family from the **Palette** of the **Mediation** perspective of *Talend Open Studio for ESB*.

The **Routing** family groups components that moves messages from one endpoint to another based on a set of conditions.

# cAggregate

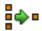

# cAggregate

| <b>Component Family</b> | Routing                                                                         |                                                                                                    |  |
|-------------------------|---------------------------------------------------------------------------------|----------------------------------------------------------------------------------------------------|--|
| Function                | cAggregate aggregates messages together according to specified conditions.      |                                                                                                    |  |
| Purpose                 | cAggregate allows you to combine a number of messages together into a single in |                                                                                                    |  |
| Basic settings          | Language                                                                        | Select the language of the expression you want to use to filter your messages, from Constant, EL, Groovy, Header, Javascript, JoSQL, JXPath, MVEL, None, OGNL, PHP, Property, Python, Ruby, Simple, SpEL, SQL, XPath, and XQuery.                                                                                                    |  |
|                         | Correlation expression/<br>Expression                                           | Type in the expression that evaluates the correlation key to be used for the aggregation.                                                                                                    |  |
|                         | Strategy                                                                        | Specify a Java bean to use as the aggregation strategy.                                                                                                    |  |
|                         | Completion conditions/<br>Number of messages                                    | Select this check box to specify the number of messages to aggregate per batch before the aggregation is complete.                                                                                                    |  |
|                         |                                                                                 | By default, this check box is selected and the number of messages is set to 3. If you clear this check box, and at least one of the other four completion conditions is met, all the messages retrieved will be aggregated in one batch.                                                                                                    |  |
|                         |                                                                                 | Select this check box to specify the time (in milliseconds) that an aggregated exchange should be inactive before it is complete. This option can be set as either a fixed value or using an Expression which allows you to evaluate a timeout dynamically.                                                                                                    |  |
|                         |                                                                                 | You can not use this option together with <b>Scheduled</b> interval. Only one of them can be used at a time.                                                                                                    |  |
|                         | Completion conditions/<br>Scheduled interval (in<br>milliseconds)               | Select this check box to specify a repeating period (in milliseconds) by which the aggregator will complete all current aggregated exchanges.                                                                                                    |  |
|                         |                                                                                 | You cannot use this option together with <b>Inactivity timeout</b> . Only one of them can be used at a time.                                                                                                    |  |
|                         | Completion conditions/<br>Predicate matched                                     | Select this check box to specify a predicate to indicate when an aggregated exchange is complete.                                                                                                    |  |
|                         | Completion conditions/<br>Batch consumer                                        | Select this check box to aggregate all files consumed from a file endpoint in a given poll.                                                                                                    |  |
| Advanced settings       | Check completion before aggregating                                             | Select this check box to check for completion when a new incoming exchange has been received. This option influences the behavior of the <b>Predicate matched</b> option as the exchange being passed in changes accordingly. When this option is disabled, the exchange passed in the predicate is the <i>aggregated</i> exchange which means any information you may store on the aggregated exchange from the aggregation strategy is available for the predicate. When this option is enabled, the exchange passed in the predicate is the <i>incoming</i> exchange, which means you can access data from the incoming exchange. |  |
|                         | Close correlation group                                                         | Select this check box to indicate that if a correlation key has already been completed, then any new exchanges with the same correlation key will be denied. When using this option, enter a number in                                                                                                    |  |

|             |                                | the ${\bf Maximum\ bound\ }$ field to keep that last number of closed correlation keys.                                                                                                    |
|-------------|--------------------------------|----------------------------------------------------------------------------------------------------|
|             | Ignore invalid correlation key | Select this check box to ignore the invalid correlation key which could not be evaluated to a value. By default Camel will throw an Exception on encountering an invalid correlation key.                                                                                                    |
|             | Group arriving exchange        | Select this check box to group all aggregated exchanges into a single combined holder class that holds all the aggregated exchanges. As a result only one exchange is being sent out from the aggregator. This option can be used to combine many incoming exchanges into a single output exchange.                                                                                                    |
|             | Use persistence                | Select this check box to plug in your own implementation of the repository which keeps track of the current in-flight aggregated exchanges. By default, Camel uses a memory based implementation.                                                                                                    |
|             | Repository                     | This field appears when the <b>Use persistence</b> check box is selected. The repository is <b>AggregationRepository</b> , <b>HawtDBAggregationRepository</b> , or <b>RecoverableAggregationRepository</b> .                                                                                                    |
|             |                                | <b>AggregationRepository</b> : The default repository used by Camel which is a memory based implementation. Enter the name of the repository in the field.                                                                                                    |
|             |                                | HawtDBAggregationRepository: HawtDBAggregationRepository is an AggregationRepository which persists the aggregated messages on the fly. This ensures that you will not loose messages. With this repository selected, the following options appear:                                                                                                    |
|             |                                | Use persistent file: Select this check box to store the aggregated exchanges in a file. Enter the name of the file for the persistent storage in the <b>Persistent file</b> field. If the file does not exists on startup, it will be created.                                                                                                    |
|             |                                | Recovery/Use recovery: Select this check box to recover failed aggregated exchanges and have them resubmitted automatically. In the Recovery interval field, enter the interval (in milliseconds) to scan for failed exchanges to recover and resubmit. By default this interval is 5000 milliseconds. In the Dead letter channel field, enter an endpoint URI for a Dead Letter Channel where exhausted recovered exchanges will be moved. In the Maximum redeliveries field, enter the maximum number of redelivery attempts for a given recovered exchange. |
|             |                                | RecoverableAggregationRepository: RecoverableAggregationRepository is a JDBC based AggregationRepository which persists the aggregated messages on the fly. This ensures that you will not loose messages. Enter the name of the repository in the field.                                                                                                    |
|             |                                | With this repository selected, the following options appear:                                                                                                    |
|             |                                | Recovery/Use recovery: Select this check box to recover failed aggregated exchanges and have them resubmitted automatically. In the Recovery interval field, enter the interval (in milliseconds) to scan for failed exchanges to recover and resubmit. By default this interval is 5000 milliseconds. In the Dead letter channel field, enter an endpoint URI for a Dead Letter Channel where exhausted recovered exchanges will be moved. In the Maximum redeliveries field, enter the maximum number of redelivery attempts for a given recovered exchange. |
| Usage       | cAggregate is used as a mide   | dle or end component in a Route.                                                                                                    |
| Connections | Aggregate                      | Select this link to route messages to the next endpoint according to the selected aggregation strategy.                                                                                                    |
|             | Route                          | Select this link to route all the messages from the sender to the next endpoint.                                                                                                    |
| Limitation  | n/a                            | 1                                                                                                    |

# Scenario: Aggregating three messages into one

In this scenario, the **cAggregate** component combines three messages from the local file system into one and prints the messages in the console. A Java bean will be used as the aggregation strategy.

### Creating a Java bean as the aggregation strategy

To aggregate the messages, we will use a Java bean that will help us build an aggregation strategy.

1. From the repository tree view, expand the **Code** node and right click the **Beans** node. In the contextual menu, select **Create Bean**.

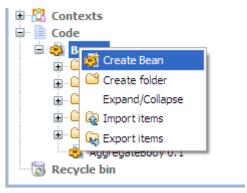

2. The **New Bean** wizard opens. In the **Name** field, type in a name for the bean, for example, *AggregateBody*. Click **Finish** to close the wizard.

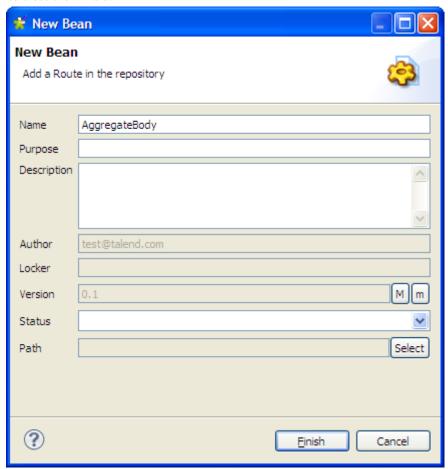

3. Type in the codes as shown in the figure below. In this use case, we just want to aggregate all messages into a single message.

```
package beans;
import org.apache.camel.Exchange;
import org.apache.camel.processor.aggregate.AggregationStrategy;

public class AggregateBody implements AggregationStrategy{

public Exchange aggregate(Exchange oldEx, Exchange newEx) {
   if(oldEx==null){
      return newEx;
   }

   String oldBody = oldEx.getIn().getBody(String.class);
   String newBody = newEx.getIn().getBody(String.class);
   newEx.getIn().setBody(oldBody+newBody);
   return newEx;
}
```

4. Press **Ctrl+S** to save your bean.

### **Dropping and linking the components**

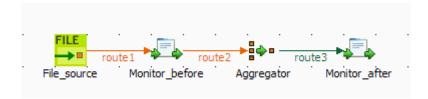

- 1. From the **Palette**, expand the **Messaging** folder, and drop a **cFile** component onto the design workspace.
- 2. Expand the **Routing** folder, and drop a **cAggregate** component onto the design workspace.
- 3. Expand the **Processor** folder, and drop two **cProcessor** components onto the design workspace.
- 4. Right-click the **cFile** component, select **Row** > **Route** from the contextual menu and click the first **cProcessor** component.
- 5. Repeat this operation to connect the first **cProcessor** component to the **cAggregate** component.
- 6. Right-click the **cAggregate** component, select **Row** > **Aggregate** from the contextual menu and click the second **cProcessor** component.
- 7. Label all the components to better identify their functionality, as shown above.

### Configuring the components

1. Double-click the **cFile** component, which is labelled *File\_source*, to display its **Basic settings** view in the **Component** tab.

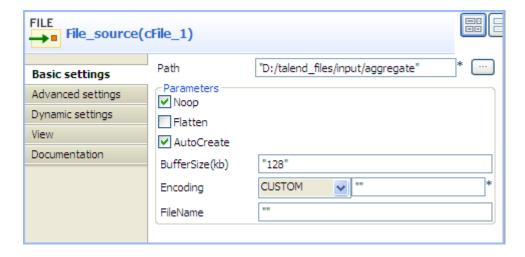

2. In the **Path** field, browse to or enter the input file path, and leave the other parameters as they are.

In this scenario, there are four text files in the specified directory: a.txt, b.txt, c.txt and d.txt, the contents of which are This is a!, This is b!, This is c!, and This is d! respectively.

3. Double-click the **cAggregate** component, which is labelled *Aggregator*, to display its **Basic settings** view in the **Component** tab.

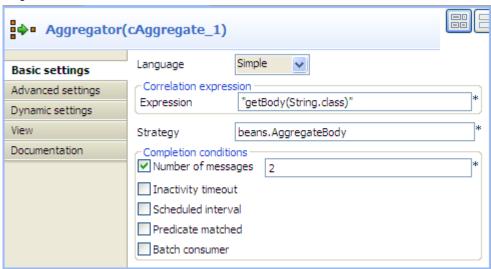

4. In the **Language** field, select **Constant** or **Simple** as the expression language.

In the **Expression** field, enter the expression "getBody(String.class)" to retrieve the body of the message.

In the **Strategy** field, enter the name of the Java bean *AggregateBody* you just created.

Select the **Number of messages** check box and type in 2 in the field.

5. Double-click the **cProcessor** component labelled *Monitor\_before* to display its **Basic settings** view in the **Component** tab.

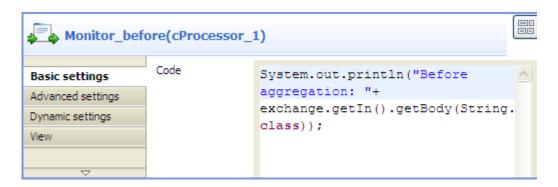

6. In the **Code** box, customize the code as follows so that the **Run** console displays the message contents before an aggregation takes place:

```
System.out.println("Before aggregation: "+
exchange.getIn().getBody(String.class));
```

7. In the same way, configure the **cProcessor** component labelled *Monitor\_after* so that the Run console displays the message contents after an aggregation takes place:

```
System.out.println("After aggregation: "+
exchange.getIn().getBody(String.class));
```

8. Press **Ctrl+S** to save your route.

### Viewing code and executing the Route

1. Click the **Code** tab at the bottom of the design workspace to have a look at the generated code.

```
public void initRoute() throws Exception {
     routeBuilder = new org.apache.camel.builder.RouteBuilder() {
         public void configure() throws Exception {
             from(uriMap.get("File_source"))
                     .routeId("File source")
                     .process(new org.apache.camel.Processor() {
                         public void process(
                                  org.apache.camel.Exchange exchange)
                                  throws Exception {
                             System.out
                                      .println("Before aggregation: "
                                              + exchange
                                                      .getIn()
                                                      .aetBodv(
                                                              String.class));
                     }).id("cProcessor_1").aggregate(
                             simple("getBody(String.class)"),
                             new beans.AggregateBody())
                     .completionTimeout (1000)
                     .completionFromBatchConsumer().id(
                              "cAggregate 1").process(
                             new org.apache.camel.Processor() {
                                 public void process(
                                          org.apache.camel.Exchange exchange)
                                          throws Exception {
                                      System.out
                                              .println("After aggregation: "
                                                      + exchange
                                                              .getIn()
                                                              .getBody(
                                                                      String.class));
                             }).id("cProcessor 2");
```

As shown in the code, a message from the File\_source endpoint is routed via cProcessor\_1 and then aggregated according to the condition .aggregate.

2. Click the **Run** view to display it and click the **Run** button to launch the execution of your route. You can also press **F6** to execute it.

RESULT: The four messages are aggregated in two batches, two messages combined into one each batch.

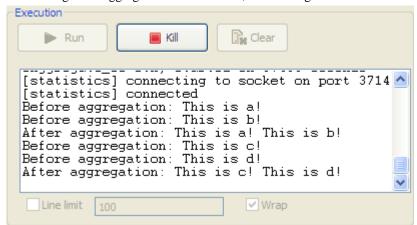

# **cDynamicRouter**

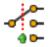

# cDynamicRouter properties

| <b>Component Family</b> | Routing                                                                                                    |                                                                                                    |
|-------------------------|----------------------------------------------------------------------------------------------------|----------------------------------------------------------------------------------------------------|
| Function                | <b>cDynamicRouter</b> allows you to route messages while avoiding the dependency of the router on all possible destinations. |                                                                                                    |
| Purpose                 | <b>cDynamicRouter</b> is used to route a message or messages to different endpoints on specified conditions.                 |                                                                                                    |
| Basic settings          | Bean class                                                                                                    | Enter the name of the bean class to be used for the dynamic router.                                                                         |
|                         | Specify the method                                                                                                    | Select this check box to specify the method to be used which is defined in the bean class.                                                  |
|                         | Ignore Invalid Endpoints                                                                                                    | Select this check box to ignore unresolved endpoint URIs. Clear<br>the check box to throw an exception when endpoint URIs are not<br>valid. |
| Usage                   | cDynamicRouter is used as a middle or end component in a Route.                                                              |                                                                                                    |
| Limitation              | n/a                                                                                                    |                                                                                                    |

# Scenario: Routing files conditionally to different file paths

In this scenario, three file messages containing people information are routed to different endpoints according to the city names they contain.

The following is an extract of the example XML files used in this use case:

### $Message\_1.xml:$

```
<person>
  <firstName>Ellen</firstName>
  <lastName>Ripley</lastName>
  <city>Washington</city>
</person>
```

#### Message\_2.xml:

```
<person>
  <firstName>Peter</firstName>
  <lastName>Green</lastName>
  <city>London</city>
</person>
```

#### Message\_3.xml:

```
<person>
  <firstName>Alice</firstName>
```

```
<lastName>Yang</lastName>
<city>Beijing</city>
</person>
```

A predefined Java bean, *setDynaURI*, is called in this use case to return endpoint URIs according to the city name contained in each message, so that the message containing the city name *Washington* will be routed to endpoint *Washington* and so forth.

For more information about creating and using Java Beans, see Talend Open Studio for ESB User Guide.

```
package beans;
import org.apache.camel.Exchange;
import org.apache.camel.Header;
import org.w3c.dom.Document;
import org.w3c.dom.Element;
import org.w3c.dom.NodeList;
public class setDynaURI {
public String setURI(Document document,
      @Header(Exchange.SLIP_ENDPOINT) String previous) {
    if(previous!=null){
    return null;
  NodeList cities = document.getDocumentElement().getElementsByTagName(
    "city");
  Element city = (Element) cities.item(0);
  String textContent = city.getTextContent();
   return "direct:"+textContent;
```

### Dropping and linking the components

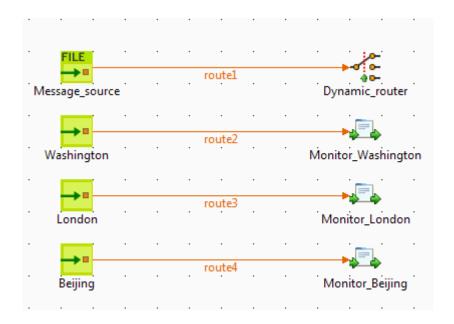

- 1. From the **Palette**, expand the **Messaging** folder, and drop one **cFile** and three **cMessagingEndpoint** components onto the design workspace.
- 2. Expand the **Routing** folder, and drop a **cDynamicRouter** component onto the design workspace.

- 3. Expand the **Processor** folder, and drop three **cProcessor** components onto the design workspace.
- 4. Label the components for better identification of their respective functionality.
- 5. Right-click the **cFile** component, select **Row** > **Route** from the contextual menu and click the **cDynamicRouter** component.
- 6. Repeat this operation to connect the **cMessagingEndpoint** components to the **cProcessor** components.

### Configuring the components and connections

1. Double-click the input **cFile** component to display its **Basic settings** view in the **Component** tab and set its properties.

In this use case, simply specify the input file path and leave the other parameters as they are.

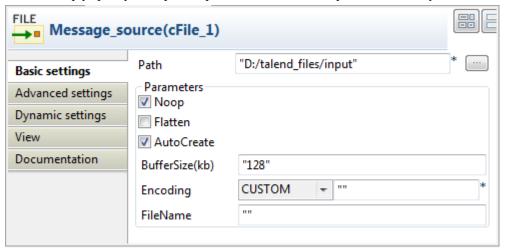

- 2. Double-click the **cDynamicRouter** component to display its **Basic settings** view in the **Component** tab.
- 3. In the **Bean class** field, type in the name of the predefined Java bean. Leave the **Specify the method** check box unselected as there is only one method in the Java bean and leave the **Ignore Invalid Endpoints** check box unselected if you want the component to throw an exception when endpoint URIs are not valid.

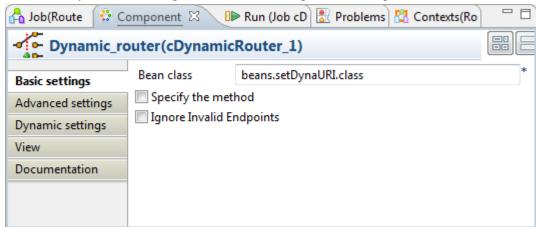

4. Double-click the first **cMessagingEndpoint** component, which is labelled *Washington*, to display its **Basic settings** view in the **Component** tab, and type in the URI in the **URI** field for the destination of your message.

Here, we want to use this component to retrieve the message routed to the URI *direct:Washington*, as shown below.

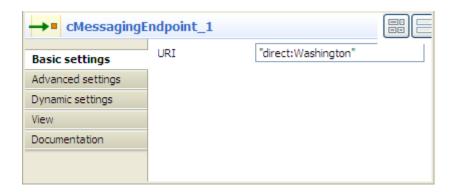

- 5. Repeat this step to set the endpoint URIs for the other two **cMessagingEndpoint** components: *direct:London* and *direct:Beijing* respectively.
- 6. Double-click the first **cProcessor** component, which is labelled *Monitor\_Washington*, to display its **Basic** settings view in the **Component** tab.

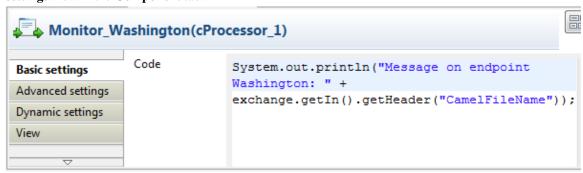

7. In the **Code** box, customize the code to display the file name of the message routed to the endpoint *Washington* on the console.

```
System.out.println("Message on endpoint Washington: "+
exchange.getIn().getHeader("CamelFileName"));
```

- 8. Repeat these steps to configure the other two **cProcessor** components to display the file names of the messages routed to the endpoints *London* and *Beijing* respectively.
- 9. Press **Ctrl+S** to save your Route.

### Viewing code and executing the Route

1. Click the **Code** tab at the bottom of the design workspace to have a look at the generated code.

As shown in the code, the incoming message from the endpoint Message\_source is routed by .dynamicRouter to endpoints the URIs of which are dynamically set according to beans.setDynaURI.class.

2. Click the **Run** view to display it and click the **Run** button to launch the execution of your Route.

You can also press F6 to execute it.

RESULT: The source messages are routed to different endpoints based on the city names contained in the messages.

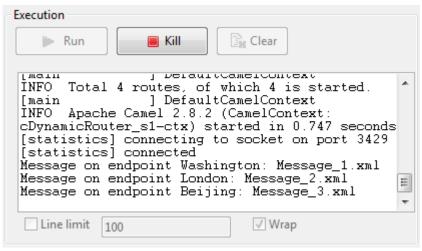

# cldempotentConsumer

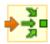

# cldempotentConsumer properties

| <b>Component Family</b> | Routing            |                                                                                                    |  |
|-------------------------|--------------------|----------------------------------------------------------------------------------------------------|--|
| Function                |                    | <b>cIdempotentConsumer</b> deduplicates messages and thereby prevents the receiving message endpoint from receiving duplicate messages.                                                                                                    |  |
| Purpose                 |                    | <b>cIdempotentConsumer</b> identifies messages that have already been sent to the receiver and eliminates them. Messages are still sent by the sender but are ignored by the receiver at the delivery stage.                                                                                                    |  |
| Basic settings          | Repository Type    | Message identifiers need to be stored in a repository. For new incoming messages, identifiers are checked against the ones stored in the repository to identify and drop duplicates. There are two ways to store them:  Memory: messages identifiers are stored temporarily.  The in-memory storage mode can easily run out of memory and does not work in a clustered environment. |  |
|                         |                    | <b>File</b> : messages identifiers are stored in a file. Specify the path to this file in the <b>File store</b> field.                                                                                                    |  |
|                         | File store         | Specify the path and name of the file storing messages identifiers.                                                                                                    |  |
|                         | Cache Size         | Type in the size of the cache, namely the number of message identifiers to store.                                                                                                    |  |
|                         | Use language       | Select this check box if you want to specify the language used in the <b>Predicate</b> field to specify the identifier of the messages.                                                                                                    |  |
|                         | Expression         | Type in the expression to use to specify the identifier of the messages.                                                                                                    |  |
|                         | Eager              | Select this check box to detect duplicate messages even when messages are currently in progress; clear it to detect duplicates only when messages have successfully been processed.  By default, this check box is selected.                                                                                                    |  |
|                         | SkipDuplicate      | Select this check box to drop duplicates; clear it to ignore duplicates so that all messages will be continued.  By default, this check box is selected.                                                                                                    |  |
| Usage                   | cIdempotentConsume | cIdempotentConsumer is used as a middle component in a Route.                                                                                                    |  |
| Connections             | idemp              | The <b>idemp</b> link retrieves messages deduplicated by the <b>cIdempotentConsumer</b> component.                                                                                                    |  |
|                         | Route              | As an optional link, the <b>Route</b> link retrieves all messages from the message sender.                                                                                                    |  |
| Limitation              | n/a                |                                                                                                    |  |

# Scenario: Deduplicating messages while routing them

In this scenario, duplicated messages are filtered and only the unique one is routed to the destination.

Three XML files that have the same content, as shown below, are used in this use case.

```
<people>
  <person id="8">
    <firrstName>Ellen</firstName>
    <lastName>Ripley</lastName>
     <city>Washington</city>
    </person>
</people>
```

### Dropping and linking the components

This use case requires one **cFile** component, one **cIdempotentComsumer** component, and two **cProcessor** components.

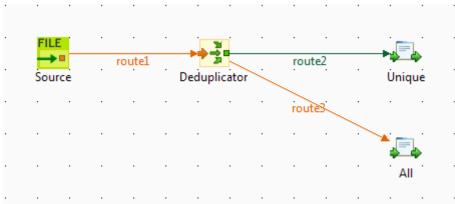

- 1. From the **Palette**, expand the **Messaging** folder, select the **cFile** component, and drop it onto the design workspace as the message source component.
- 2. Expand the **Routing** folder, select the **cIdempotentComsumer** component and drop it onto the design workspace as the message deduplicator.
- 3. Expand the **Processor** folder, drop two **cProcessor** components onto the design workspace, one as the consumer for deduplicated messages and another for all messages.
- 4. Right-click the **cFile** component, select **Row** > **Route** from the contextual menu and click the **cIdempotentComsumer** component.
- 5. Right-click the **cIdempotentComsumer** component, select **Row** > **idemp** from the contextual menu and click the **cProcessor** component on the top.
- 6. Connect the **cIdempotentComsumer** component to the other **cProcessor** component using a **Row** > **Route** connection. This optional connection will retrieve all the messages coming from the source.
- 7. Label the components to better identify their roles in the Route.

## Configuring the components and connections

1. Double-click the **cFile** component, which is labelled *Source*, to display its **Basic settings** view in the **Component** tab.

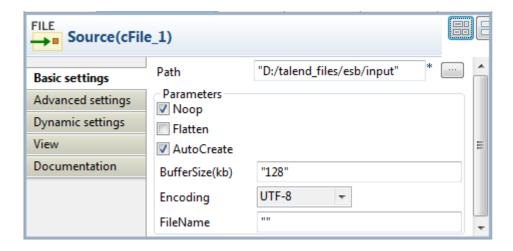

2. In the **Path** field, specify the file path to the message source.

From the **Encoding** list, select the encoding type of your source files, and leave all the other parameters as they are.

3. Double-click the **cIdempotentComsumer** component, which is labelled *Deduplicator*, to display its **Basic** settings view in the **Component** tab.

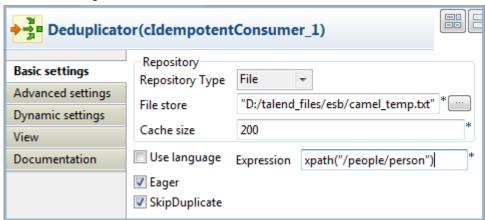

4. From the **Repository Type** list, select between **Memory** and **File** to specify where the message identifiers will be stored before the deduplication process. For this scenario, select **File**.

In the **File store** field, specify the location of the file storing message identifiers.

In the **Expression** field, enter an expression to filter the messages. In this scenario, enter the following expression to filter the messages according to the *person* node of the XML files: <code>xpath("/people/person")</code>, and leave all the other parameters as they are. Alternatively, you can select the **Use language** check box, select **XPath** from the **Language** list, and enter "/people/person" in the **Predicate** field.

5. Double-click the **cProcessor** component labelled *Unique* to display its **Basic settings** view in the **Component** tab.

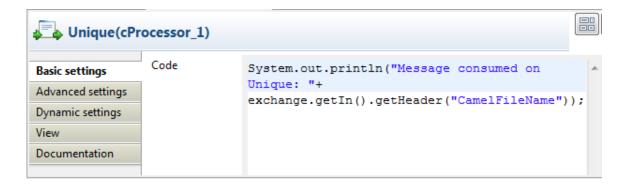

6. In the **Code** area, customize the code to display the file name of the message that passes the deduplication:

```
System.out.println("Message consumed on Unique: "+
exchange.getIn().getHeader("CamelFileName"));
```

7. Repeat these steps to configure the other **cProcessor** component, which is labelled *All*, to display the file names of all the messages coming from the source:

```
System.out.println("Message consumed on All: "+
exchange.getIn().getHeader("CamelFileName"));
```

8. Press **Ctrl+S** to save your Route.

### Viewing code and executing the Route

1. Click the **Code** tab at the bottom of the design workspace to view the generated code.

In this partially shown piece of code, messages from the Source are filtered according to the expression xpath("/people/person") and deduplicated by cIdempotentConsumer\_1.

2. Click the **Run** view to display it and click the **Run** button to launch the execution of your Route. You can also press **F6** to execute it.

RESULT: When several files have the same content, only the first one is routed to the receiving endpoint.

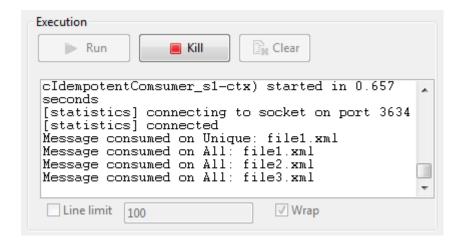

# **cLoadBalancer**

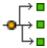

# cLoadBalancer properties

| <b>Component Family</b> | Routing                                    | Routing                                                                                                    |  |
|-------------------------|--------------------------------------------|----------------------------------------------------------------------------------------------------|--|
| Function                | cLoadBalancer allows balancing strategies. | <b>cLoadBalancer</b> allows you to distribute messages across multiple endpoints using different load balancing strategies.                                                                                                    |  |
| Purpose                 | cLoadBalancer allows balancing strategies. | <b>cLoadBalancer</b> allows you to distribute messages among several endpoints using a variety of load balancing strategies.                                                                                                    |  |
| Basic settings          | Strategy                                   | Select between Random, Round Robin, Sticky, Topic, Failover, and Custom. Each method is described below.                                                                                                    |  |
| Random                  | The receiving endpoint                     | is chosen randomly at each exchange.                                                                                                    |  |
| Round Robin             | Messages are distributed                   | according to the round robin method which distributes the load evenly.                                                                                                    |  |
| Sticky                  | Language                                   | Select the language of the expression to use in the <b>Expression</b> field to distribute the messages.                                                                                                    |  |
|                         | Expression                                 | Type in the expression that will be used to calculate a correlation key that will determine the endpoint to choose.                                                                                                    |  |
| Topic                   | Select this option to sen                  | d all the messages to all the endpoints.                                                                                                    |  |
| Failover                | Basic mode                                 | By default, the failover load balancing always sends the messages to the first endpoint. If the first endpoint fails, the messages are sent to subsequent endpoints.                                                              |  |
|                         | Specify exceptions                         | Specify the exceptions to which the failover should react to in the <b>Exception</b> table.                                                                                                    |  |
|                         | Use with Round robin                       | Select this option to use failover with advanced options.                                                                                                    |  |
|                         |                                            | From the <b>Maximum failover attempt</b> list, select the number of attempt to be proceed before giving up the transfer:                                                                                                    |  |
|                         |                                            | -Attempt forever: always attempts to transfer the messages and always try to failover.                                                                                                    |  |
|                         |                                            | -Never failover: gives up immediately the transfer of messages and never try to failover.                                                                                                    |  |
|                         |                                            | -A number of attempts: attempts <i>n</i> number of time to transfer messages, specify that number in the <b>Number of attempts</b> field.                                                                                         |  |
|                         |                                            | <b>Inherit error handler</b> : Select <i>true</i> if you want Camel error handler to be used. If you select <i>false</i> , the load balancer will immediately failover when an exception is thrown.                               |  |
|                         |                                            | <b>Use Round robin</b> : Select <i>true</i> if you want to combine failover with round robin. Failover load balancing with round robin mode distributes the load evenly between the services, and it provides automatic failover. |  |
| Custom                  | Load balancer                              | Type in the name of your custom load balancer.                                                                                                    |  |
| Usage                   | cLoadBalancer is used                      | cLoadBalancer is used as a middle component in a Route.                                                                                                    |  |
| Connections             | Load Balance                               | Select this link to route messages to the next endpoint according to the selected load-balancing strategy.                                                                                                    |  |
|                         | Route                                      | Select this link to route all the messages from the sender to the next endpoint.                                                                                                    |  |
| Limitation              | n/a                                        |                                                                                                    |  |

# Scenario: Distributing messages to receiver endpoints based on round robin

In this scenario, a **cLoadBalancer** component is used to distribute four messages evenly to two receiving endpoints in accordance with the round robin load balancing method.

### Dropping and linking the components

This scenario requires one **cFile** component as the message sender, one **cLoadBalancer** component to distribute the messages to two different receivers in a load balancing manner, two **cJavaDSLProcessor** components to define the URIs of the receivers, two **cMessagingEndpoint** components to retrieve the messages routed to the two receivers, and two **cProcessor** components to display the effect of round robin load balancing.

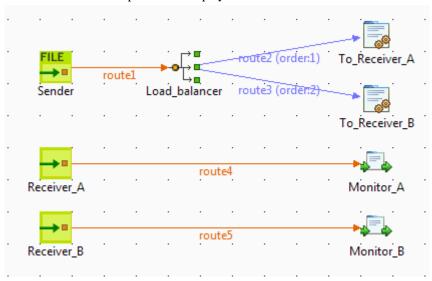

- 1. From the **Messaging** folder of the **Palette**, drop one **cFile** component and two **cMessagingEndpoint** components onto the workspace, and label them according to their roles in the Route: *Sender*, *Receiver\_A*, and *Receiver\_B* respectively.
- 2. From the **Routing** folder, drop a **cLoadBalancer** component onto the design workspace, and label it *Load\_balancer*.
- 3. From the **Processor** folder, drop two **cJavaDSLProcessor** components and two **cProcessor** components onto the design workspace, and label them according to their roles in the Route: *To\_Receiver\_A*, *To\_Receiver\_B*, *Monitor\_A*, and *Monitor\_B* respectively.
- 4. Link the **cFile** component to the **cLoadBalancer** component using a **Row** > **Route** connection.
- Link cLoadBalancer to each of the two cJavaDSLProcessor components using a Row > Load Balance connection.
- 6. Link each of the two **cMessagingEndpoint** components to the corresponding **cProcessor** component using a **Row** > **Route** connection.

## Configuring the components and connections

1. Double-click the **cFile** component to open its **Basic Settings** view in the **Component** tab.

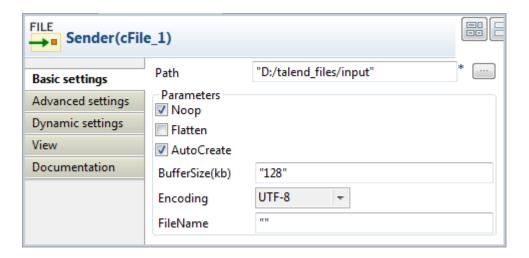

- 2. In the **Path** field, specify the file path to message source.
- 3. From the **Encoding** list, select the encoding type of your message files. Leave the other parameters as they are.
- 4. Double-click the **cLoadBalancer** component to open its **Basic Settings** view in the **Component** tab, and select the load balancing method you want to use from the **Strategy** list. In this scenario, we use the default **Round robin** method.

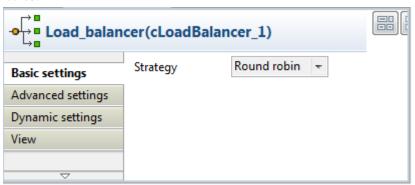

5. Double-click the **cJavaDSLProcessor** component labeled *To\_Receiver\_A* to open its **Basic Settings** view in the **Component** tab, and enter URI of the first receiver between the double quotation marks in the **Code** area, direct:a in this example.

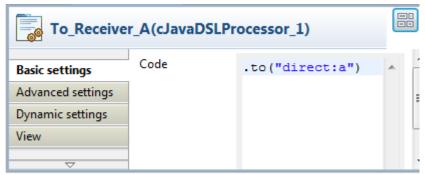

Repeat this step to define the URI of the other receiver, direct:b, in the **cJavaDSLProcessor** component labeled *To Receiver B*.

6. Double-click the **cMessagingEndpoint** component labeled *Receiver\_A* to open its **Basic Settings** view in the **Component** tab, and enter URI of the first receiver between the double quotation marks in the **URI** field, direct: a in this example.

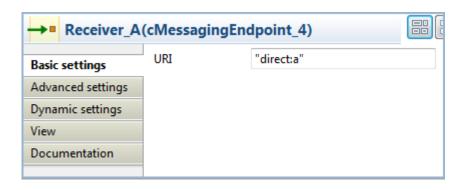

Repeat this step to define the URI of the other receiver, direct:b, in the **cMessagingEndpoint** component labeled *Receiver\_B*.

7. Double-click the **cProcessor** component labeled *Monitor\_A* to open its **Basic Settings** view in the **Component** tab, and customize the code in the **Code** area to display the file names of the messages routed to *Receiver\_A* on the console:

```
System.out.println("Message on Receiver_A: "+
exchange.getIn().getHeader("CamelFileName"));
```

Repeat this step to customize the code in the cProcessor component labeled Monitor\_B to display the file names of the messages routed to *Receiver\_B* on the console.

8. Press **Ctrl+S** to save your Route.

### Viewing the code and executing the Route

1. Click the **Code** tab at the bottom of the design workspace to check the generated code:

As shown above, while messages are routed from the source endpoint .to the destination endpoints, routing load balancing is implemented according to the .roundRobin() method by cLoadBalancer\_1.

2. Press **F6** to run your Route.

RESULT: Of the four messages from the sender, two are routed to *Receiver\_A* and two are routed to *Receiver\_B* in a round robin manner.

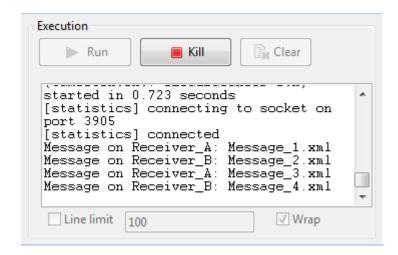

# cMessageFilter

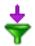

# cMessageFilter properties

| <b>Component Family</b> | Routing         | Routing                                                                                                    |  |
|-------------------------|-----------------|----------------------------------------------------------------------------------------------------|--|
| Function                | messages to the | cMessageFilter filters the content of messages according to the specified criterion and routes the filtered messages to the specified output channel. All messages that do not match the criteria will be dropped.  For more information on the Camel Message Filter EIP: http://camel.apache.org/message-filter.html. |  |
| Purpose                 | Use cMessageF   | Use <b>cMessageFilter</b> to eliminate unwanted messages from a channel according to the defined criterion.                                                                                                    |  |
| Basic settings          | Language        | Select the language of the expression you use to filter your messages from Constant, EL, Groovy, Header, JavaScript, JoSQL, JXPath, MVEL, None, OGNL, PHP, Property, Python, Ruby, Simple, SpEL, SQL, XPath, and XQuery.                                                                                               |  |
|                         | Expression      | Type in the expression to use to filter the messages.                                                                                                    |  |
| Usage                   | cMessageFilter  | cMessageFilter is used as a middle component in a Route.                                                                                                    |  |
| Connections             | Filter          | Select this link to route the filtered messages to the next endpoint.                                                                                                    |  |
|                         | Route           | Select this link to route all the messages from the sender to the next endpoint.                                                                                                    |  |
| Limitation              | n/a             | n/a                                                                                                    |  |

# Scenario: Filtering messages according to a criterion

In this use case, we filter XML messages that are sent from the sending endpoint according to a defined criterion: only the XML files in which the value of the *city* node is *Paris* are sent to a folder named *Paris\_only*.

Of the four XML files used in this scenario,  $Message\_1.xml$  and  $Message\_4.xml$  contain the city name of Paris. The following is an example:

```
<person>
  <firstName>Pierre</firstName>
  <lastName>Dupont</lastName>
  <city>Paris</city>
</person>
```

# **Dropping and linking the components**

This scenario requires one **cMessageFilter** component to filter the messages from the sender, one **cFile** component as the message sender, one **cFile** component to receiver the messages containing *Paris*, one **cFile** component to receiver all the messages from the sender, and two **cProcessor** components to monitor the messages routed to the two receivers.

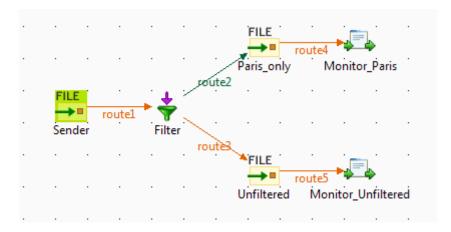

- 1. From the **Messaging** folder of the **Palette**, drop three **cFile** components onto the design workspace, and label them *Sender*, *Paris\_only*, and *Unfiltered* respectively to better identify their roles.
- 2. From the **Routing** folder, drop a **cMessageFilter** component onto the design workspace, and label it *Filter*.
- 3. From the **Processor** folder, drop two **cProcessor** components onto the design workspace, and label them *Monitor\_Paris* and *Monitor\_Unfiltered* respectively.
- 4. Right-click the **cFile** component labeled *Sender*, select **Row** > **Route** from the contextual menu and click the **cMessageFilter** component.
- 5. Right-click the **cMessageFilter** component, select **Row** > **Filter** from the contextual menu and click the **cFile** component labeled *Paris\_only*. This endpoint will retrieve the messages that meet the defined criterion.
- 6. Right-click the **cMessageFilter** component, select **Row** > **Route** from the contextual menu and click the **cFile** component labeled *Unfiltered*. This endpoint will collect all the messages, including those meeting the filter criterion. This connection is optional.
- 7. Right-click the **cFile** component labeled *Paris\_only*, select **Row** > **Route** from the contextual menu and click the **cProcessor** component labeled *Monitor\_Paris*. Repeat this step to connect the **cFile** component labeled *Unfiltered* to the **cProcessor** component labeled *Monitor\_Unfiltered*.

## Configuring the components and connections

1. Double-click the **cFile** component labeled *Sender* to open its **Basic settings** view in the **Component** tab.

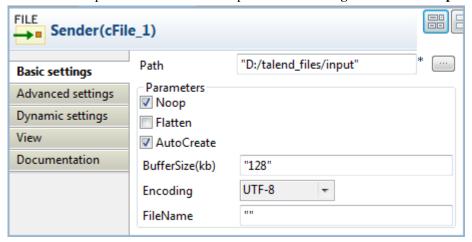

- 2. In the **Path** field, specify the file path to message source.
- 3. From the **Encoding** list, select the encoding type of your message files. Leave the other parameters as they are.

4. Double-click the **cMessageFilter** component to open its **Basic settings** view in the **Component** tab.

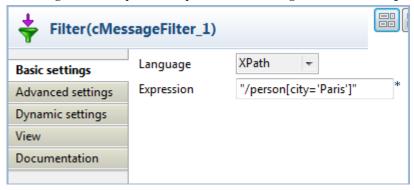

5. Select the language of the expression you want to use to filter your messages, and enter an expression to define a criterion according to which you want to filter your messages.

In this scenario, we want to sort out the XML files containing a city node with the value of Paris, so we select **XPath** from the **Language** list, and fill the in the **Expression** field with this expression: "/person[city='Paris']".

6. Double-click the **cFile** component labeled *Paris\_only* to open its **Basic settings** view in the **Component** view, and specify the path for the messages meeting the filter criterion in the **Path** field.

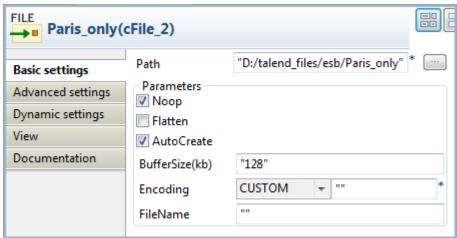

Repeat this step to define the path for all the messages from the sender in the **cFile** component labeled *Unfiltered*.

7. Double-click the **cProcessor** component labeled *Monitor\_Paris* to open its **Basic settings** view in the **Component** view, and customize the code in the **Code** area to display the file names of the messages that meet the filter criterion on the console:

```
System.out.println("Message sent to folder Paris_only: "+
exchange.getIn().getHeader("CamelFileName"));
```

Repeat this step to customize the code in the **cProcessor** component labeled *Monitor\_Unfiltered* to display the file names of all the messages from the sender.

8. Press **Ctrl+S** to save your Route.

### Viewing the code and executing the Route

1. To have a look at the generated code, click the **Code** tab at the bottom of the design workspace.

```
public void initRoute() throws Exception {
    routeBuilder = new org.apache.camel.builder.RouteBuilder() {
        public void configure() throws Exception {
            from(uriMap.get("Sender"))
                    .routeId("Sender")
                    .filter()
                    .xpath("/person[city='Paris']")
                    .id("cMessageFilter 1")
                    .to(uriMap.get("Paris only"))
                    .id("cFile 2")
                    .process(new org.apache.camel.Processor() {
                        public void process(
                                org.apache.camel.Exchange exchange)
                                 throws Exception {
                            System.out
                                     .println("Message sent to folder Paris only: "
                                             + exchange
                                                     .getIn()
                                                     .getHeader(
                                                             "CamelFileName"));
                    }).id("cProcessor 1").end().to(
                            uriMap.get("Unfiltered")).id("cFile_3")
```

As shown in this piece of code, messages from the sender are filtered by cMessageFilter\_1 according to .xpath("/person[city='Paris']") and the messages matching the filter are send .to the endpoint Paris\_only, while all messages are sent .to the endpoint Unfiltered.

2. Click the **Run** view to display it and click the **Run** button to launch the execution of your Route.

You can also press **F6** to execute it.

RESULT: The messages are filtered according to the defined criterion and the messages containing "Paris" are redirected to the Paris\_only folder, all the messages, including those containing "Paris", are sent to the Unfiltered folder.

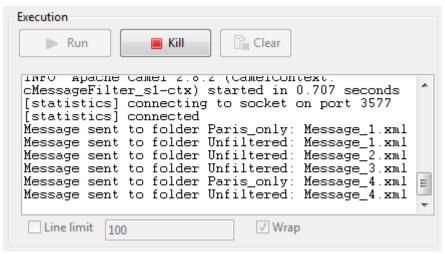

## cMessageRouter

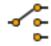

## cMessageRouter properties

| <b>Component Family</b> | Routing                                                                                                    |                                                                                                    |
|-------------------------|----------------------------------------------------------------------------------------------------|----------------------------------------------------------------------------------------------------|
| Function                | cMessageRouter routes messages in different channels according to specified conditions.                                                                                                    |                                                                                                    |
| Purpose                 | cMessageRouter creates different channels for each filtered message types so that messages can later on be treated more accurately in each new channel.                                                            |                                                                                                    |
| Usage                   | cMessageRouter is used as a middle component in a Route. It can only have one input channel but multiple output channels. Messages can be outputted through either a When, Otherwise or Route types of connection. |                                                                                                    |
| Connections             | Trigger / When                                                                                                    | Select the <b>When</b> link and click the <b>Component</b> view.                                                                                                    |
|                         |                                                                                                    | In the <b>Type</b> list, select the type of language you will use to declare your condition.                                                                                   |
|                         |                                                                                                    | In the <b>Condition</b> field, type in the condition that will be used to filter the messages.                                                                                 |
|                         |                                                                                                    | All the messages that do not match this condition are retrieved with the <b>Otherwise</b> link to a different channel or dropped if an <b>Otherwise</b> link does not present. |
|                         |                                                                                                    | There can be more than one <b>When</b> link in a Route.                                                                                                    |
|                         | Trigger / Otherwise                                                                                                    | This link automatically retrieves the messages that do not match the <b>When</b> conditions.                                                                                   |
|                         |                                                                                                    | There can be only one <b>Otherwise</b> link, which is optional, in a Route.                                                                                                    |
| Limitation              | It is recommended not to put any message handling after the <b>When</b> or the <b>Otherwise</b> link. Always use a Mock/Direct endpoint to replace them and make a new Route to handle the messages.               |                                                                                                    |

## Scenario: Routing messages according to a criterion

In this use case, we route XML messages that are sent from the sending endpoint according to a defined criterion: those XML files in which the value of the *city* node is *Paris* are sent to a folder named *Paris\_only*, and other messages are sent to a folder named *Other\_cities*.

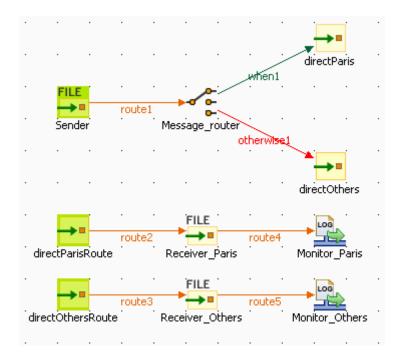

Of the four XML files used in this scenario, *Message\_1.xml* and *Message\_4.xml* contain the city name of *Paris*. The following is an example:

```
<person>
  <firstName>Pierre</firstName>
  <lastName>Dupont</lastName>
  <city>Paris</city>
</person>
```

#### Dropping and linking the components

- 1. From the **Messaging** folder of the **Palette**, drop three **cFile** and four **cMessagingEndpoint** components onto the design workspace, and label them *Sender*, *Receiver\_Paris*, and *Receiver\_Others*, *directParis*, *directOthers*, *directOthersRoute*, and *directOthersRoute* respectively to better identify their roles.
- 2. From the **Routing** folder, drop a **cMessageRouter** component onto the design workspace, and label it *Message\_router*.
- 3. From the **Miscellaneous** folder, drop two **cLog** components onto the design workspace, and label them *Monitor\_Paris* and *Monitor\_Others* respectively.
- 4. Right-click the **cFile** component labeled *Sender*, select **Row** > **Route** from the contextual menu and click the **cMessageRouter** component.
- 5. Right-click the **cMessageRouter** component, select **Trigger** > **When** from the contextual menu and click the **cMessagingEndpoint** component labeled *directParis*. This endpoint will retrieve the messages that meet the defined criterion.
- 6. Right-click the **cMessageRouter** component, select **Trigger** > **Otherwise** from the contextual menu and click the **cMessagingEndpoint** component labeled *directOthers*. This endpoint will collect all the messages that do not meet the filter criterion.
- 7. Right-click the **cMessagingEndpoint** component labeled *directParis*, select **Row** > **Route** from the contextual menu and click the **cFile** component labeled *Receiver\_Paris*. Repeat this operation to link the component labeled *Receiver\_Paris* to *Monitor\_Paris*, *directOthersRoute* to *Receiver\_Others*, and *Receiver\_Others* to *Monitor\_Others* respectively using the **Row** > **Route** connection.

#### Configuring the components and connections

The **cMessageRouter** component does not have any property as it filters and routes the messages from one endpoint to others based on the conditions set in its **When** connection(s).

1. Double-click the **cFile** component labeled *Sender* to open its **Basic settings** view in the **Component** tab.

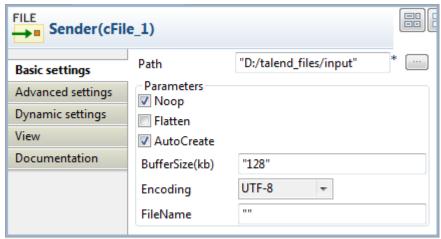

2. In the **Path** field, specify the file path to message source.

From the **Encoding** list, select the encoding type of your message files. Leave the other parameters as they are.

3. In the design workspace, click the **When** connection you created and click the **Component** view to define a filter against which messages will be routed.

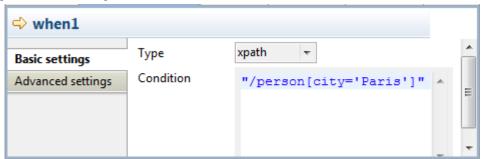

4. In the **Type** list, select **xpath** because the format of the messages used is XML.

In the **Condition** field, type in "/person[city='Paris']" to retrieve only those messages in which the value of the *city* node is *Paris*.

5. Double-click the **cMessagingEndpoint** component labeled *directParis* to open its **Basic settings** view in the **Component** tab.

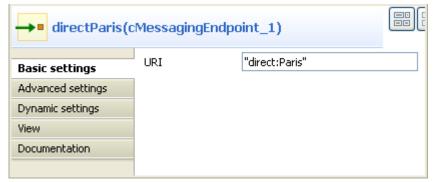

6. In the **URI** field, enter the endpoint URI, for example, "direct:Paris" to receive the filtered message.

- 7. Repeat these steps to set the endpoint URI of the **cMessagingEndpoint** components labeled *directOthers* as "direct:Others". Set the endpoint URIs of the **cMessagingEndpoint** components labeled directParisRoute and directOthersRoute as "direct:Paris" and "direct:Others" respectively.
- 8. Double-click the **cFile** component labeled *Receiver\_Paris* to open its **Basic settings** view in the **Component** tab, and specify the path for the messages meeting the filter criterion in the **Path** field.

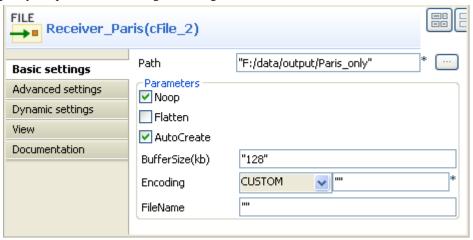

Repeat this step to define the path for all the other messages from the sender in the **cFile** component labeled *Receiver\_Others*.

9. Double-click the **cLog** component labeled *Monitor\_Paris* to open its **Basic settings** view in the **Component** tab.

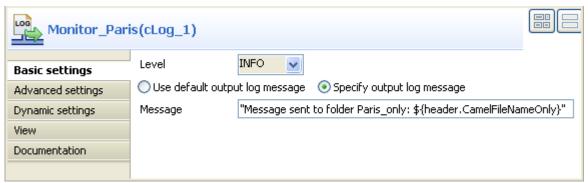

10. Select **INFO** in the **Level** list. Select the **Specify output log message** option and enter the following code in the **Message** field to display the filename of the message sent to the specified directory.

```
Message sent to folder Paris_only: ${header.CamelFileNameOnly}
```

Repeat this step to customize the message in the **cLog** component labeled *Monitor\_Others* to display the filename of the message sent to the specified directory.

11. Press **Ctrl+S** to save your Route.

#### Viewing code and executing the Route

1. Click the **Code** tab at the bottom of the design workspace to have a look at the generated code.

```
public void initRoute() throws Exception {
    routeBuilder = new org.apache.camel.builder.RouteBuilder() {
       public void configure() throws Exception {
            from(uriMap.get("Sender")).routeId("Sender").choice()
                    .id("cMessageRouter 1").when().xpath(
                            "/person[city='Paris']").to(
                            uriMap.get("directParis")).id(
                            "cMessagingEndpoint 1").otherwise().to(
                            uriMap.get("directOthers")).id(
                            "cMessagingEndpoint_2");
            from(uriMap.get("directParisRoute"))
                    .routeId("directParisRoute")
                    .to(uriMap.get("Receiver Paris"))
                    .id("cFile 2")
                    .log(org.apache.camel.LoggingLevel.INFO,
                             "Monitor_Paris",
                            "Message sent to folder Paris_only: $(header.CamelFileNameOnly)")
                    .id("cLog 1");
            from(uriMap.get("directOthersRoute"))
                    .routeId("directOthersRoute")
                    .to(uriMap.get("Receiver_Others"))
                    .id("cFile_3")
                    .log(org.apache.camel.LoggingLevel.INFO,
                            "Monitor Others",
                            "Message sent to folder Other cities: $ (header.CamelFileNameOnly)")
                    .id("cLog 2");
```

As shown in the code, the messages are routed according to conditions initialized with the .choice() piece of code. The filter you defined is initialized with the .when() piece of code, and the non filtered messages are routed through the .otherwise() piece of code.

2. Click the **Run** button in the **Run** view or press **F6** to execute your Route.

RESULT: The files containing "Paris" are sent to a folder named Paris\_only, and the other messages are sent in a folder called Other\_cities.

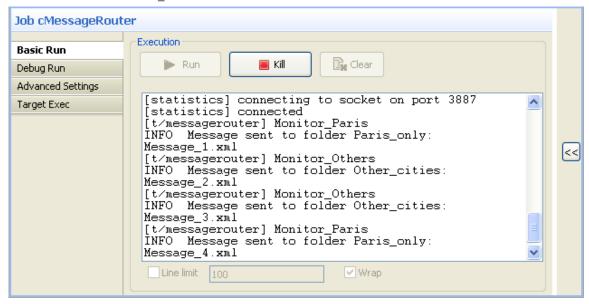

## **cMulticast**

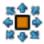

## cMulticast properties

| <b>Component Family</b> | Routing                                                         | Routing                                                                                                    |  |
|-------------------------|-----------------------------------------------------------------|----------------------------------------------------------------------------------------------------|--|
| Function                | cMulticast routes one or                                        | cMulticast routes one or more messages to a number of endpoints at one go.                                                                                                    |  |
| Purpose                 | <b>cMulticast</b> is used to rout them in different ways.       | <b>cMulticast</b> is used to route one or more messages to a number of endpoints at one go and process them in different ways.                                                                                                    |  |
| Basic settings          | URIS                                                            | Add as many lines as needed in the URIs table to define the endpoints to route the message(s) to.                                                                                                    |  |
|                         | Use ParallelProcessing                                          | Select this check box to multicast the message(s) to the specified endpoints simultaneously.                                                                                                    |  |
|                         | set timeout                                                     | Select this check box and set a timeout in the <b>Timeout</b> field, in milliseconds. If <b>cMulticast</b> fails to send and process all the messages within the set timeframe, it breaks out and continues.  Note that this check box appears only when the <b>Use</b>        |  |
|                         | Use Aggregation<br>Strategy                                     | ParallelProcessing check box is selected.  Select this check box to refer to a predefined Java bean as an aggregation strategy for assembling the messages from the message source into a single outgoing message.  By default, the last message acts as the outgoing message. |  |
| Connections             | Route                                                           | Select this link to route the message(s) from the sender to the next endpoint.                                                                                                    |  |
|                         | EndBlock                                                        | Select this link to route the message(s) from the end block of the Route to the next endpoint.                                                                                                    |  |
| Usage                   | cMulticast can be used as a middle or end component in a Route. |                                                                                                    |  |
| Limitation              | n/a                                                             |                                                                                                    |  |

# Scenario: Route a message to multiple endpoints and set a new body for each

In this scenario, a **cMulticast** component is used to route a message to two endpoints. The source message and the message on each endpoint is then set a new body. The **cProcessor** component is used to monitor the messages.

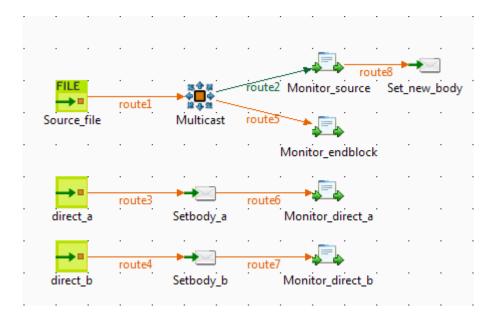

#### **Dropping and linking the components**

- 1. From the **Palette**, expand the **Messaging** folder. Drag and drop a **cFile** and two **cMessagingEndpoint** components onto the design workspace.
- 2. From the **Routing** folder, drag and drop a **cMulticast** component onto the design workspace.
- 3. From the **Process** folder, drag and drop four **cProcessor** components onto the design workspace.
- 4. From the **Transformation** folder, drag and drop three **cSetBody** components onto the design workspace.
- 5. Label the components as shown above to better identify their roles in the Route.
- 6. Right-click the **cMulticast** component, select **Row** > **EndBlock** in the context menu and click the **cProcessor** component labeled **Monitor\_endblock**.
- 7. Right-click the **cFile** component, select **Row** > **Route** in the context menu and click the **cMulticast** component. Repeat this step to link the rest components in the Route as shown above using the **Row** > **Route** connection.

#### Configuring the components

1. Double-click the **cFile** component labeled *Source\_file* to open its **Basic settings** view in the **Component** tab.

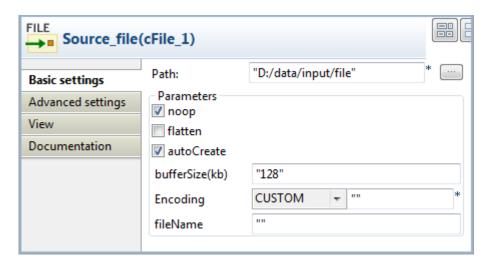

- 2. In the **Path** field, fill in or browse to the path where the source file *Hello.txt* is located. Keep the default settings for other fields.
- 3. Double-click the **cMulticast** component labeled *Multicast* to open its **Basic settings** view in the **Component** tab.

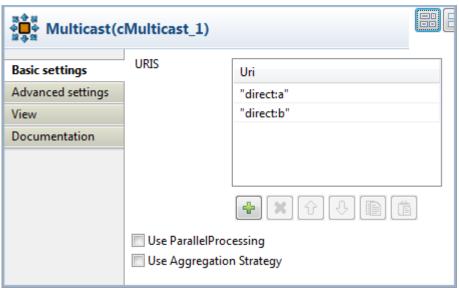

- 4. In the **URIS** table, click the plus button to add two lines and specify the URIs of the endpoints where the message will be sent, "direct:a" and "direct:b" in this use case.
- 5. Double-click the **cMessagingEndpoint** component labeled *direct\_a* to open its **Basic settings** view in the **Component** tab.

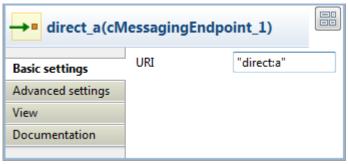

6. In the **URI** field, enter the endpoint URI, "direct:a" in this use case.

Repeat this step to set the endpoint URI for *direct\_b* as "direct:b".

7. Double-click the **cProcessor** component labeled *Monitor\_source* to open its **Basic settings** view in the **Component** tab.

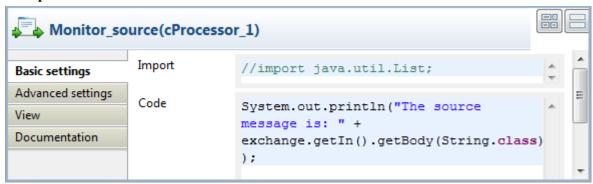

8. In the **Code** box, enter the code below to print the source message in the console.

```
System.out.println("The source message is: " +
  exchange.getIn().getBody(String.class));
```

Repeat this step to customize the code of **Monitor\_endblock**, **Monitor\_direct\_a**, and **Monitor\_direct\_b** as shown below to print the message of each endpoint.

Monitor\_endblock:

```
System.out.println("The endblock message is: " +
  exchange.getIn().getBody(String.class));
```

*Monitor\_direct\_a*:

```
System.out.println("direct a just downloaded:
    "+exchange.getIn().getBody(String.class));
```

*Monitor\_direct\_b*:

```
System.out.println("direct b just downloaded:
   "+exchange.getIn().getBody(String.class));
```

9. Double-click the **cSetBody** component labeled *Set\_new\_body* to open its **Basic settings** view in the **Component** tab.

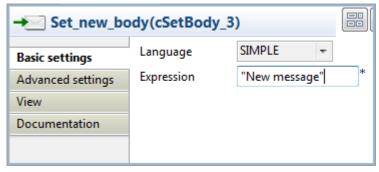

10. Select **SIMPLE** in the **Language** list.

In the **Expression** field, enter "New message" as the new message body.

Repeat this step to set the message body for *direct:a* and *direct:b* as "message A" and "message B" respectively.

11. Press **Ctrl+S** to save your Route.

#### Viewing code and executing the Route

1. Click the **Code** tab at the bottom of the design workspace to check the generated code.

```
public RouteBuilder route() {
    return new RouteBuilder() {
       public void configure() throws Exception {
            from(uriMap.get("Source file cFile 1"))
                    .routeId("Source file cFile 1")
                    .multicast()
                    .to("direct:a", "direct:b")
                    .id("cMulticast 1")
                    .process(new org.apache.camel.Processor() {
                        public void process(
                                org.apache.camel.Exchange exchange)
                                throws Exception {
                            System.out.println("The source message is: "
                                    + exchange.getIn()
                                             .getBody(String.class));
                        }
                    }).id("cProcessor 1").setBody().simple("New message")
                    .id("cSetBody 3").end()
                    .process(new org.apache.camel.Processor() {
                        public void process(
                                org.apache.camel.Exchange exchange)
                                throws Exception {
                            System.out.println("The endblock message is: "
                                    + exchange.getIn()
                                             .getBody(String.class));
                        3
                    }).id("cProcessor 2");
            from(uriMap.get("direct a cMessagingEndpoint 1"))
                    .routeId("direct a cMessagingEndpoint 1").setBody()
                    .simple("message A").id("cSetBody 1")
                    .process(new org.apache.camel.Processor() {
                        public void process(
                                org.apache.camel.Exchange exchange)
                                throws Exception {
                            System.out.println("direct a just downloaded: "
                                    + exchange.getIn()
                                             .getBody(String.class));
                    }).id("cProcessor 3");
```

In the partially shown code, the source message is routed from "Source\_file\_cFile\_1" .to direct:a and direct:b via "cMulticast\_1". The message is then processed by "cProcessor\_1" and given the message body "New message" by "cSetBody\_3". The .end block of the route is processed by "cProcessor\_2". The message from "direct\_a\_cMessagingEndpoint\_1" is set the message body "message A" by "cSetBody\_1" and processed by "cProcessor\_3". The message from direct:b is processed similarly.

2. Click the **Run** view to display it and click the **Run** button to launch the execution of your Route. You can also press **F6** to execute it.

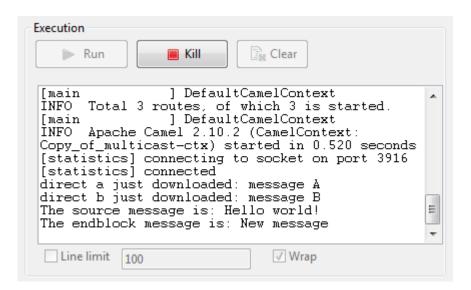

RESULT: The source file message is *Hello world!*. The message routed to *direct:a* and *direct:b* is set the message body *message A* and *message B* respectively. The end block message of this Route is *New message* that is set by the component labeled *Set\_new\_body*.

## **cPipesAndFilters**

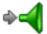

### cPipesAndFilters properties

| <b>Component Family</b> | Routing                                                    |                                                                                                    |  |
|-------------------------|------------------------------------------------------------|----------------------------------------------------------------------------------------------------|--|
| Function                |                                                            | The <b>cPipesAndFilters</b> component divides message processing into a sequence of independent endpoint instances, which can then be chained together. |  |
| Purpose                 | This component allo                                        | This component allows you to split message routing into a series of independent processing stages.                                                      |  |
| Basic settings          | URI list                                                   | Click the plus button to add new lines for URIs that identify endpoints.                                                                                |  |
| Usage                   | cPipesAndFilters is usually used in the middle of a Route. |                                                                                                    |  |
| Limitation              | n/a                                                        |                                                                                                    |  |

# Scenario: Using cPipesAndFilters to process the task in sequence

In this scenario, a **cPipesAndFilters** component is used so that messages sent from the sender endpoint undergo stage A and stage B. Upon completion of both stages, the messages are routed to a file system, which is the receiver endpoint for the messages.

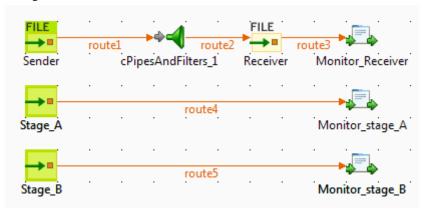

#### Dropping and linking the components

- 1. From the **Messaging** folder of the **Palette**, drop two **cFile** components onto the design workspace, one as the message sender and the other as the message receiver, and label them *Sender* and *Receiver* respectively to better identify their roles in the Route.
- 2. From the **Routing** folder, drop one **cPipesAndFilters** component onto the design workspace, between the two **cFile** components.
- 3. From the **Messaging** folder, drop two **cMessagingEndpoint** components onto the design workspace, one as the endpoint of stage A and the other as the endpoint of stage B, and label them *Stage\_A* and *Stage\_B* respectively to better identify their roles in the Route.

- 4. From the **Processor** folder, drop three **cProcessor** components onto the design workspace to monitor messages received on the receiver, stage A and stage B endpoints respectively, and label them *Monitor\_Receiver*, *Monitor\_stage\_A*, and *Monitor\_stage\_B* respectively to better identify their roles in the Route.
- 5. Right-click the **cFile** component labeled *Sender*, select **Row** > **Route** from the contextual menu, and click the **cPipesAndFilters** component.

Repeat this step to set up the rest **Row** > **Route** connections, as shown above.

#### **Configuring the components**

1. Double-click the **cFile** component labeled *Sender* to open its **Basic settings** view in the **Component** tab.

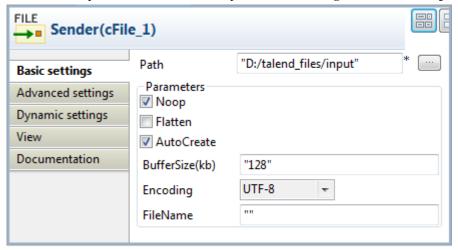

- 2. In the **Path** field, fill in or browse to the path to the folder that holds the source files.
- 3. From the **Encoding** list, select the encoding type of your source files. Leave the other parameters as they are.
- 4. Repeat these steps to define the path to the output files and the output encoding type in the **Basic settings** view of the **cFile** component labeled *Receiver*.
- 5. Double-click the **cPipesAndFilters** component to open its **Basic settings** view in the **Component** tab.

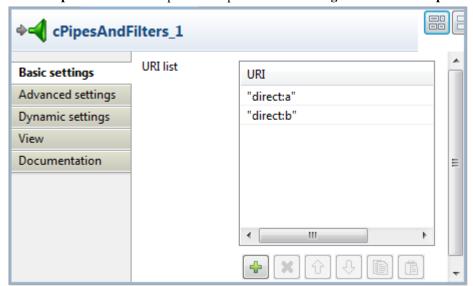

- 6. Click the plus button to add two lines to the **URI list** table, and fill the first line with "direct:a" and the second line with "direct:b" to define the URIs of stage A and stage B that the messages will undergo.
- 7. Double-click the **cMessagingEndpoint** component labeled *Stage\_A* to configure the component in its **Basic settings** view and define the URI of stage A.

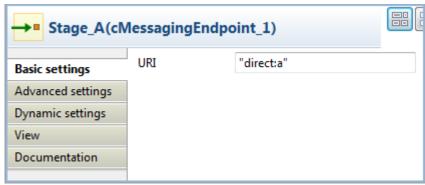

Repeat this step to define the URI of stage B in the **Basic settings** view of the **cMessagingEndpoint** component labeled *Stage\_B*.

8. Double-click the **cProcessor** component labeled *Monitor\_Receiver* to open its **Basic settings** view, and customize the code in the **Code** area to display the file names of the messages received on Receiver, as follows:

```
System.out.println("Message sent to Receiver: "+
exchange.getIn().getHeader("CamelFileName"));
```

Repeat this step to customize the code in the other two **cProcessor** components to display the file names of the messages received on stage A and stage B respectively:

```
System.out.println("Message sent to stage A: "+
exchange.getIn().getHeader("CamelFileName"));

System.out.println("Message sent to stage B: "+
exchange.getIn().getHeader("CamelFileName"));
```

9. Press **Ctrl+S** to save your Route.

#### Viewing code and executing the Route

1. Click the **Code** tab at the bottom of the design workspace to have a look at the generated code.

As shown in the code, messages sent from Sender are redirected to endpoints identified by direct:a and direct:b by cPipesAndFilters\_1 before being routed to Receiver.

2. Press **F6** to run your Route.

RESULT: The message delivery goes through *stage A* and then *stage B* before reaching *Receiver*.

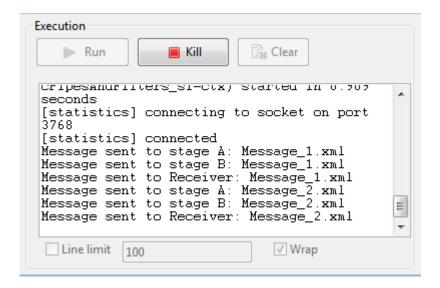

## cRecipientList

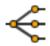

### cRecipientList properties

| <b>Component Family</b> | Routing                     | Routing                                                                                                    |  |
|-------------------------|-----------------------------|----------------------------------------------------------------------------------------------------|--|
| Function                | cRecipientList is design    | <b>cRecipientList</b> is designed to route messages to a number of dynamically specified recipients.                       |  |
| Purpose                 | cRecipientList allows yo    | cRecipientList allows you to route messages to a number of dynamically specified recipients.                               |  |
| Basic settings          | Language                    | Language Select the expression language from the drop-down list.                                                           |  |
|                         | Expression                  | Type in the expression that returns multiple endpoints.                                                                    |  |
|                         | Stop On Exception           | Select this check box to stop processing immediately when an exception occurred.                                           |  |
|                         | Ignore Invalid<br>Endpoints | Select this check box to ignore invalid endpoints.                                                                         |  |
|                         | Parallel Processing         | Select this check box to send the message to the recipients simultaneously.                                                |  |
| Usage                   | 1                           | As a middle component, <b>cRecipientList</b> allows you to route messages to a number of dynamically specified recipients. |  |
| Limitation              | n/a                         | n/a                                                                                                    |  |

## Scenario: Routing a message to multiple recipients

In this scenario, a cRecipientList component is used to route a message to a list of recipients.

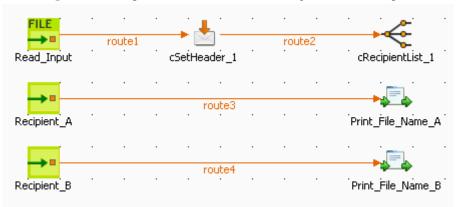

To build the Route, do the following.

#### **Dropping and linking the components**

1. Drag and drop the components from the **Palette** onto the workspace: **cFile**, **cSetHeader**, **cRecipientList**, two **cMessagingEndpoint** and two **cProcessor**. Change the label of the **cFile** component to **Read\_Input**. Change the labels of the two **cMessagingEndpoint** components to **Recipient\_A** and **Recipient\_B**. Change the labels of the two **cProcessor** components to **Print\_File\_Name\_A** and **Print\_File\_Name\_B**.

- 2. Link **Read\_Input** to **cSetHeader** using a **Row** > **Route** connection.
- 3. Link **cSetHeader** to **cRecipientList** using a **Row** > **Route** connection.
- 4. Link **Recipient\_A** to **Print\_File\_Name\_A** using a **Row** > **Route** connection.
- 5. Link **Recipient\_B** to **Print\_File\_Name\_B** using a **Row** > **Route** connection.

#### **Configuring the components**

1. Double-click **cFile** to open its **Basic settings** view in the **Component** tab.

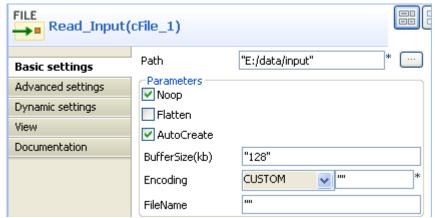

- 2. In the **Path** field, type in the path to the source message, for example, "E:/data/input". Keep other default settings unchanged.
- 3. Double-click cSetHeader to open its Basic settings view in the Component tab.

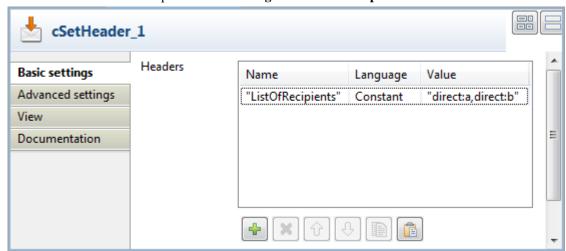

4. Click [+] to add a row to the **Headers** table.

In the Name field, enter the header name, for example, "ListOfRecipients".

In the **Language** list, select *Constant*.

In the **Value** field, enter the endpoint URIs, for example, "direct:a,direct:b".

5. Double-click **cRecipientList** to open its **Basic settings** view in the **Component** tab.

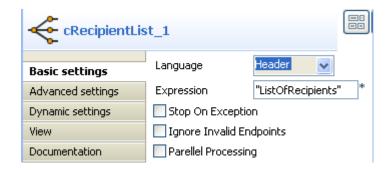

6. In the **Language** list, select **Header**.

In the **Expression** field, enter the name of the header that contains the recipients list, that is, "ListOfRecipients".

7. Double-click **Recipient\_A** to open its **Basic settings** view in the **Component** tab and define the URI of recipient A.

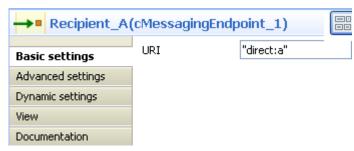

Perform the same operation to **Recipient\_B** to define the URI of recipient B.

8. Double-click **Print\_File\_Name\_A** to open its **Basic settings** view in the **Component** tab and enter the code below to print out the message received by **Recipient\_A**.

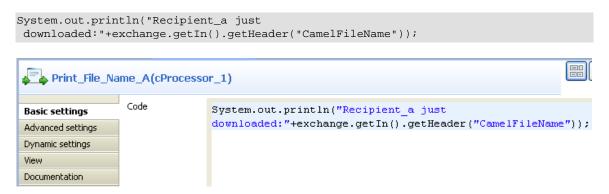

Perform the same operation to **Print\_File\_Name\_B** and type in the code below in its code box:

```
System.out.println("Recipient_b just
downloaded:"+exchange.getIn().getHeader("CamelFileName"));
```

9. Press **Ctrl+S** to save your Route.

#### Viewing code and executing the Route

1. Click the **Code** tab at the bottom of the design workspace to check the generated code.

```
public void initRoute() throws Exception (
    routeBuilder = new org.apache.camel.builder.RouteBuilder() {
        public void configure() throws Exception {
            from(uriMap.get("Read Input")).routeId("Read Input")
                    .setHeader("ListOfRecipients").constant(
                            "direct:a, direct:b") .id("cSetHeader 1")
                    .recipientList().header("ListOfRecipients").id(
                            "cRecipientList 1");
            from(uriMap.get("Recipient_A")).routeId("Recipient_A")
                    .process(new org.apache.camel.Processor() {
                        public void process(
                                org.apache.camel.Exchange exchange)
                                throws Exception (
                            System.out
                                     .println("Recipient_a just downloaded:"
                                             + exchange
                                                     .getIn()
                                                     .getHeader(
                                                             "CamelFileName"));
                    }).id("cProcessor 1");
            from(uriMap.get("Recipient B")).routeId("Recipient B")
                    .process(new org.apache.camel.Processor() {
                        public void process(
                                org.apache.camel.Exchange exchange)
                                throws Exception {
                            System.out
                                     .println("Recipient b just downloaded:"
                                             + exchange
                                                     .getIn()
                                                     .getHeader(
                                                             "CamelFileName"));
                    }).id("cProcessor 4");
```

As shown above, the route gets the message from Read\_Input, and .setHeader("ListOfRecipients") recipients using .constant("direct:a,direct:b"). Then, cRecipientList\_1 reads .header("ListOfRecipients") and routes the message to the recipients included in it.

#### 2. Press **F6** to execute the Route.

The message is sent to recipients included in the header.

```
[statistics] connecting to socket on port 3620 [statistics] connected Recipient_a just downloaded:File_A.txt Recipient_b just downloaded:File_A.txt
```

## cRoutingSlip

## cRoutingSlip properties

| <b>Component Family</b> | Routing                                                                                                    |                                                                                                    |
|-------------------------|----------------------------------------------------------------------------------------------------|----------------------------------------------------------------------------------------------------|
| Function                | <b>cRoutingSlip</b> allows you to route a message or messages consecutively through a series of processing steps, with the sequence of steps unknown at design time and variable for each message. |                                                                                                    |
| Purpose                 | cRoutingSlip is used to route a message or messages consecutively to a series of endpoints.                                                                                                    |                                                                                                    |
| <b>Basic settings</b>   | Header name                                                                                                    | Type in name of the message header as defined in the preceding <b>cSetHeader</b> component, <i>mySlip</i> by default. The header should carry a list of endpoint URIs you wish each message to be routed to. |
|                         | URI delimiter                                                                                                    | Delimiter used to separate multiple endpoint URIs carried in the message header, comma (,) by default.                                                                                                    |
| Usage                   | <b>cRoutingSlip</b> is used as a middle or end component of a sub-route. It always follows a <b>cSetHeader</b> component, which sets a header to each message to carry a list of endpoint URIs.    |                                                                                                    |
| Limitation              | n/a                                                                                                    |                                                                                                    |

# Scenario 1: Routing a message consecutively to a series of endpoints

In this scenario, messages from a file system is routed consecutively to a series of endpoints according to the URIs carried in the message header.

#### **Dropping and linking the components**

This use case requires a **cFile** component as the message sender, a **cSetHeader** component to define a series of endpoints, a **cRoutingSlip** component to route messages to the endpoints consecutively, three **cMessagingEndpoint** components to retrieve messages routed to the endpoints, and three **cProcessor** components to monitor messages routed to the connected messaging endpoints.

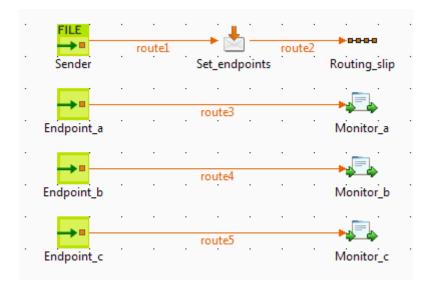

- 1. From the **Palette**, expand the **Messaging** folder, drop one **cFile** and three **cMessagingEndpoint** components onto the design workspace, and label them to better identify their roles in the Route, as shown above.
- 2. From the **Transformation** folder, drop a **cSetHeader** component onto the design workspace, and label it to better identify its role in the Route.
- 3. From the **Routing** folder, drop a **cRoutingSlip** component onto the design workspace, and label it to better identify its role in the Route.
- 4. From the **Processor** folder, drop three **cProcessor** components onto the design workspace, and label them to better identify their roles in the Route.
- 5. Right-click the **cFile** component, select **Row** > **Route** from the contextual menu and click the **cSetHeader** component.
- 6. Right-click the **cSetHeader** component, select **Row** > **Route** from the contextual menu and click the **cRoutingSlip** component.
- 7. Repeat this operation to connect the **cMessagingEndpoint** components to the corresponding **cProcessor** components.

#### Configuring the components and connections

1. Double-click the **cFile** component, which is labelled *Sender*, to display its **Basic settings** view in the **Component** tab.

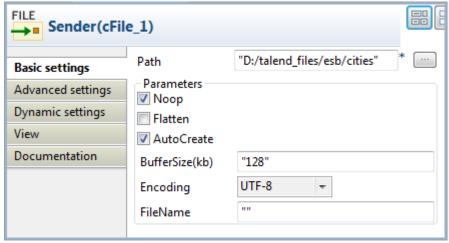

2. In the **Path** field, fill in or browse to the path to the folder that holds the source files *Beijing.xml*, *London.xml*, *Paris.xml*, and *Washington.xml*.

From the **Encoding** list, select the encoding type of your source files. Leave the other parameters as they are.

3. Double-click the **cSetHeader** component, which is labelled *Set\_endpoints*, to display its **Basic settings** view in the **Component** tab.

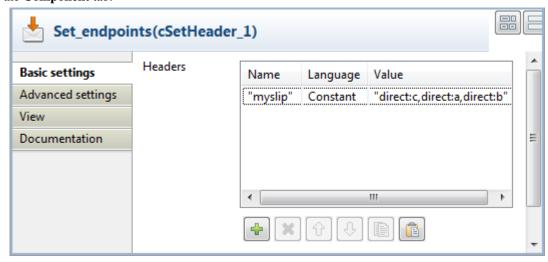

4. Click [+] to add a row to the **Headers** table.

In the **Name** field, type in the name of the header you want to add to each message.

In this use case, we simply use *mySlip*, which is the default value filled in the **Header name** field of the **cRoutingSlip** component.

5. From the **Language** list box, select the **Constant** or **Simple**, and in the **Value** field, type in the URIs you wish the message to be routed consecutively to, separated by a comma, which is the default value of the **URI delimiter** field of the **cRoutingSlip** component.

In this use case, we want the message to be routed first to endpoint c, then to endpoint a, and finally to endpoint b.

6. Double-click the **cRoutingSlip** component, which is labelled *Routing\_slip*, to display its **Basic settings** view in the **Component** tab, and define the message header in the **Header name** field and the URI delimiter in the **URI delimiter** field.

In this use case, we simply use the default settings.

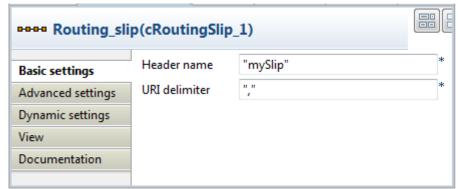

7. Double-click the **cMessagingEndpoint** component labelled *Endpoint\_a* to display its **Basic settings** view in the **Component** tab, and type in the URI in the **URI** field for the destination of your messages.

Here, we want to use this component to retrieve the message routed to the URI direct:a.

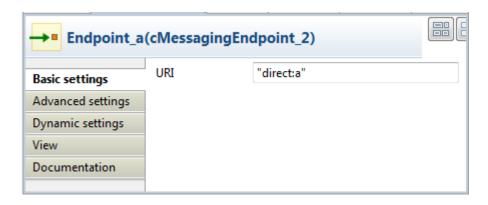

Repeat this step to set the endpoint URIs in the other **cMessagingEndpoint** components: *direct:b* and *direct:c* respectively.

8. Double-click the **cProcessor** component, which is labelled *Monitor\_a*, to display its **Basic settings** view in the **Component** tab, and customize the code so that the console will display information the way you wish.

Here, we want to use this component to monitor the messages routed to the connected endpoint a and display the file name, so we customize the code accordingly, as follows:

```
System.out.println("Message received on endpoint a: "+
exchange.getIn().getHeader("CamelFileName"));
```

Repeat this step to customize the code for the other two **cProcessor** components, for messages routed to the connected endpoints b and c respectively.

```
System.out.println("Message received on endpoint b: "+
exchange.getIn().getHeader("CamelFileName"));

System.out.println("Message received on endpoint c: "+
exchange.getIn().getHeader("CamelFileName"));
```

9. Press **Ctrl+S** to save your Route.

#### Viewing code and executing the Route

1. Click the **Code** tab at the bottom of the design workspace to have a look at the generated code.

In this partially shown code, messages from the sender are given a header according to .setHeader, which carries a list of URIs ("direct:c,direct:a,direct:b"), and then routed in the slip pattern according by cRoutingSlip\_1.

2. Click the **Run** view to display it and click the **Run** button to launch the execution of your Route.

You can also press **F6** to execute it.

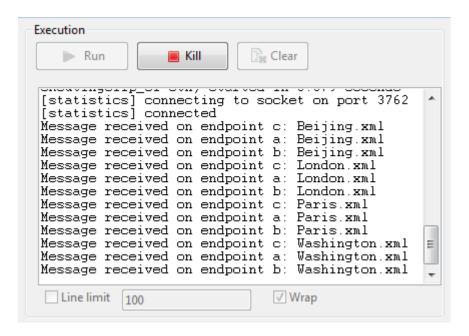

RESULT: The source file messages are routed consecutively to the defined endpoints: c, then a, and then b.

# Scenario 2: Routing each message conditionally to a series of endpoints

In this scenario, which is based on the previous scenario, each message from a file system is routed consecutively to different endpoints according to the city name it contains.

All files used in this use case are named after the city name they contain. The following are the extracts of two examples:

#### Beijing.xml:

```
<person>
     <firstName>Nicolas</firstName>
     <lastName>Yang</lastName>
     <city>Beijing</city>
</person>
```

#### Paris.xml:

```
<person>
  <firstName>Pierre</firstName>
  <lastName>Dupont</lastName>
  <city>Paris</city>
</person>
```

A predefined Java Bean, *setEndpoints*, is called in this use case to return endpoint URIs according to the city name contained in each message, so that the messages will be routed as follows:

- The message containing the city name *Paris* will be routed first to endpoint *a*, then to endpoint *b*, and finally to endpoint *c*.
- The message containing the city name *Beijing* will be routed first to endpoint *c*, then to endpoint *a*, and finally to endpoint *b*.
- Any other messages will be routed to endpoint b and then to endpoint c.

For more information about creating and using Java Beans, see Talend Open Studio for ESB User Guide.

```
package beans;
import org.w3c.dom.Document;
import org.w3c.dom.Element;
import org.w3c.dom.NodeList;
public class setEndpoints {
public String helloExample(Document document) {
 NodeList cities = document.getDocumentElement().getElementsByTagName(
    "city");
  Element city = (Element) cities.item(0);
  String textContent = city.getTextContent();
  if ("Paris".equals(textContent)) {
  return "direct:a,direct:b,direct:c";
  } else if ("Beijing".equals(textContent)) {
   return "direct:c,direct:a,direct:b";
  } else
   return "direct:b,direct:c";
```

#### **Dropping and linking the components**

In this scenario, we will reuse the Route set up in the previous scenario, without adding or removing any components or modifying any connections.

#### Configuring the components and connections

In this scenario, we only need to configure the **cSetHeader** component to call the predefined Java Bean, and keep the settings of all the other components are they are in the previous scenario.

Double-click the cSetHeader component to display its Basic settings view in the Component tab.

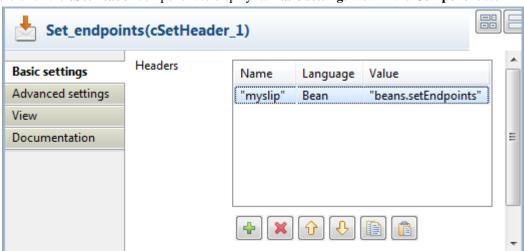

2. Select **Bean** from the **Language** list box, and in the **Value** field, specify the Java Bean that will return the endpoint URIs. In this use case, type in:

beans.setEndpoints

Press Ctrl+S to save your Route.

#### Viewing code and executing the Route

1. Click the **Code** tab at the bottom of the design workspace to have a look at the generated code.

In this partially shown code, messages from the sender are given a header according to .setHeader, which carries a list of URIs returned by the beans.setEndpoints.class, and then routed to the cRoutingSlip\_1.

2. Click the **Run** view to display it and click the **Run** button to launch the execution of your Route.

You can also press F6 to execute it.

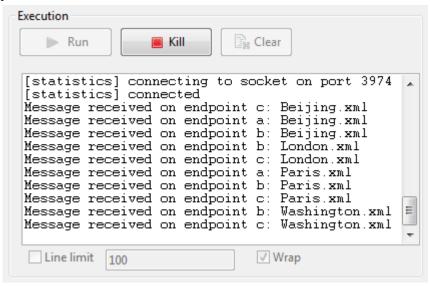

RESULT: The sources are routed consecutively to the defined endpoints: the message containing the city name Beijing is routed first to endpoint c, then to endpoint a, and finally to endpoint b; the message containing the city name Paris is routed first to endpoint a, then to endpoint b, and finally to endpoint c; the other messages are routed to endpoint b and then to endpoint c.

## **cSplitter**

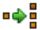

## cSplitter properties

| <b>Component Family</b> | Routing               | Routing                                                                                                    |  |
|-------------------------|-----------------------|----------------------------------------------------------------------------------------------------|--|
| Function                | cSplitter splits a me | cSplitter splits a message into several submessages according to a condition.                                                      |  |
| Purpose                 |                       | <b>cSplitter</b> separates multiple elements of a message so that they can be handled and treated differently in individual routes |  |
| Basic settings          | Expression            | Type in the expression to use to split the messages.                                                                               |  |
| Usage                   | cSplitter is used as  | cSplitter is used as a middle component in a Route.                                                                                |  |
| Connections             | split                 | Select this link to route the splitted messages to the next endpoint.                                                              |  |
|                         | Route                 | Select this link to route all the messages from the sender to the next endpoint.                                                   |  |
| Limitation              | n/a                   | n/a                                                                                                    |  |

### **Related scenario:**

For a related scenario, see section Scenario: Splitting a message and renaming the sub-messages according to contained information of section cSetHeader.

## **cThrottler**

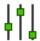

## cThrottler properties

| <b>Component Family</b> | Routing                                                                                                    |                                                                                                    |  |
|-------------------------|----------------------------------------------------------------------------------------------------|----------------------------------------------------------------------------------------------------|--|
| Function                | <b>cThrottler</b> is designed to limit the number of messages flowing to the subsequent endpoint.                                                                     |                                                                                                    |  |
| Purpose                 | <b>cThrottler</b> allows you to limit the number of messages flowing to a specific endpoint in order to prevent it from getting overloaded.                           |                                                                                                    |  |
| Basic settings          | Request per period                                                                                                    | Request per period The number of messages allowed to pass cThrottler within the defined time period.                      |  |
|                         | Set time period                                                                                                    | Select this check box to set the value of the time period (in milliseconds) and enable throttling.                        |  |
|                         | Use asynchronous delaying                                                                                                    | If this check box is selected, any messages that are delayed will be routed asynchronously using a scheduled thread pool. |  |
| Usage                   | Being a middle component, <b>cThrottler</b> allows you to limit the number of messages flowing to a specific endpoint in order to prevent it from getting overloaded. |                                                                                                    |  |
| Connections             | throttler                                                                                                    | Select this link to route the throttled messages to the next endpoint.                                                    |  |
|                         | Route                                                                                                    | Select this link to route all the messages from the sender to the next endpoint.                                          |  |
| Limitation              | n/a                                                                                                    |                                                                                                    |  |

## Scenario: Throttling the message flow

In this scenario, a **cThrottler** component is used to reduce the number of messages flowing out within a time period.

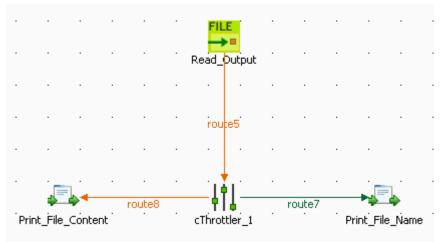

To build the Route, do the following.

#### Dropping and linking the components

- Drag and drop the components from the Palette onto the workspace: cThrottler, cFile and two cProcessor.
   Change the label of the cFile component to Read\_Output. Change the labels of the two cProcessor components to Print\_File\_Name and Print\_File\_Content.
- 2. Link **Read\_Output** to **cThrottler** using a **Row** > **Route** connection.
- 3. Link **cThrottler** to **Print\_File\_Name** using a **Row** > **Throttler** connection, and to **Print\_File\_Content** using a **Row** > **Route** connection.

#### **Configuring the components**

1. Double-click **Read\_Output** to open its **Basic settings** view in the **Component** tab.

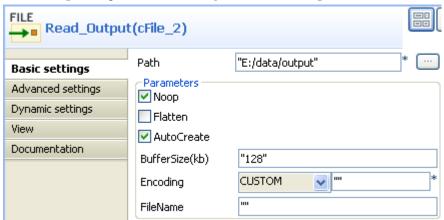

- 2. In the **Path** field, type in the path to the source message, for example, "E:/data/output". Keep the default settings for other fields.
- 3. Double-click **cThrottler** to open its **Basic settings** view in the **Component** tab.

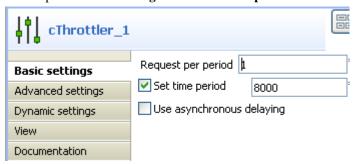

4. In the **Request per period** field, type in the number of messages allowed to pass the throttler per period, for example, 1.

In the **Set time period** field, type in the value of the period, for example, 8000.

5. Double-click **Print\_File\_Name** to open its **Basic settings** view in the **Component** tab.

```
Print_File_Name(cProcessor_2)

Basic settings

Advanced settings

Dynamic settings

View

Documentation

Code

System.out.println("The file that passes throttler is: "+exchange.getIn().getHeader("CamelFileName"));
```

6. In the **Code** box, enter the code below to get the name of the message that passes the throttler.

```
System.out.println("The file that passes throttler is:
  "+exchange.getIn().getHeader("CamelFileName"));
```

7. Double-click **Print\_File\_Content** to open its **Basic settings** view in the **Component** tab.

```
Print_File_Content(cProcessor_3)

Basic settings

Advanced settings

Dynamic settings

View

Documentation

Code

System.out.println("The content of "
+exchange.getIn().getHeader("CamelFileName")
+ " is:
"+exchange.getIn().getBody(String.class));
```

8. In the **Code** box, enter the code below to get the content of the message that passes the throttler.

```
System.out.println("The content of " +exchange.getIn().getHeader("CamelFileName")+ "
is: "
+exchange.getIn().getBody(String.class));
```

9. Press **Ctrl+S** to save your Route.

### Viewing the code and executing the Route

1. Click the **Code** tab at the bottom of the design workspace to check the generated code.

```
public void initRoute() throws Exception {
    routeBuilder = new org.apache.camel.builder.RouteBuilder() {
        public void configure() throws Exception (
            from(uriMap.get("Read Output")).routeId("Read Output")
                    .throttle(1).timePeriodMillis(8000).id(
                             "cThrottler 1").process(
                            new org.apache.camel.Processor() {
                                public void process(
                                         org.apache.camel.Exchange exchange)
                                         throws Exception {
                                     System.out
                                             .println("The file that passes throttler is: "
                                                     + exchange
                                                              .getIn()
                                                              .getHeader(
                                                                      "CamelFileName"));
                             }).id("cProcessor 2").end().process(
                            new org.apache.camel.Processor() {
                                public void process(
                                         org.apache.camel.Exchange exchange)
                                         throws Exception (
                                     System.out
                                             .println("The content of "
                                                     + exchange
                                                              .getIn()
                                                              .detHeader(
                                                                      "CamelFileName")
                                                     + " is: "
                                                     + exchange
                                                              .getIn()
                                                             .getBody(
                                                                      String.class));
```

As shown above, the messages from Read\_Output go through throttling at cThrottler\_1, with only (1) message allowed to leave the throttler within each timePeriodMillis(8000). Meanwhile, the filename and the content of the throttled message are printed out via the two processors.

#### 2. Press **F6** to execute the Route.

As shown below, *File\_A.txt* was delivered within the first time period while in the second period, *File\_B.txt* was delivered as well.

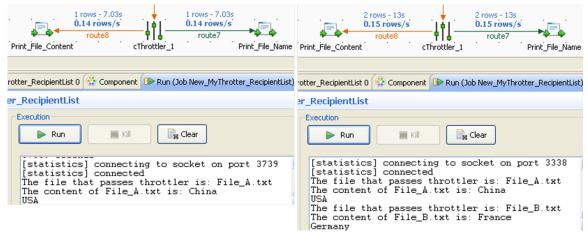

## **cWireTap**

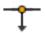

## cWireTap properties

| <b>Component Family</b> | Routing                                                                                                    | Routing                                                                                                    |  |
|-------------------------|----------------------------------------------------------------------------------------------------|----------------------------------------------------------------------------------------------------|--|
| Function                | <b>cWireTap</b> allows you to route messages to a separate tap endpoint while it is forwarded to the ultimate destination. |                                                                                                    |  |
| Purpose                 | <b>cWireTap</b> is used to route messages to a separate endpoint while forwarded to the ultimate destination.              |                                                                                                    |  |
| Basic settings          | URI                                                                                                    | The endpoint URI to send the wire tapped message.                                                                                                    |  |
|                         | Populate new exchange                                                                                                    | Select this check box to populate a new exchange of the message.                                                                                                    |  |
|                         | Populate Type                                                                                                    | This option appears when the <b>Populate new exchange</b> check box is selected. The <b>Populate Type</b> is either <b>Expression</b> or <b>Processor</b> .                                                      |  |
|                         |                                                                                                    | <b>Expression</b> : Using expression allows you to set the message body of the new exchange.                                                                                                    |  |
|                         |                                                                                                    | Language: Select the language of the expression you want to use to set the message body between Constant, Header, None, Property, Simple, XPath.                                                                 |  |
|                         |                                                                                                    | <b>Expression</b> : Enter the expression to set the message body.                                                                                                    |  |
|                         |                                                                                                    | <b>Processor</b> : Using processor gives you full power to specify how the exchange is populated as you can set properties, headers and so on to the message with a piece of Java code in the <b>Code</b> field. |  |
|                         | Copy the original message                                                                                                  | Select this check box to use a copy of the exchange when wire tapping the message. This option appears when the <b>Populate new exchange</b> check box is selected.                                              |  |
| Usage                   | cWireTap can be a middle                                                                                                   | cWireTap can be a middle component in a Route.                                                                                                    |  |
| Limitation              | n/a                                                                                                    |                                                                                                    |  |

## Scenario: Wiretapping a message in a Route

In this scenario, a **cWireTap** component is used to route a message to a separate endpoint while it is routed to the ultimate destination.

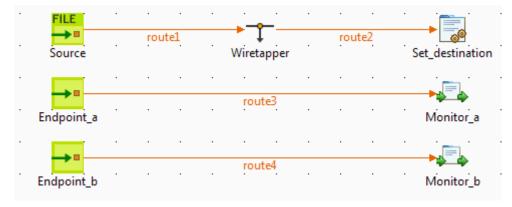

#### Dropping and linking the components

- 1. From the **Palette**, expand the **Messaging** folder, and drop a **cFile** and two **cMessagingEndpoint** components onto the design workspace.
- 2. Expand the **Routing** folder, and drop a **cWireTap** component onto the design workspace.
- 3. Expand the **Processor** folder, and drop a **cJavaDSLProcessor** and two **cProcessor** components onto the design workspace.
- 4. Right-click the **cFile** component, select **Row** > **Route** from the contextual menu and click the **cWireTap** component.
- 5. Repeat this operation to connect the components as shown above.
- 6. Label the components to better identify their functionality.

#### Configuring the components

1. Double-click the **cFile** component labeled *Source* to display its **Basic settings** view in the **Component** tab.

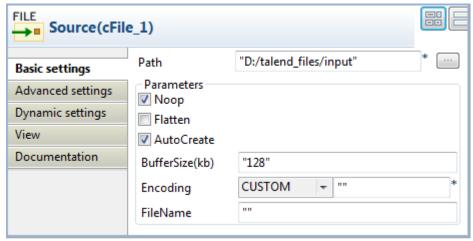

- 2. In the **Path** field, browse to or enter the input file path. In this use case, there is a *Hello.txt* file in the specified file path, which contains the content *Hello World!*. Leave the other parameters as they are.
- 3. Double-click the **cWireTap** component to display its **Basic settings** view in the **Component** tab.

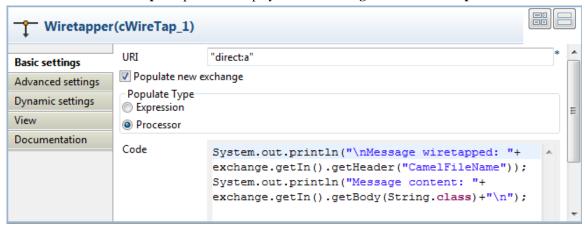

4. Enter "direct:a" in the **URI** field to route the wiretapped message to this endpoint.

Select the **Populate new exchange** check box, select **Processor** as the populate type, and then enter the following code in the **Code** box to display the file name of the wiretapped message and its content on the console:

```
System.out.println("\nMessage wiretapped: "+
exchange.getIn().getHeader("CamelFileName"));
System.out.println("Message content: "+
exchange.getIn().getBody(String.class)+"\n");
```

5. Double-click the **cJavaDSLProcessor** component to display its **Basic settings** view in the **Component** tab.

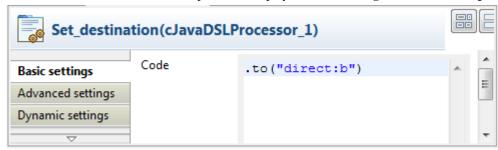

- 6. In the **Code** field, enter the Java code .to("direct:b") to define the URI of the endpoint to route the original message to.
- 7. Double-click the **cMessagingEndpoint** component labeled *Endpoint\_a* to display its **Basic settings** view in the **Component** tab. Enter "direct:a" in the **URI** field to retrieve the message routed to this endpoint.

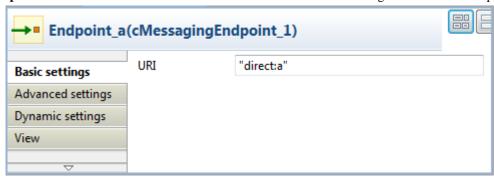

Repeat this operation to set the endpoint URI for *Endpoint\_b*.

8. Double-click the **cProcessor** component labeled *Monitor\_a* to display its **Basic settings** view in the **Component** tab. Enter the following code in the **Code** box to display the file name of the message routed to *Endpoint\_a*.

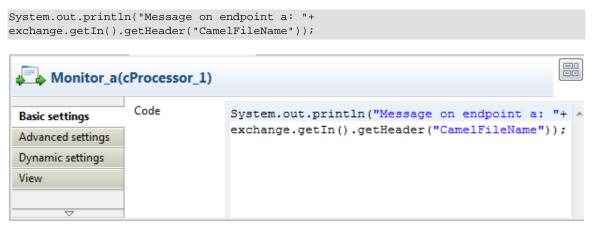

Then, configure the other **cProcessor** component in the same way to display the file name of the message routed to *Endpoint\_b*.

9. Press **Ctrl+S** to save your Route.

#### Viewing code and executing the Route

1. Click the **Code** tab at the bottom of the design workspace to have a look at the generated code.

```
public void initRoute() throws Exception {
    routeBuilder = new org.apache.camel.builder.RouteBuilder() {
        public void configure() throws Exception {
            from(uriMap.get("Source")).routeId("Source").wireTap(
                    "direct:a").newExchange(
                    new org.apache.camel.Processor() {
                        public void process(
                                org.apache.camel.Exchange exchange)
                                throws Exception {
                            // TODO Auto-generated method stub
                            System.out
                                     .println("\nMessage wiretapped: "
                                             + exchange
                                                     .getIn()
                                                     .getHeader(
                                                             "CamelFileName"));
                            System.out.println("Message content: "
                                    + exchange.getIn().getBody(
                                             String.class) + "\n");
                        }
                    })
            .id("cWireTap 1")
            .to("direct:b").id("cJavaDSLProcessor_1");
```

In this partially shown code, any message from the endpoint Source will be wiretapped by .wireTap and routed to "direct:a". The fine name and content of each wiretapped message will be displayed on the console. The original message will be routed .to an endpoint identified by the URI "direct:b", which is defined in cJavaDSLProcessor\_1.

2. Click the **Run** view to display it and click the **Run** button to launch the execution of your Route. You can also press **F6** to execute it.

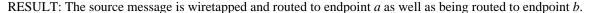

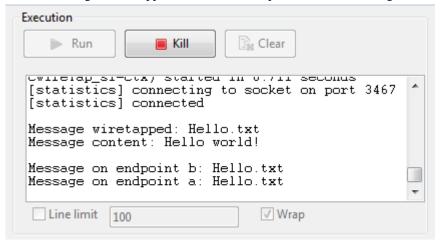

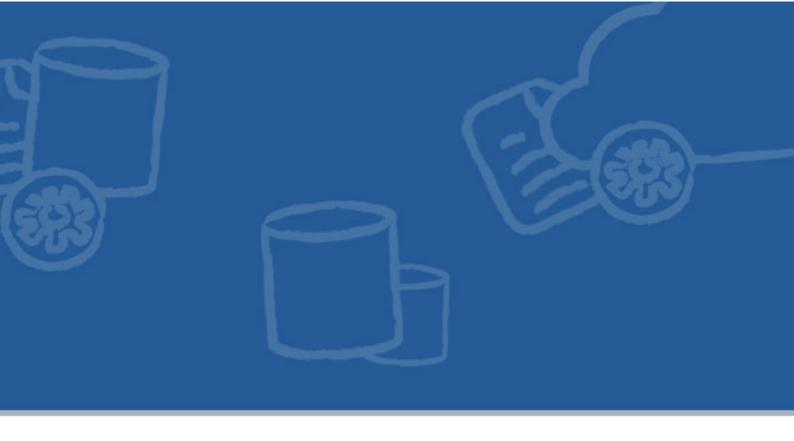

# **Transformation components**

This chapter details the major components that you can find in **Transformation** family from the **Palette** of the **Mediation** perspective of *Talend Open Studio for ESB*.

The **Transformation** family groups component that execute data transformation processes.

# **cContentEnricher**

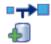

# cContentEnricher properties

| <b>Component Family</b> | Transformation                                                                                                    |                                                                                                    |  |
|-------------------------|----------------------------------------------------------------------------------------------------|----------------------------------------------------------------------------------------------------|--|
| Function                | <b>cContentEnricher</b> is designed to use a consumer or producer to obtain additional data, respectively intended for event messaging and request/reply messaging.        |                                                                                                    |  |
| Purpose                 | <b>cContentEnricher</b> allows you to use a consumer or producer to obtain additional data, respectively intended for event message messaging and request/reply messaging. |                                                                                                    |  |
| Basic settings          | Resource URI                                                                                                    | This refers to the destination to which a message will be delivered if <b>using a producer</b> is selected; it refers to the source from which a message will be obtained if <b>using a consumer</b> is selected. |  |
|                         | Using a producer                                                                                                    | Select this check box to use a producer to provide additional data, i.e. sending a message to the defined URI.                                                                                                    |  |
|                         | Using a consumer                                                                                                    | Select this check box to use a consumer to obtain additional data, i.e. requesting a message from the defined URI.                                                                                                |  |
|                         | Use Aggregation<br>Strategy                                                                                                    | Select this check box to define the aggregation strategy for assembling the basic message and the additional data.                                                                                                |  |
|                         | Specify timeout                                                                                                    | This area appears when <i>Using a consumer</i> is selected. The timeout options are as follows:                                                                                                    |  |
|                         |                                                                                                    | Wait until a message arrive: the component keeps waiting for a message.                                                                                                    |  |
|                         |                                                                                                    | <b>Immediately polls the message</b> : the component immediately polls from the defined URI.                                                                                                    |  |
|                         |                                                                                                    | Waiting at most until the timeout triggers: select this check box to type in a timeout value in Millis. The component waits for the message only within the defined time period.                                  |  |
| Usage                   | <b>cContentEnricher</b> allows you to use a consumer or producer to obtain additional data, respectively intended for event message messaging and request/reply messaging. |                                                                                                    |  |
| Limitation              | n/a                                                                                                    |                                                                                                    |  |

# Scenario: Receiving messages from a list of URLs

In this scenario, we will use the Camel component HTTP4 and the **cContentEnricher** component to retrieve messages from a list of URLs. To do this, we need to build two sub-routes, one to read a file with a list of URLs and send the messages to the local file system, the other to retrieve the messages on these URLs.

In this use case, we will take a list of URLs on the local Tomcat server as the example. So we need to start Apache Tomcat before executing the Route.

A TXT file URLlist is used to provide the list of URLs, as shown below.

docs/introduction.html
docs/setup.html

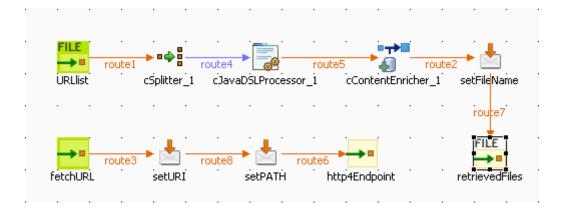

### **Dropping and linking the components**

- 1. From the **Palette**, drag and drop a **cSplitter**, a **cJavaDSLProcessor**, a **cContentEnricher**, two **cFile**, two **cMessagingEndpoint**, and three **cSetHeader** components onto the design workspace.
- 2. Label the components properly for better identification of their roles and link them using the **Row** > **Route** connection as shown above.

#### Configuring the components

#### Configuring the first sub-route

1. Double-click the **URLlist** component to display its **Basic settings** view in the **Component** tab.

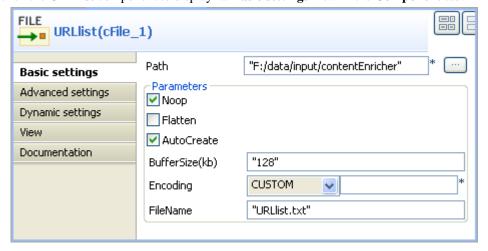

2. In the **Path** field, browse to the file path where the URL list file is saved.

In the **FileName** field, enter the filename *URLlist.txt*.

3. Double-click the **cSplitter** component to display its **Basic settings** view in the **Component** tab.

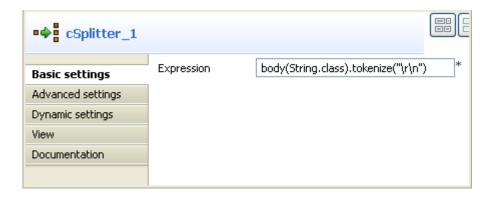

4. In the **Expression** field, enter the code body(String.class).tokenize("\r\n") to split the message in each row into sub-messages.

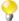

Note that this piece of code is for Windows only. For Unix, change it to body(String.class).tokenize("\n"), and for Mac, body(String.class).tokenize("\r").

5. Double-click the **cJavaDSLProcessor** component to display its **Basic settings** view in the **Component** tab.

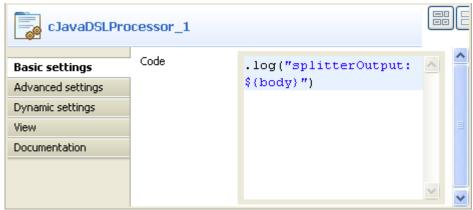

- 6. In the **Code** area, enter the code .log("splitterOutput: \${body}") to get the split message body.
- 7. Double-click the **cContentEnricher** component display its **Basic settings** view in the **Component** tab.

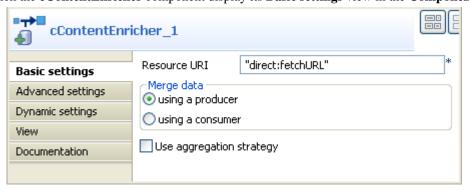

8. Select **using a producer** to use a producer to provide additional data and send the message to a defined URI.

In the **Resource URI** field, enter "direct:fetchURL" where the message will be delivered.

9. Double-click the **setFileName** component to display its **Basic settings** view in the **Component** tab.

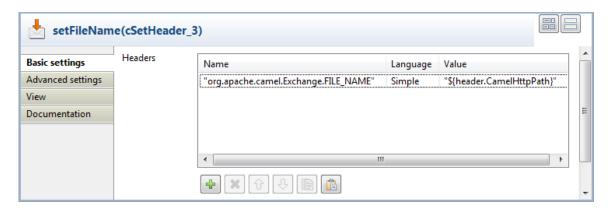

10. Click [+] to add a row to the **Headers** table.

In the Name field, enter org.apache.camel.Exchange.FILE\_NAME to define the file name for each incoming message.

Select Simple in the Language list.

In the Value field, enter "\${header.CamelHttpPath}" to get the URI's path of the incoming message.

11. Double-click the **retrievedFiles** component to display its **Basic settings** view in the **Component** tab.

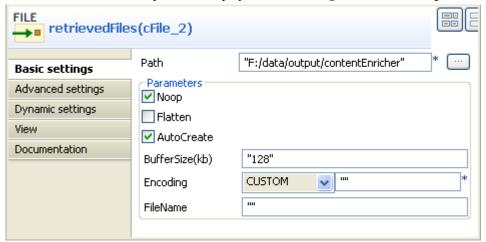

12. In the **Path** field, browse to the destination file path where you want the messages to be saved.

#### Configuring the second sub-route

1. Double-click the **fetchURL** component to display its **Basic settings** view in the **Component** tab.

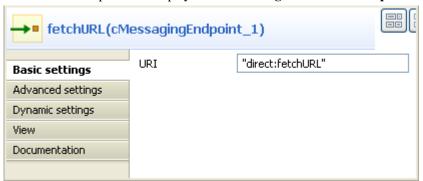

- 2. In the **URI** field, enter "direct:fetchURL" that is defined in the **cContentEnricher** component.
- 3. Double-click the **setURI** component to display its **Basic settings** view in the **Component** tab.

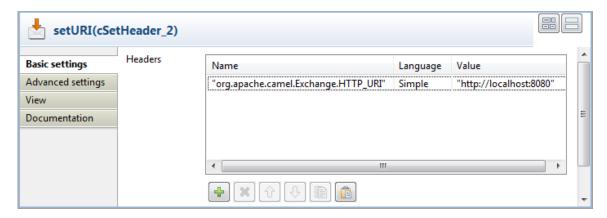

4. Click [+] to add a row to the **Headers** table.

In the Name field, enter org.apache.camel.Exchange.HTTP\_URI to define the HTTP URI of each message.

Select Simple in the Language list.

In the Value field, enter "http://localhost:8080" of the local Tomcat server.

5. Double-click the **setPATH** component to display its **Basic settings** view in the **Component** tab.

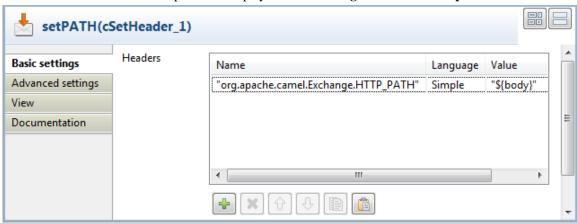

6. Click [+] to add a row to the **Headers** table.

In the  ${\bf Name}$  field, enter org.apache.camel.Exchange.HTTP\_PATH to define the HTTP path of each message.

Select Simple in the Language list.

In the **Value** field, enter "\${body}" that is split from the original message.

7. Double-click the http4Endpoint component to display its Basic settings view in the Component tab.

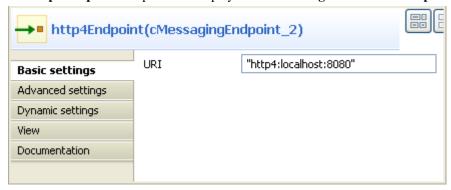

- 8. In the **URI** field, enter "http4:localhost:8080" to consuming HTTP resources on the local Tomcat server.
- 9. Click the **Advanced settings** view. Click at the bottom of the **Dependencies** list to add a row and select http4 from the drop-down list. For more information about HTTP4, see the site http://camel.apache.org/http4.html.

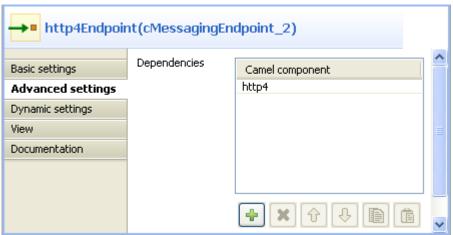

Press **Ctrl+S** to save your Route.

#### Viewing code and executing the Route

1. Click the **Code** tab at the bottom of the design workspace to have a look at the generated code.

```
public void initRoute() throws Exception {
    routeBuilder = new org.apache.camel.builder.RouteBuilder() {
        public void configure() throws Exception (
            from(uriMap.get("URLlist")).routeId("URLlist").split(
                    body(String.class).tokenize(",")).id(
                    "cSplitter 1")
            .log("splitterOutput: ${body}").id(
                    "cJavaDSLProcessor 1")
                    .enrich("direct:fetchURL")
                    .id("cContentEnricher 1").setHeader(
                            org.apache.camel.Exchange.FILE NAME)
                    .simple("${header.CamelHttpPath}").id(
                            "cSetHeader 3").to(
                            uriMap.get("retrievedFiles")).id(
                            "cFile 2");
            from(uriMap.get("fetchURL")).routeId("fetchURL")
                    .setHeader(org.apache.camel.Exchange.HTTP URI)
                    .simple("http://localhost:8080").id(
                            "cSetHeader 2").setHeader(
                            org.apache.camel.Exchange.HTTP PATH)
                    .simple("${body}").id("cSetHeader 1").to(
                            uriMap.get("http4Endpoint")).id(
                            "cMessagingEndpoint 2");
    };
    getCamelContexts().get(0).addRoutes(routeBuilder);
```

As shown above, a message route is built from the URLlist to the retrievedFiles via the .split, .log, .enrich, and .setHeader. The other message route is built from fetchURL to http4Endpoint via two .setHeader.

#### 2. Press **F6** to execute the Route.

RESULT: The split message is printed on the **Run** console.

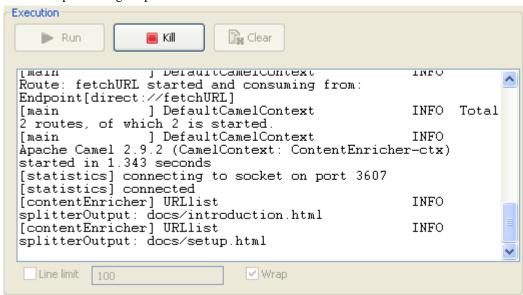

The messages from the list of URLs are saved in defined directory of the local file system.

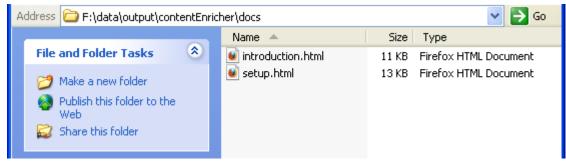

# cConvertBodyTo

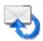

# cConvertBodyTo properties

| <b>Component Family</b> | Transformation                                                            |                                                                                |  |
|-------------------------|---------------------------------------------------------------------------|--------------------------------------------------------------------------------|--|
| Function                | cConvertBodyTo converts the message body to the given class type.         |                                                                                |  |
| Purpose                 | cConvertBodyTo is used to convert the message body to a given class type. |                                                                                |  |
| Basic settings          | Target Class Name                                                         | Enter the name of the class type that you want to convert the message body to. |  |
| Usage                   | cConvertBodyTo is used as a middle component in a Route.                  |                                                                                |  |
| Limitation              |                                                                           |                                                                                |  |

# Scenario: Converting the body of an XML file into an org.w3c.dom.Document.class

In this scenario, a **cConvertBodyTo** component is used to convert the body of an XML file into an org.w3c.dom.Document.class. Then a **cBean** component imports the org.w3c.dom.Document class, checks its content and prints out the root element name and the content of each **category** element.

The XML file is as follows:

```
<bookstore>
   <bookshelf>
       <category>Cooking</category>
       <quantity>100</quantity>
   </bookshelf>
   <bookshelf>
       <category>Languages</category>
       <quantity>200</quantity>
   </bookshelf>
   <bookshelf>
       <category>Arts
       <quantity>300</quantity>
   </bookshelf>
   <bookshelf>
       <category>Science</category>
       <quantity>400</quantity>
   </bookshelf>
</bookstore>
```

### **Creating a Bean**

From the repository tree view, expand the Code node and right click the Beans node. In the contextual menu, select Create Bean.

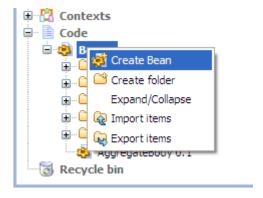

2. The **New Bean** wizard opens. In the **Name** field, type in a name for the bean, for example, *PrintConvertToBean*. Click **Finish** to close the wizard.

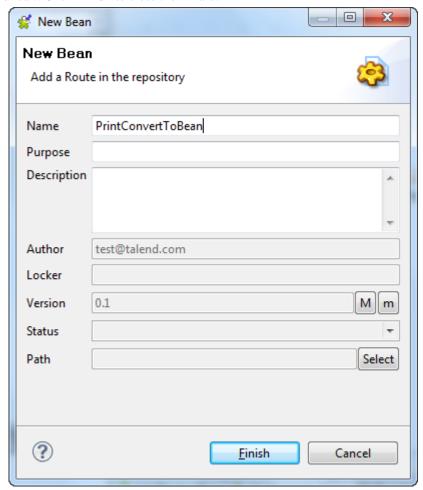

3. Enter the following code in the design workspace.

```
import org.w3c.dom.Document;
import org.w3c.dom.Element;
import org.w3c.dom.NodeList;
public class PrintConvertToBean {

/**
   * print input message
   * @param message
   */
public static void helloExample(Document message) {
```

4. Press **Ctrl+S** to save your bean.

For more information about creating and using Java Beans, see Talend Open Studio for ESB User Guide.

#### **Dropping and linking the components**

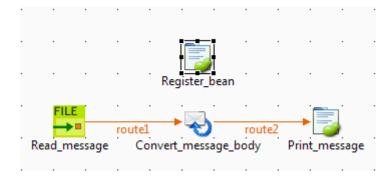

- 1. Drag and drop a **cFile**, a **cConvertBodyTo**, a **cBean** and a **cBeanRegister** from the **Palette** onto the workspace.
- 2. Link the **cFile**, **cConvertBodyTo** and **cBean** using the **Row** > **Route** connection as shown above.
- 3. Label the components to better identify their functionality.

## Configuring the components

1. Double-click the **cFile** component to open its **Basic settings** view in the **Component** tab.

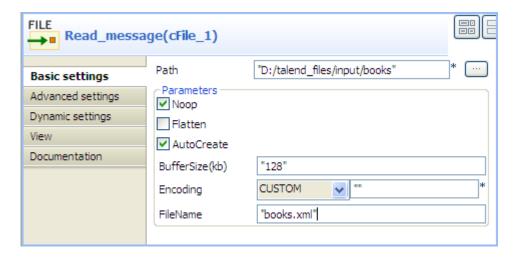

2. In the **Path** field, enter or browse to the path to the source XML file.

If the source file folder contains more than one file, enter the name of the XML file of interest in the **FileName** field, and leave the other parameters as they are.

3. Double-click the **cConvertBodyTo** component to open its **Basic settings** view in the **Component** tab.

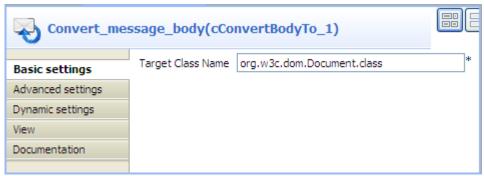

- 4. In the **Target Class Name** field, enter your target class name, *org.w3c.dom.Document.class* in this scenario.
- 5. Double-click the **cBeanRegister** component to open its **Basic settings** view in the **Component** tab.

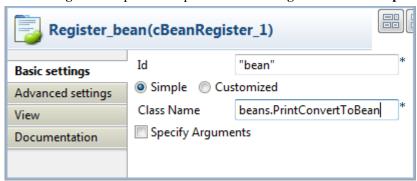

6. In the **Id** field, enter "bean".

Select the **Simple** option and in the **Class Name** field, enter the name of the bean to be invoked, beans.PrintConvertToBean in this scenario.

7. Double-click the **cBean** component to open its **Basic settings** view in the **Component** tab.

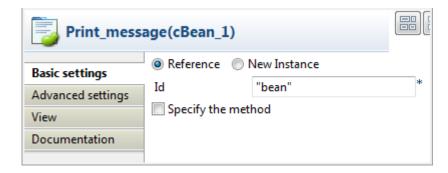

- 8. Select **Reference** and in the **Id** field, enter "bean" to call the bean that is registered by the **cBeanRegister**.
- 9. Press **Ctrl+S** to save your Route.

#### Viewing code and executing the Route

1. Click the **Code** tab at the bottom of the design workspace to check the generated code.

As shown above, the message from the endpoint Read\_message\_cFile\_1 has its body converted to org.w3c.dom.Document.class by cConvertBodyTo\_1, and then processed by bean invoked by cBean\_1.

2. Press **F6** to execute the Route.

RESULT: The root element name and the contents of the **category** elements are displayed.

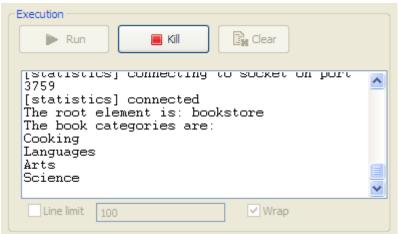

# **cSetBody**

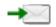

# cSetBody properties

| <b>Component Family</b> | Transformation      | Transformation                                                                                                    |  |  |
|-------------------------|---------------------|----------------------------------------------------------------------------------------------------|--|--|
| Function                | cSetBody replaces t | cSetBody replaces the payload of each message sent to it.                                                                                                    |  |  |
| Purpose                 | cSetBody is used to | <b>cSetBody</b> is used to replace the content of each message sent to it according to expression value.                                                                                                    |  |  |
| Basic settings          | Language            | Select the language of the expression you use to set the content for matched messages, from Constant, EL, Groovy, Header, JavaScript, JoSQL, JXPath, MVEL, None, OGNL, PHP, Property, Python, Ruby, Simple, SpEL, SQL, XPath, and XQuery. |  |  |
|                         | Expression          | Type in the expression to set the message content.                                                                                                    |  |  |
| Usage                   | cSetBody is used as | cSetBody is used as a middle component in a Route.                                                                                                    |  |  |
| Limitation              | n/a                 | n/a                                                                                                    |  |  |

# Scenario: Replacing the content of messages with their extracts

In this scenario, file messages are routed from one endpoint to another, with the content of each message replaced with the information extracted from it.

The following is an example of the XML files used in this use case:

# Dropping and linking the components

This use case uses two **cFile** components, one as the message sender and the other as the receiver, a **cSetBody** component to replace the content of the messages on route, and a **cProcessor** component to display the new content of the messages routed to the receiving endpoint.

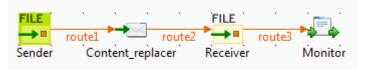

1. From the **Palette**, expand the **Messaging** folder, and drop two **cFile** components onto the design workspace.

- 2. From the **Transformation** folder, drop a **cSetBody** component onto the design workspace, between the two **cFile** components.
- 3. From the **Processor** folder, drop a **cProcessor** component onto the design workspace, following the second **cFile** component.
- 4. Right-click the first **cFile** select **Row** > **Route** from the contextual menu and click the **cSetBody** component.
- 5. Repeat this operation to connect the **cSetBody** component to the second **cFile** component, and the second **cFile** component to the **cProcessor** component.
- 6. Label the components to better identify their roles in the Route, as shown above.

#### Configuring the components and connections

1. Double-click the **cFile** component labeled *Sender* to display its **Basic settings** view in the **Component** tab.

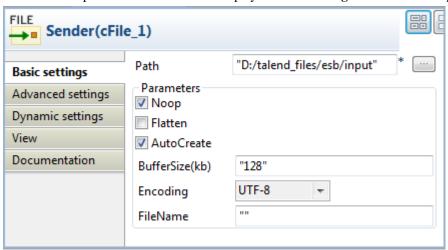

- 2. In the **Path** field, fill in or browse to the path to the folder that holds the source files.
- 3. From the **Encoding** list, select the encoding type of your source files. Leave the other parameters as they are.
- 4. Repeat these steps to define output file path and encoding type in the **Basic settings** view of the other **cFile** component, which is labeled *Receiver*.
- 5. Double-click the **cSetBody** component to display its **Basic settings** view in the **Component** tab.

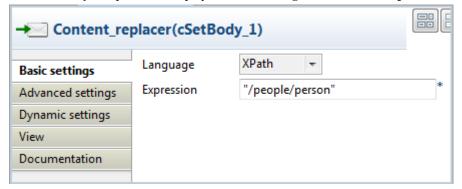

- 6. From the **Language** list box, select the language of the expression you are going to use.
  - Here we are handling XML files, so select **XPath** from the list box.
- 7. In the **Expression** field, type in the expression that will return the new message content you want.

In this use case, we want *person* to be the root element of each file when routed to the receiving endpoint, so type in "/people/person" in the **Expression** field.

8. Double-click the **cProcessor** component to display its **Basic settings** view in the **Component** tab, and customize the code so that the console will display information the way you wish.

In this use case, we want to display the file name and content of each message routed to the receiving endpoint, so we customize the code as follows:

```
System.out.println("File received: " +
exchange.getIn().getHeader("CamelFileName") +
"\nContent:\n " +
exchange.getIn().getBody(String.class));
```

9. Press **Ctrl+S** to save your Route.

#### Viewing code and executing the Route

1. Click the **Code** tab at the bottom of the design workspace to have a look at the generated code.

In this partially shown code, a message route is built from one endpoint .to another, and while in routing, the content of each message is replaced according to the condition .xpath("/people/person") by "cSetBody\_1".

2. Click the **Run** view to display it and click the **Run** button to launch the execution of your Route. You can also press **F6** to execute it.

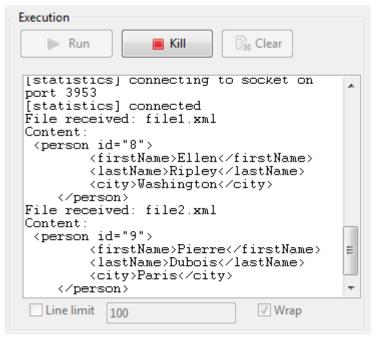

RESULT: The XML files are sent to the receiver, where person has become the root element of each file.

|                                      | Scenario: Replacing the content of messages with their ext | racts |
|--------------------------------------|------------------------------------------------------------|-------|
|                                      |                                                            |       |
|                                      |                                                            |       |
|                                      |                                                            |       |
|                                      |                                                            |       |
|                                      |                                                            |       |
|                                      |                                                            |       |
|                                      |                                                            |       |
|                                      |                                                            |       |
|                                      |                                                            |       |
|                                      |                                                            |       |
|                                      |                                                            |       |
|                                      |                                                            |       |
|                                      |                                                            |       |
|                                      |                                                            |       |
|                                      |                                                            |       |
|                                      |                                                            |       |
|                                      |                                                            |       |
|                                      |                                                            |       |
|                                      |                                                            |       |
|                                      |                                                            |       |
|                                      |                                                            |       |
|                                      |                                                            |       |
|                                      |                                                            |       |
|                                      |                                                            |       |
|                                      |                                                            |       |
|                                      |                                                            |       |
|                                      |                                                            |       |
|                                      |                                                            |       |
|                                      |                                                            |       |
|                                      |                                                            |       |
|                                      |                                                            |       |
|                                      |                                                            |       |
|                                      |                                                            |       |
|                                      |                                                            |       |
|                                      |                                                            |       |
|                                      |                                                            |       |
|                                      |                                                            |       |
|                                      |                                                            |       |
|                                      |                                                            |       |
| Talend Open Studio for ESB Mediation | Components Reference Guide                                 | 191   |

### **cSetHeader**

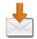

# cSetHeader properties

| <b>Component Family</b> | Transformation                                                                                                    | Transformation                                                                                                    |  |
|-------------------------|----------------------------------------------------------------------------------------------------|----------------------------------------------------------------------------------------------------|--|
| Function                | cSetHeader sets he                                                                                                    | cSetHeader sets headers on each message sent to it.                                                                                                    |  |
| Purpose                 | <b>cSetHeader</b> is used to set headers or customize the default headers, if any, on each message sent to it for subsequent message processing. |                                                                                                    |  |
| Basic settings          | Headers                                                                                                    | Click [+] to add as many headers as required to the table.                                                                                                    |  |
|                         | Name                                                                                                    | Type in a name for the message header.                                                                                                    |  |
|                         | Language                                                                                                    | Select Bean if you want to call a predefined Java Bean to return the header value, or the language of the expression you use, from None, Constant, EL, Groovy, Header, JavaScript, JoSQL, JXPath, MVEL, OGNL, PHP, Property, Python, Ruby, Simple, SpEL, SQL, XPath, and XQuery. |  |
|                         | Value                                                                                                    | Type in the expression to set the value of the message header, or the Bean class that will return a value for the message header, in the form of <i>beans.BEAN_NAME</i> .                                                                                                    |  |
| Usage                   | cSetHeader is used                                                                                                    | cSetHeader is used as a middle component in a Route.                                                                                                    |  |
| Limitation              | n/a                                                                                                    |                                                                                                    |  |

# Scenario: Splitting a message and renaming the submessages according to contained information

In this scenario, a file message containing people information is split into sub-messages. Each sub-messages is renamed according the city name it contains, and then routed to another endpoint.

The following is the example XML file used in this use case:

```
<people>
   <person>
       <firstName>Pierre</firstName>
        <lastName>Dubois
       <city>Paris</city>
   </person>
    <person>
       <firstName>Nicolas</firstName>
        <lastName>Yang</lastName>
       <city>Beijing</city>
   </person>
       <firstName>Ellen</firstName>
       <lastName>Ripley</lastName>
       <city>Washington</city>
   </person>
</people>
```

A predefined Java Bean, *setFileNames*, is called by the **cSetHeader** component used in this use case to define a file name for each message according to the city name it contains. For more information about creating and using Java Beans, see *Talend Open Studio for ESB User Guide*.

#### **Dropping and linking the components**

This use case uses two **cFile** components, one as the message sender and the other as the receiver, a **cSplitter** component to split the source message into sub-messages, a **cSetHeader** component to rename each sub-message, and a **cProcessor** component to display the file name of each message routed to the receiver.

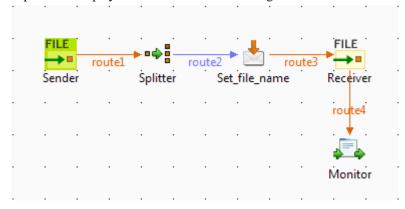

- 1. From the **Palette**, expand the **Messaging** folder, and drop two **cFile** components onto the design workspace.
- 2. From the **Routing** folder, drop a **cSplitter** component onto the design workspace, between the two **cFile** components.
- 3. From the **Transformation** folder, drop a **cSetHeader** component onto the design workspace, between the **cSplitter** component and the receiving **cFile** component.
- 4. Right-click the first **cFile** component, select **Row** > **Route** from the contextual menu and click the **cSplitter** component.
- Right-click the cSplitter component, select Row > Split from the contextual menu and click the cSetHeader component.
- 6. Right-click the **cSetHeader** component, select **Row** > **Route** from the contextual menu and click the second **cFile** component.
- 7. Right-click the second **cFile** component, select **Row** > **Route** from the contextual menu and click the **cProcessor** component.
- 8. Label the components to better identify their roles in the Route, as shown above.

#### Configuring the components and connections

1. Double-click the **cFile** component labeled *Sender* to display its **Basic settings** view in the **Component** tab.

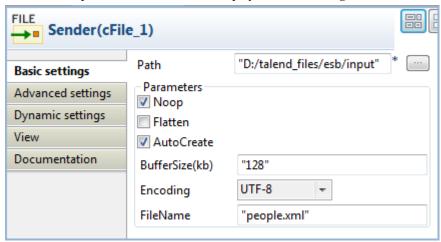

2. In the **Path** field, fill in or browse to the path to the folder that holds the source files.

From the **Encoding** list, select the encoding type of your source files.

In the **FileName** field, type in the file name of the source message. You can skip this step if the source folder contains only one file.

3. Repeat steps 1 and 2 above to define the output file path and encoding type in the **Basic settings** view of the other **cFile** component, which is labeled *Receiver*. Leave the **FileName** field blank.

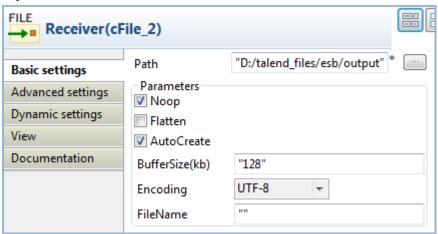

4. Double-click the **cSplitter** component to display its **Basic settings** view in the **Component** tab, and fill the **Expression** field with an expression according to which you want to split the source message.

In this use, as we want to split the message into sub-messages at each *person* node of the XML file, type in xpath("/people/person").

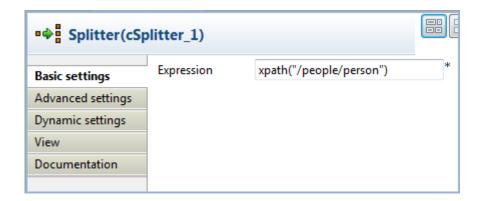

5. Double-click the **cSetHeader** component, which is labeled *Set\_file\_name* to display its **Basic settings** view in the **Component** tab.

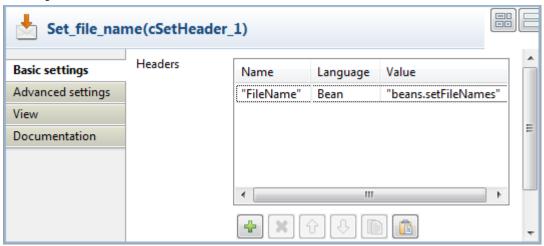

6. Click [+] to add a row to the **Headers** table.

In the Name field, type in the name of the header you want to give to the messages.

Here, as we want to define the file name for each incoming message, fill in "FileName" as the header name.

Select **Bean** in the **Language** field and type in the name of the predefined Java Bean in the **Value** field, beans.setFileNames in this use case.

7. Double-click the **cProcessor** component to display its **Basic settings** view in the **Component** tab, and customize the code so that the console will display information the way you wish.

In this use case, we want to display the file name each message routed to the receiving endpoint, so we customize the code as follows:

```
System.out.println("File received: "+
exchange.getIn().getHeader("FileName"));
```

8. Press **Ctrl+S** to save your Route.

## Viewing code and executing the Route

1. Click the **Code** tab at the bottom of the design workspace to have a look at the generated code.

```
public RouteBuilder route() {
    return new RouteBuilder() {
        public void configure() throws Exception {
            from(uriMap.get("Sender_cFile_1")).routeId("Sender_cFile_1")
                    .split(xpath("/people/person")).id("cSplitter 1")
                    .setHeader("FileName").method("beans.setFileNames")
                    .id("cSetHeader_1").to(uriMap.get("Receiver_cFile_2"))
                    .id("cFile 2")
                    .process(new org.apache.camel.Processor() {
                        public void process(
                                 org.apache.camel.Exchange exchange)
                                 throws Exception {
                            System.out.println("File received: "
                                     + exchange.getIn()
                                             .getHeader("FileName"));
                        }
                    }).id("cProcessor 1");
    };
```

As shown in the code, a message route is built from one endpoint .to another, and while in routing, the source message is split according to the condition <code>xpath("/people/person")</code> by <code>cSplitter\_1</code>, and each sub-message is given a header named <code>FileName</code>, the value of which is returned by <code>.method(beans.setFileNames)</code>.

2. Click the **Run** view to display it and click the **Run** button to launch the execution of your Route. You can also press **F6** to execute it.

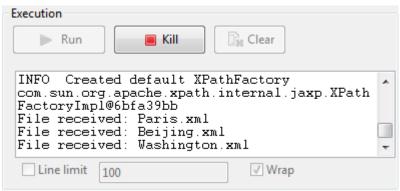

RESULT: The source file message is split into sub-messages and each sub-message is renamed after the city name it contains and routed to the receiving endpoint.

## **Related scenarios**

For more scenarios, see:

section Scenario: Using camel message headers as context parameters to call a job

section Scenario 1: Routing a message consecutively to a series of endpoints

section Scenario 2: Routing each message conditionally to a series of endpoints